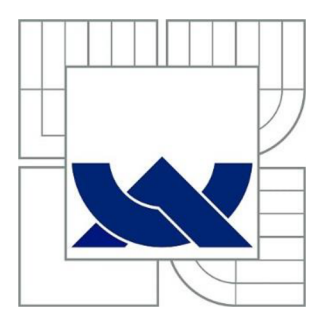

# VYSOKÉ UČENI TECHNICKE V BRNE

BRNO UNIVERSITY OF TECHNOLOGY

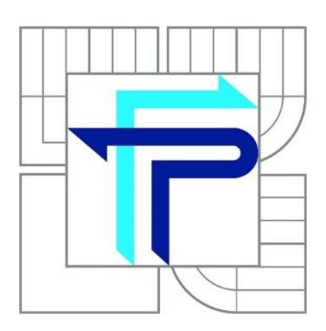

FAKULTA PODNIKATELSKÁ ÚSTAV MANAGEMENTU

FACULTY OF BUSINESS AND MANAGEMENT INSTITUTE OF MANAGEMENT

# IMPLEMENTACE ERP SYSTÉMU MONEY S5 PODLE METODIKY PROJEKTOVÉHO MANAGEMENTU

IMPLEMENTATION OF ERP SYSTEM MONEY S5 BY PROJECT MANAGEMENT **METHODOLOGY** 

DIPLOMOVÁ PRÁCE MASTER'S THESIS

AUTHOR

AUTOR PRÁCE BC. MARTIN MACIK

**SUPERVISOR** 

VEDOUCÍ PRÁCE Ing. LENKA SMOLÍKOVÁ, Ph.D.

BRNO 2014

# **ZADANÍ DIPLOMOVÉ PRACE**

## **Macik Martin, Bc.**

Řízení a ekonomika podniku (6208T097)

Ředitel ústavu Vám v souladu se zákonem č. 111/1998 o vysokých školách, Studijním a zkušebním řádem VUT v Brně a Směrnicí děkana pro realizaci bakalářských a magisterských studijních programů zadává diplomovou práci s názvem:

### **Implementace ERP systému Money S5 podle metodiky projektového managementu**

v anglickém jazyce:

### **Implementation of ERP System Money S5 by Project Management Methodology**

Pokyny pro vypracování:

Úvod

Vymezení problému, cíle práce a metody zpracování práce Základní informace o firmě Teoretické východiska Analýza současného stavu Návrhy řešení Závěr Literatura

Podle § 60 zákona č. 121/2000 Sb. (autorský zákon) v platném znění, je tato práce "Školním dílem". Využití této práce se řídí právním režimem autorského zákona. Citace povoluje Fakulta podnikatelská Vysokého učení technického v Brně.

Seznam odborné literatury:

DOLEŽAL, J., LACKO, B., MACHÁL P. a kolektiv. Projektový management podle IPMA. 2. vyd. Praha : Grada Publishing, 2012. 528 s. ISBN 978-80-247-4275-5.

FIALA, P. Projektové řízení - modely, metody, analýzy. Praha : Professional Publishing, 2004. 276 s. ISBN 80-86419-24-X.

KUBÁLEK, T., KUBÁLKOVÁ, M . Řízení projektů v Microsoft Project 2010. Brno : Computer Press, 2010. 262 s. ISBN 978-80-251-3266-1.

ROSENAU, M. D. Řízení projektů. 2. vyd. Brno : Computer Press, 2003. 344 s. ISBN 80-7226-218-1.

S VOZILO VÁ, A. Projektový management. Praha : Grada Publishing, 2007. 356 s. ISBN 80-247- 1501-5.

Vedoucí diplomové práce: Ing. Lenka Smolíková, Ph.D.

Termín odevzdání diplomové práce je stanoven časovým plánem akademického roku 2013/2014.

L.S.

prof. Ing. Vojtěch Koráb, Dr., MBA Ředitel ústavu

doc. Ing. et Ing. Stanislav Škapa, Ph.D. Děkan fakulty

V Brně, dne 11.04.2014

# **Abstrakt**

Predmetom a základným cieľom mojej diplomovej práce je aplikovať vybranú metodiku projektového managementu (IPMA) pri analýze, návrhu a implementovaní ERP systému Money S5 konkrétnemu zákazníkovi. Projekt je realizovaný v praktickom prostredí implementačných projektov softwarovej spoločnosti CIGLER SOFTWARE a.s. v Bratislave. Táto práca môže poslúžiť ako návrh vhodného postupu pre riadenie budúcich implementačných projektov uvedenej spoločnosti.

## **Abstract**

The subject and main aim of my diploma thesis is an application of selected project management methodology (IPMA) for analysing, design and implementation ERP system Money S5 to the particular client. Project is created in environment of implementation projects designed by software company CIGLER SOFTWARE a.s. located in Bratislava. This thesis could be used as a suggestion of appropriate steps for managing future implementing projects in mentioned company.

# **Kľúčové slová**

Projektový management, IPMA, ERP systém, informačný systém, WBS, Ganttov diagram, plánovanie, analýza rizík, logický rámec, MS Project.

# **Keywords**

Project management, IPMA, ERP system, information system, WBS, Gantt chart, planning, risk analysis, logical framework, MS Project.

# **Bibliografická citácia**

MACÍK, M . *Implementace ERP systému Money S5 podle metodiky projektového managementu.* Brno: Vysoké učení technické v Brně, Fakulta podnikatelská, 2014. 94 s. Vedoucí diplomové práce Ing. Lenka Smolíková, Ph.D..

# Čestné prehlásenie

Cestne prehlasujem, že predložená diplomová práca je pôvodná a spracoval som ju samostatne. Ďalej prehlasujem, že citácie použitých prameňov sú úplné, že som vo svojej práci neporušil autorské práva v zmysle Zákona č.121/200 Sb., o práve autorskom a o právach súvisiacich s právom autorským.

# **Poďakovanie**

Na úvod by som sa chcel poďakovať vedúcej mojej diplomovej práce Ing. Lenke Smolíkovej Ph.D. za jej cenné rady, nepretržitý záujem, trpezlivosť a odbornú pomoc. Ďalej ďakujem všetkým zamestnancom spoločnosti CIGLER SOFTWARE a.s., s ktorými som prišiel počas môjho pôsobenia v tejto spoločnosti do osobného kontaktu.

Menovite by som rád spomenul Ing. Pavla Garaja, ktorému týmto ďakujem za jeho ochotu podeliť o svoje cenné skúsenosti. Nakoniec by som sa chcel poďakovať najmä svojej mamine a celej mojej rodine, ktorá ma počas celého vysokoškolského štúdia v Brne nesmierne podporovala. Za všetkými mojimi (nie len) akademickými úspechmi stojí totiž hlavne jeden človek – mama.

# **Obsah**

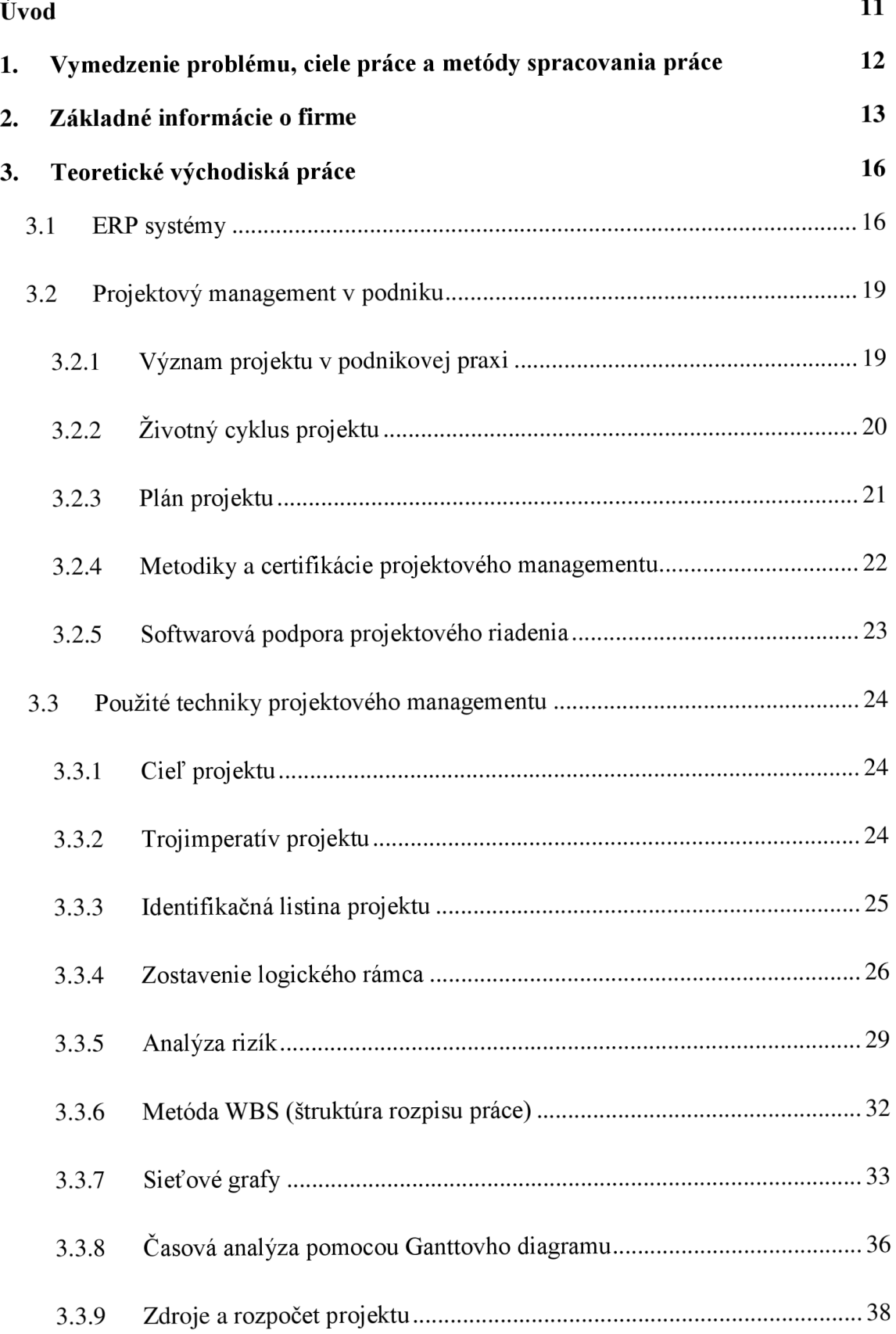

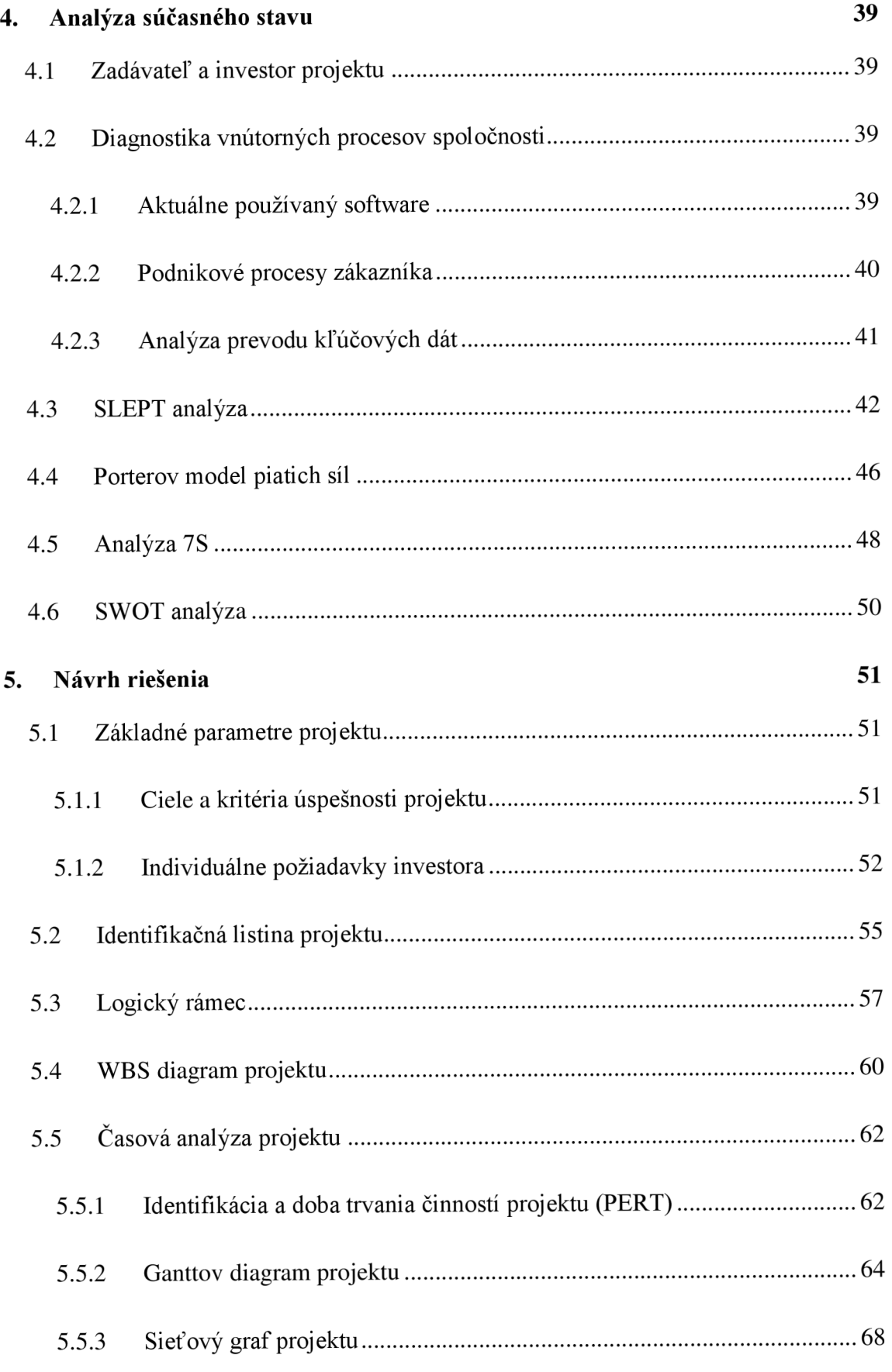

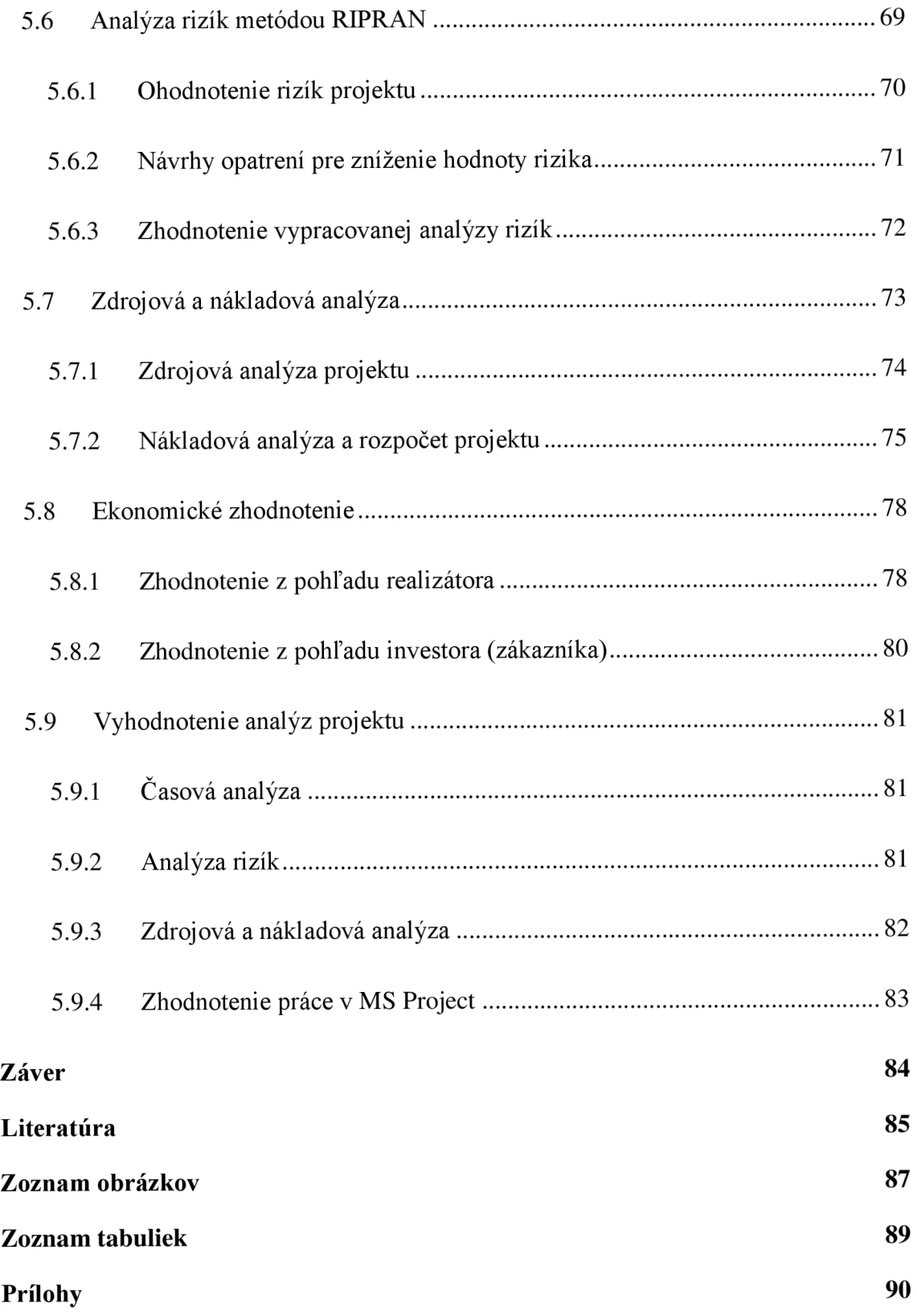

# **Úvod**

Počas môjho päť ročného štúdia na Fakulte podnikateľskej, Vysokého učení technického v Brne ma zaujala najmä problematika ERP podnikových systémov a téma projektového managementu. Pre potreby mojej diplomovej práce som sa teda rozhodol skĺbiť oba moje záujmy a zaoberať sa bližšie problematikou riadenia IT projektov, konkrétne implementačných projektov pre ERP systémy.

Mnou vybraný názov diplomovej práce *"Implementace ERP systému Money S5 podle metodiky projektového managementu"* mi umožňuje využiť širokú škálu metód projektového managementu, ktoré môžem aplikovať na proces implementácií ERP podnikových systémov. Moja práca spája teoretické a praktické vedomosti najmä z oblastí projektového managementu, operačnej a systémovej analýzy a ERP systémov.

Samotný projekt, ktorému sa bližšie vo svojej práci venujem, pojednáva o analýze, návrhu a implementovaní ERP systému Money S5 konkrétnemu zákazníkovi. Zákazníkom a teda zároveň investorom projektu je spoločnosť, ktorá pôsobí na trhu s predajom oceľových lán a drôtov. Investor projektu svoje produkty zameriava najmä na oblasť lesného hospodárstva, vlekov, lanoviek, výťahov a žeriavov.

Svoju diplomovú prácu som spracúval v praktickom prostredí implementačných projektov softwarovej spoločnosti CIGLER SOFTWARE a.s. v Bratislave, ktorá je zároveň realizátorom projektu. Výstupy a návrhy, ktoré sú uvedené v mojej diplomovej práci môžu v budúcnosti poslúžiť ako vhodný postup pre riadenie implementačných projektov vo vyššie uvedenej spoločnosti.

# **1. Vymedzenie problému, ciele práce a metódy spracovania práce**

Hlavným cieľom mojej diplomovej práce je aplikovať vybranú metodiku projektového managementu (IPMA) pri analýze, návrhu a implementovaní ERP systému Money S5 konkrétnemu zákazníkovi. Prioritou je navrhnúť priebeh projektu tak, aby bol projekt realizovaný v čo možno najkratšom čase, s optimalizovanými zdrojmi a zároveň s dodržaním všetkých požiadaviek zo strany zákazníka (investora) projektu. Výsledkom bude úspešné nasadenie ERP systému cieľovému zákazníkovi s použitím metód projektového managementu. Všetky použité postupy a návrhy, môžu byť v budúcnosti použité ako návrh vhodného postupu pre riadenie implementačných projektov v spoločnosti realizátora projektu.

V teoretických východiskách práce rozoberám potrebné základné pojmy týkajúce sa najmä projektového managementu, operačnej a systémovej analýzy a ERP systémov. Kapitola analýza súčasného stavu je zameraná najmä na analýzu zákazníka projektu pomocou rôznych manažérskych analýz. Za všetky môžem spomenúť SLEPT analýzu, analýzu 7S, Porterov model piatich síl alebo SWOT analýzu. V praktickej časti diplomovej práce navrhujem samotné riešenie, čiže plán konkrétneho implementačného projektu s využitím vybraných techník projektového managementu. Za všetky môžem uviesť identifikačnú maticu projektu, logický rámec, WBS diagram, časovú analýzu pomocou sieťového grafu a Ganttovho diagramu alebo analýzu rizík pomocou metódy RIPRAN.

Praktickým výstupom práce je teda zmienený plán implementácie ERP systému Money S5. Projekt je riešený, analyzovaný a plánovaný (konkrétne najmä časová a zdrojová analýza) za aktívneho využitia softwarovej podpory programu MS Project. V konečnom dôsledku očakávam zefektívnenie samotného procesu implementácie ERP systému Money S5 a sériu poznatkov o nasadzovaní ERP systému, ktoré budem môcť ďalej uplatniť vo svojej pracovnej praxi.

# **2. Základné informácie o firme**

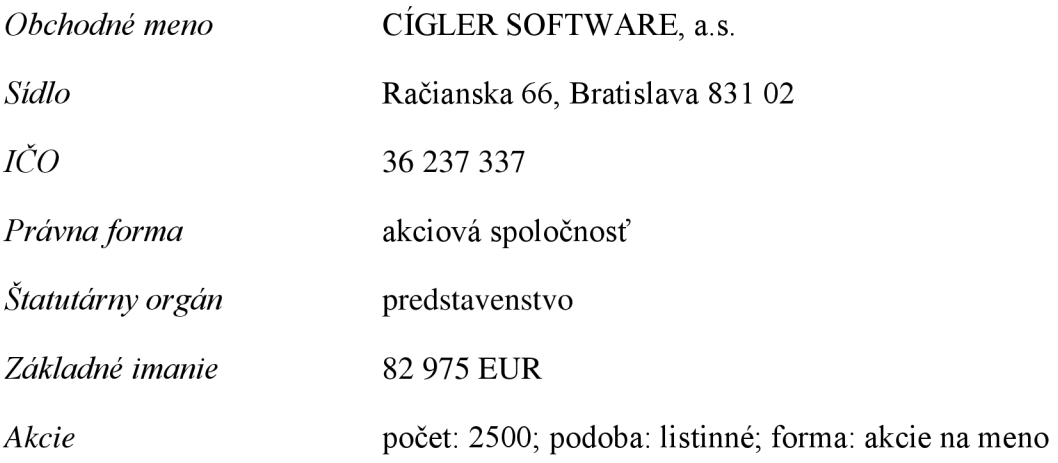

### **História a vznik spoločnosti**

Softwarová spoločnosť CÍGLER SOFTWARE a.s. patrí medzi najvýznamnejších a zároveň tradičných výrobcov ekonomických systémov na českom a slovenskom trhu. Spoločnosť bola založená v roku 1990 v štatutárnom meste Brno, ako rýdzo česká firma bez účasti zahraničného kapitálu. V roku 2000 pod názvom CÍGLER SOFTWARE Slovakia a.s. vstúpila na slovenský trh. Behom niekoľkých rokov od svojho vzniku sa stala spoločnosť CÍGLER SOFTWARE a.s. jednou z najuznávanejších softwarových spoločností v Českej a Slovenskej republike v oblasti ekonomických systémov (1).

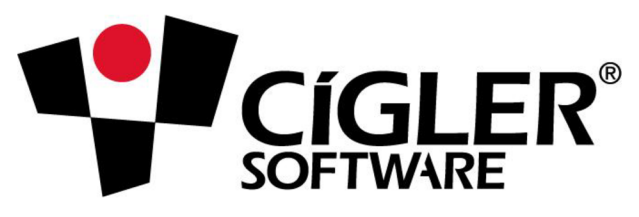

**Obrázok č. 1: Logo spoločnosti**  Zdroj: webové stránky spoločnosti CSW a.s.

V roku 2004 sa v rámci zjednotenia spoločnej podnikovej línie spoločnosť premenovala po vzore materskej spoločnosti na CÍGLER SOFTWARE a.s. so sídlom v Bratislave. Od ostatných výrobcov ekonomických a informačných systémov, kladie táto softwarová spoločnosť veľký dôraz na služby spojené s údržbou a dodatočným servisom poskytnutého systému. Spoločnosť disponuje vlastným školiacim a konzultačným strediskom v Bratislave (centrála) a v Prešove (pobočka). Táto diplomová práca bola spracúvaná v podmienkach slovenskej centrály v Bratislave.

#### **Pôsobenie a trhy spoločnosti**

Materská spoločnosť CIGLER SOFTWARE a.s. so sídlom v Brne, bola v roku 2005 zaradená do výberu TOP 100 českých spoločností pôsobiacich na trhu s informačnými technológiami. V súčasnosti patrí táto spoločnosť k najvýznamnejším producentom ekonomických aplikácií a podnikových informačných systémov (1).

Spoločnosť CIGLER SOFTWARE a.s. svoju obchodnú a podnikateľskú činnosť zameriava najmä na územie Českej republiky (materská spoločnosť so sídlom v Brne) a územie Slovenskej republiky (spoločnosť so sídlom v Bratislave). Opäť dodávam, že svoju diplomovú prácu som spracoval v podmienkach spoločnosti sídliacej v Bratislave.

#### **Kľúčové produkty spoločnosti**

Menším spoločnostiam, živnostníkom a účtovným kanceláriám ponúka spoločnosť CIGLER SOFTWARE a.s. ekonomický systém *Money S3,* ktorý patrí medzi najrozšírenejšie účtovné systémy na území Slovenskej aj Českej republiky (2).

Na stredne veľké spoločnosti je zameraný podnikový informačný systém *Money S4,*  ktorý prináša vysokú mieru prispôsobivosti, jednoduchú ovládateľnosť, použitie SQL servera a veľmi rýchle nasadenie systému s vlastnosťami vyšších ERP systémov. Čo sa týka pomeru "cena/výkon" je tento systém ideálnym riešením (2).

Pre veľké spoločnosti alebo náročných klientov je určený podnikový informačný systém *Money S5,* ktorý je vlajkovou loďou spoločnosti. Jedná sa o robustný systém s modernou architektúrou, ktorý okrem bežných ekonomických a obchodných agend pokrýva aj špecializované firemné riešenia na objednávku (2).

Spoločnosť CIGLER SOFTWARE a.s. ponúka okrem ekonomických a informačných systémov aj produkty *iDoklad* a *Predajňa SQL.* Prvý produkt (iDoklad) je určený pre on-line fakturáciu priamo cez internet alebo prostredníctvom webovej aplikácie. Druhý spomenutý produkt (Predajňa SQL) je robustný pokladničný systém určený pre široké spektrum predajní. Tento univerzálny pokladničný systém je použiteľný pre štýlové butiky s jedným pokladničným miestom ale aj pre rôzne celonárodné obchodné reťazce s veľkým množstvom registračných pokladníc.

#### **Ocenenia a certifikácie**

CÍGLER SOFTWARE a.s. za svoju činnosť v oblasti softwarových riešení získala viacero ocenení. Za všetky možno spomenúť napríklad zlatú medailu kvality SLOVAK GOLD pre systémy Money S3 a Money S5, IT PRODUKT od časopisu Computerworld alebo striebornú medailu pre produkt iDoklad z medzinárodného veľtrhu CeBIT v nemeckom Hannoveri (3).

Samotná spoločnosť je držiteľom certifikácie Microsoft Gold Certified Partner a materská spoločnosť so sídlom v Brne je držiteľom certifikácie kvality na základe medzinárodne uznávaného štandardu ISO 9001:2008. Významný podiel na uvedených úspechoch spoločnosti CÍGLER SOFTWARE a.s. má vysoká odborná kvalifikácia a profesionálny prístup zamestnancov spoločnosti smerom k zákazníkom.

Vysokú mieru profesionality zo strany zamestnancov spoločnosti CÍGLER SOFTWARE a.s. môžem potvrdiť aj na základe našej vzájomnej spolupráce, ktorá vznikla počas spracovania tejto diplomovej práce. V samotnom projekte (implementácia ERP systému Money S5), na ktorom je moja diplomová práca postavená, plní spoločnosť CÍGLER SOFTWARE a.s. úlohu realizátora projektu. Zadávateľ a súčasne investor projektu je bližšie nemenovaná spoločnosť, ktorá pôsobí v oblasti výroby a predaja oceľových lán.

# **3. Teoretické východiská práce**

## **3.1 ERP systémy**

Na začiatok teoretických východísk mojej práce, by bolo vhodné si najskôr bližšie ozrejmiť samotný pojem ERP systém. Zjednodušene sa dá povedať, že sa jedná o informačný podnikový systém. ERP (Enterprise Resource Planning) systém si môžeme teda predstaviť ako univerzálny softwarový produkt, ktorý používa väčšina zamestnancov jednej konkrétnej spoločnosti. Od skladníka, cez účtovníčku až po samotný management podniku. Predstaveniu a zoznámeniu sa s týmto pojmom venujem nasledujúcu kapitolu mojej diplomovej práce.

### **Čo je to ERP systém**

Ako som na úvod tejto kapitoly ozrejmil, ERP systém si môžeme predstaviť ako nejaký univerzálny softwarový produkt, ktorý v danej spoločnosti používajú zamestnanci rôznych oddelení. Odbornejšie možno povedať, že ERP systém je vnútropodnikový informačný systém používaný na správu a koordináciu všetkých zdrojov, pracovísk a funkcií v danej spoločnosti (4).

Informačný systém kategórie ERP teda definujeme ako účinný nástroj, ktorý je schopný pokryť plánovanie a riadenie hlavných podnikových procesov na všetkých úrovniach podniku, od operatívnej až po strategickú. K týmto procesom rozhodne patrí: výroba, logistika, personalistika a ekonomika (4).

Hlavné vlastnosti ERP systému sú (4):

- automatizácia a integrácia hlavných podnikových procesov;
- zdieľanie dát, postupov a ich štandardizácia cez celý podnik;
- vytváranie a sprístupňovanie informácii v reálnom čase;
- schopnosť spracovávať historické dáta;
- celkový (holistický) prístup k riešeniu ERP koncepcie.

ERP systémy sa vyznačujú vysokou mierou flexibility a pokrývajú najmä tie procesy v podniku, ktoré si želá zachytiť prostredníctvom informačného systému sám zákazník.

Tieto podnikové systémy môžeme deliť podľa odborového a funkčného zamerania na systémy typu All-in-One, čo sú ERP systémy najvyššej úrovne, cez Best-of-Breed až po Lite ERP, ktoré sú určené pre menšie a stredné podniky, ktorým už nestačí štandardný ekonomický systém. Na nižšie uvedenom obrázku sú spracované výhody a nevýhody ERP systémov, podľa tohto rozdelenia (4).

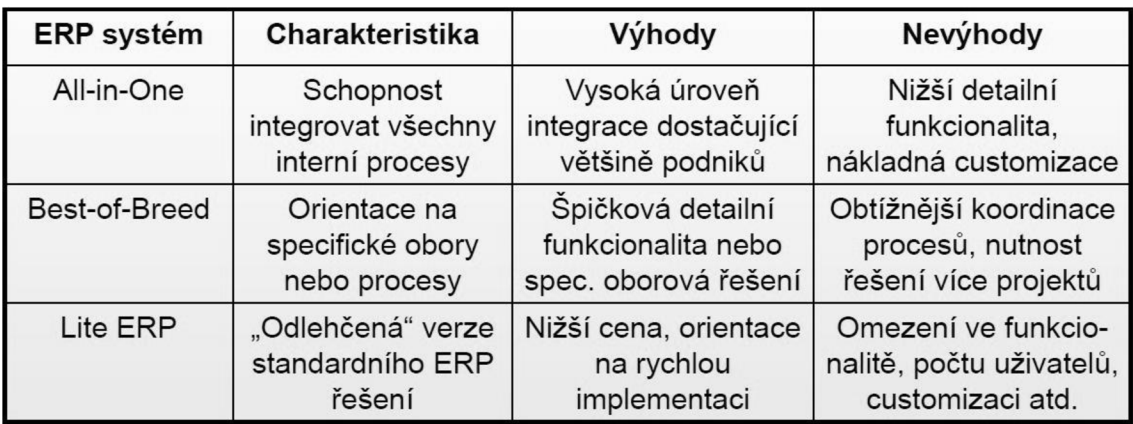

#### **Obrázok č. 2 : Základné rozdelenie ERP systémov**  Zdroj: Sodomka, 2006, s. 87

#### **Vývoj a vznik ERP systémov**

ERP systémy v podobe ako ich dnes poznáme, sú pôvodne odvodené z MRP II (Manufacturing Resource Planning), ktoré je nástupcom MRP (Materiál Requirements Planning). Systémy boli masovo nasadzované koncom 90. rokov a mnoho firiem využilo túto príležitosť, aby nahradilo svoj zastaraný podnikový informačný systém založený na odkazoch novým prelomovým riešením na princípe zdieľania dát. Pokles predaja bol zaznamenaný až s blížiacim príchodom roku 2000 (4).

ERP II, pojem zavedený po roku 2000 je používaný v súvislosti s nastupujúcou generáciou ERP systémov. Upravené riešenie je založené na webovom rozhraní, ktoré dovoľuje súčasne interným pracovníkom a externým zdrojom (dodávatelia, zákazníci), pristupovať v reálnom čase k dátam, uloženým v systéme. Nástupca je odlišný aj v spôsobe harmonizácie systému s biznis sférou. Kým prvé systémy boli navrhované bez ohľadu na podnikové fungovanie, v súčasnosti je trend opačný. Dôraz pri vývoji informačného systému je kladený najmä na to, ako daný podnik funguje a čo presne potrebuje. Tento prístup dnes už poskytuje väčšina firiem, ktoré sa zaoberajú ERP.

#### **Základné prvky ERP systému**

Medzi základné moduly, ktoré dnes obsahuje už väčšina moderných ERP systémov môžeme zaradiť (4):

- CRM (Customer Relationship Management) riadenie vzťahu so zákazníkmi;
- SCM (Supply Chain Management) riadenie dodávateľského reťazca;
- BI (Business Intelligent) prehľadné obchodné a finančné analýzy;
- PM (Project Management) riadenie projektov spoločnosti;
- HR (Human Resources) ľudské zdroje a personalistika;
- Finance / Accounting účtovníctvo a správa majetku;
- Manufacturing  $-$  riadenie výroby.

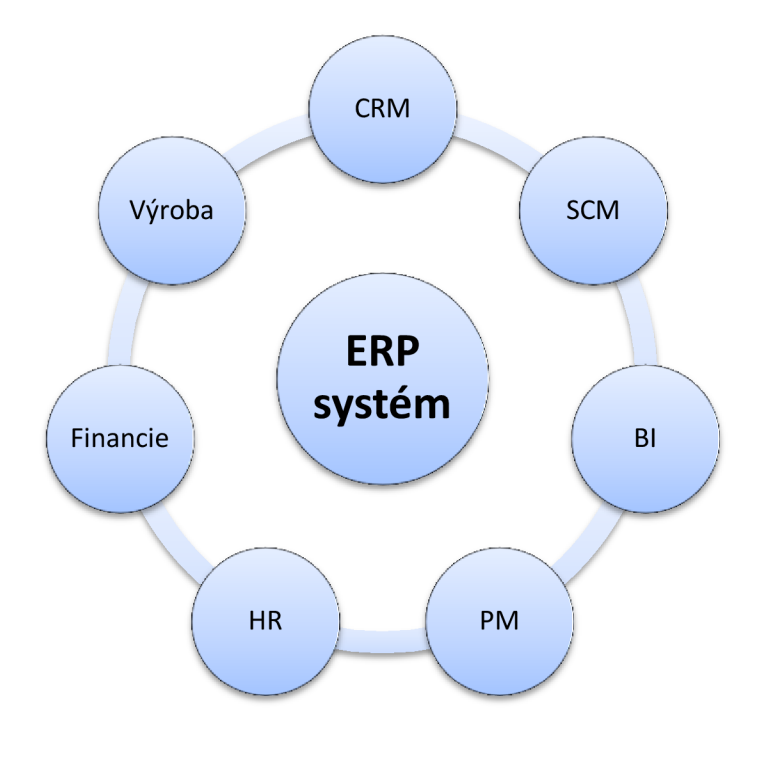

**Obrázok č. 3 : Základné moduly (prvky) ERP systémov**  Zdroj: vlastné spracovanie

Vyššie uvedené základné moduly ERP systému zachytávajú všetky potrebné podnikové procesy, ako sú napríklad: skladové hospodárstvo, spoľahlivé vedenie účtovníctva, kvalitný adresár, ekonomika a financie, obchod a logistika, riadenie výroby, ľudské zdroje, ekonomické a finančné analýzy a iné. Podľa potrieb konkrétneho zákazníka je možné vytvoriť ďalšie špeciálne moduly tak, aby zodpovedali potrebe daného podniku.

### **3.2 Projektový management v podniku**

V tejto kapitole mojej diplomovej práce sú sústredené základné pojmy z projektového managementu, ktoré nám približujú význam projektového riadenia v podnikovej praxi. Úvodom objasním samotný význam slova projekt a stručne popíšem jeho životný cyklus (fázy projektu). Ďalej nasledujú základné informácie o metodike a certifikácii IPMA, ktorou som sa výrazne inšpiroval pri vypracúvaní tejto práce. Na záver kapitoly poukážem na význam softwarovej podpory v oblasti projektového plánovania.

### **3.2.1 Význam projektu v podnikovej praxi**

Projekt môžeme všeobecne definovať ako organizované úsilie k dosiahnutiu určitého cieľa. Pracovný projekt je možné konkrétnejšie chápať ako pracovný plán alebo postup, ktorý končí určitým výsledkom. Samotný význam pojmu projekt sa dá definovať a vysvetliť rôznymi spôsobmi, napríklad známa česká odborníčka Svozilová ho definovala nasledovne: *"Projekt je určité krátkodobé vynaložené úsilie prevádzané aplikáciou znalostí a metód, ktorých účelom je premena materiálnych a nemateriálnych zdrojov na súbor predmetov, služieb alebo ich kombinácie tak, aby sme dosiahli vytýčené ciele. Projekt je riadeným procesom, ktorý má svoj začiatok a koniec a presné pravidlá riadenia a regulácie "* (5).

Takmer každá súkromná spoločnosť v praxi vytvára alebo rieši určité projekty. Môže sa napríklad jednať o jednoduchý proces zavedenia určitého výrobku na trh, výber vhodnej lokality pre umiestnenie prevádzok alebo dokonca zložité vývojové alebo stavebné projekty. Projekty majú teda pre každú firmu veľký význam a mali by sme im venovať dostatok času a zdrojov. Dostatok času by sme mali venovať nie len samotnej realizácii projektov, ale aj ich dôkladnému naplánovaniu a vyhodnoteniu.

Vo firemnom prostredí je dokázané, že kvalitné riadenie projektov zvyšuje efektívnosť a výkonnosť celej spoločnosti. Význam riadenia projektov z praktickej skúsenosti, hodnotí s nadhľadom napríklad Harvey Golub z americkej firmy McKinsey Consultants: *"Nedbalo navrhnutý projekt trvá tri krát dlhšie, ako sa pôvodne plánovalo. Dôkladne navrhnutý projekt trvá iba dva krát dlhšie "* (6).

### **3.2.2 Životný cyklus projektu**

Z hľadiska časovej dimenzie (časového rozsahu) rozdeľujeme projekt na jednotlivé fázy. Tieto fázy spoločne nazývame životné fázy alebo životný cyklus projektu. Vo všeobecnosti by mal teda každý projekt obsahovať (7):

**1, Predprojektovú fázu:** zahŕňa rôzne strategické úvahy, analýzy a štúdie, ktoré je potrebné zrealizovať ešte pred samotnou realizáciou projektu.

**2, Projektovú fázu:** je to fáza samotnej realizácie projektu a tvoria ju štyri základné činnosti. Prvým krokom je samotné zahájenie projektu, ďalej veľmi dôležité plánovanie (analýza projektu, určenie väzieb, optimalizácia), napokon zhotovenie dokumentácie a najdôležitejšia fáza - samotná realizácia projektu. Projektová fáza prakticky končí ukončením projektu.

**3, Poprojektovú fázu:** sústreďuje súbor poznatkov, štatistických vyhodnotení a rozborov, ktoré je možné použiť v budúcnosti pri realizácii podobného typu projektu. Poprojektová fáza by mala byť súčasťou každého projektu, jej realizácia je totiž základným kľúčom k úspechu našich ďalších projektov.

Podrobnejšie môžeme životný cyklus projektu definovať napríklad podľa metodiky IPMA nasledovne (7):

*1, Predprojektovú fáza -* riešenie strategických otázok projektu. Hľadáme odpovede na otázky typu: ako začneme, kam sa chceme projektom posunúť a ako to dosiahneme.

*2, Zahájenie projektu (start-up) -* základné časové vymedzenie projektu, zostavenie projektového tímu, vznik identifikačnej listiny projektu.

*3, Príprava a plánovanie projektu -* vypracovanie podrobného plánu, postupov a časového harmonogramu. Obsahuje WBS, logický rámec, Ganttove diagramy a iné.

*4, Realizácia projektu -* samotná fyzická realizácia projektu + porovnávanie aktuálne nameraných výsledkových ukazovateľov s plánom (prípadná zmena parametrov).

*5, Ukončenie projektu (close-out) -* fyzické odovzdanie výstupov projektu zákazníkovi.

*6, Poprojektová fáza -* vyhodnotenie úspešnosti projektu a jeho analyzovanie. Následne posúdenie efektívnosti vnútorných procesov, zamestnancov, servisných zmlúv a dodávateľov projektu (pokračovanie/ukončenie spolupráce).

#### **3.2.3 Plán projektu**

Plán projektu je dokumentom, ktorý sprevádza projekt prakticky vo všetkých jeho vývojových fázach. Otázne je len, do akej miery má byť podrobný. To samozrejme závisí od typu a dôležitosti riešeného projektu. Plán je treba v priebehu samotného projektu priebežne aktualizovať a dopĺňať. Nepriamym výstupom mojej diplomovej práce bude tiež zhotovenie plánu a šablóny, ako postupovať pri realizovaní projektov, ktoré sa zaoberajú implementáciou ERP systémov cieľovému zákazníkovi.

Dokument plánu by sa mal skladať z nasledovných čiastočných plánov: plán riadenia projektu, časový plán (časová analýza) riadenia projektu, plán riadenia nákladov, plán obsadenia, plán riadenia projektovej dokumentácie, plán dodávateľov, plán pre riadenie rizík a kvality (5).

Celé zostavenie samotného plánu záleží najmä na veľkosti a zložitosti projektu. Pre jednoduchšie projekty postačí, keď plán projektuje tvorený časovým harmonogramom, rozpočtom a základnými pravidlami, ktoré nastavujú komunikáciu v projekte a riešia prípadné zmeny. Vo veľkých projektoch by to však nestačilo. Na dole uvedenom obrázku je zobrazená schéma kompletnej technickej a organizačnej prípravy plánu primerane zložitého projektu (5).

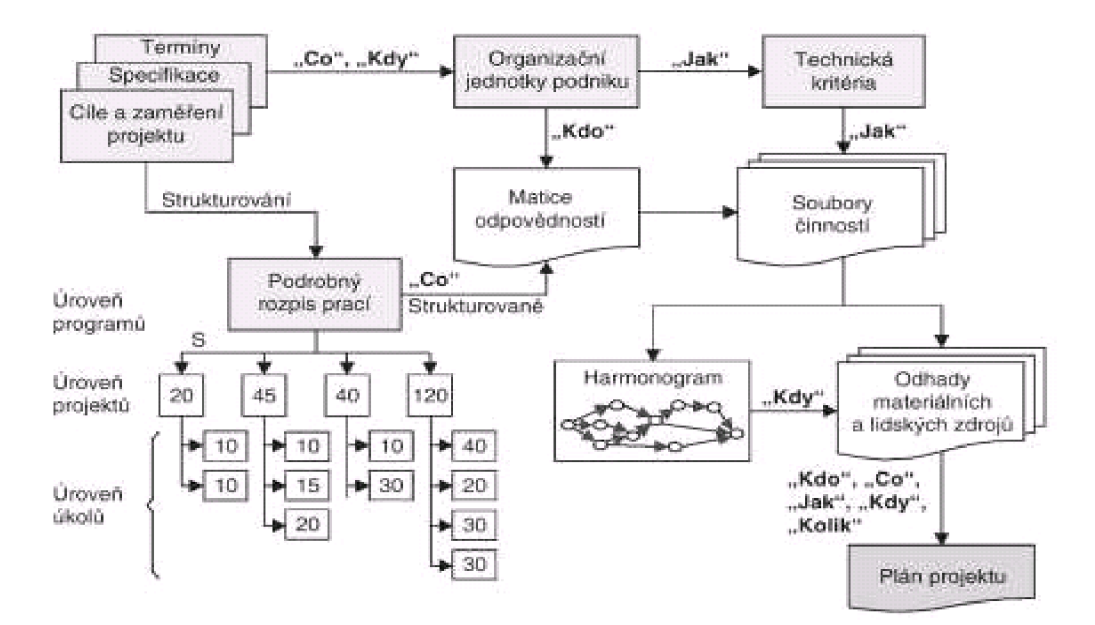

**Obrázok č. 4 : Technická a organizačná príprava plánu projektu**  Zdroj: Svozilová, 2007, s. 122

#### **3.2.4 Metodiky a certifikácie projektového managementu**

Pri spracúvaní mojej diplomovej práce som sa najviac inšpiroval metodikou podľa IPMA (International Project Management Association). IPMA je medzinárodná organizácia, ktorá sa zaoberá projektovým riadením a certifikáciou projektových manažérov. Počiatky IPMA siahajú do roku 1965, kedy sa vo Viedni stretla skupina nadšencov a priaznivcov vtedy ešte novej a relatívne neznámej disciplíny projektového riadenia (7).

Projektovým riadením, certifikáciou projektových manažérov alebo dokonca celých organizácií sa samozrejme zaoberajú aj iné asociácie projektového managementu a niektoré normy ISO. Napríklad norma ISO 10 006, ktorá poskytuje certifikáciu jednotlivým projektovým manažérom a norma ISO 9000, ktorá je trvalo zviazaná s konkrétnou organizáciou (8).

Medzi ďalšie certifikácie pre projektových manažérov patria štandardy PRINCE2 aPMI. Standard PRINCE2 je rozšírený najmä vo väčších firmách, ktoré pôsobia v IT biznise a štandard PMI je zase uplatňovaný najmä zámorskými spoločnosťami, ktoré pochádzajú z USA. Oba tieto štandardy preverujú výlučne znalosť príslušného štandardu a certifikačná skúška je vykonaná výlučne písomnou formou. IPMA zameraná najmä na kompetencie a osobnosť projektového manažéra. Jej veľkou výhodou je univerzálnosť a praktické zameranie. Okrem preukázania znalosti príslušnej metodiky je IPMA certifikácia postavená najmä na osobných skúsenostiach a odbornosti príslušného uchádzača (7).

| Najznámejšie metodiky projektového managemntu |            |  |                      |
|-----------------------------------------------|------------|--|----------------------|
| <b>ISO</b>                                    | <b>PMI</b> |  | <b>IPMA   Prince</b> |

**Obrázok č. 5 : Najznámejšie metodiky projektového managementu**  Zdroj: vlastné spracovanie

#### **3.2.5 Softwarová podpora projektového riadenia**

#### **Význam softwarovej podpory**

Riadenie projektov na všetkých troch úrovniach riadenia (malých, stredných a veľkých) sa v súčasnej dobe nezaobíde bez kvalitnej programovej a počítačovej podpory. Na malé projekty postačuje zväčša jeden, či dva špecializované programy, pri väčších projektoch sú využívané celé skupiny odborného softwaru.

Software používaný pri projektovom riadení, môžeme rozdeliť na základe používateľského pohľadu na priamy a nepriamy. Medzi priamy software zaraďujeme programy, ktoré sú určené priamo na riadenie a plánovanie projektov (napríklad MS Project, Project Management, Primavera Project Planner alebo SpiraPlan od spoločnosti Inflectra). Medzi nepriamy software zaraďujeme zväčša doplnkové programy pre návrh projektu (CAD, CAM, programovacie jazyky) alebo ekonomický software slúžiaci na zostavenie rozpočtu a fakturáciu samotného projektu (používateľsky príjemné Money, Omega, Pohoda alebo obrovské možnosti prinášajúce ERP systémy). Tak ako pri skoro každom type softwaru, aj pri tomto type sú k dispozícii okrem platených programov od veľkých spoločností aj rôzne voľne šíriteľné verzie od konkurencie.

#### **MS Project**

Svoju diplomovú prácu som spracúval s aktívnym využitím programu Microsoft Project Standard 2010 v plnom rozsahu, na základe akademickej licencie MSDN Acadamic Alliance od spoločnosti Microsoft. Tento program nám umožňuje riadenie projektu na vysokej profesionálnej úrovni. Obsahuje napríklad zhotovenie zoznamu úloh a zdrojov, výpočet termínu zahájenia a dokončenia jednotlivých úloh, či výpočet nákladov a sledovanie postupnej realizácie projektu pomocou Ganttovho diagramu.

Program MS Project prešiel niekoľkoročným vývojom. V súčasnosti obsahuje program dve verzie určené pre rôzne potreby s rozdielnymi nákladmi na zavedenie. Project Standard je aplikácia pre osobné počítače, jednotlivcov a menšie projekty, zatiaľ čo riešenie EPM – Microsoft Enterprise Project Management je vhodné pre celé organizácie a projekty väčších rozmerov. EPM podporuje produkty MS Project Professional, MS Project Server, MS Project Web App a MS SQL Server (6).

### **3.3 Použité techniky projektového managementu**

V tejto rozsahovo najväčšej teoretickej kapitole mojej diplomovej práce popíšem vybrané techniky projektového managementu, ktoré som použil pri spracúvaní samotného projektu mojej práce. Techniky sú vybrané účelovo tak, aby sa dali čo najlepšie aplikovať na projekty implementácií ERP systémov k cieľovému zákazníkovi.

### **3.3.1 Cieľ projektu**

Správne a presné definovanie cieľa projektu je jedným z kľúčových faktorov úspechu. Nejasná alebo chybná formulácia cieľa projektu môže viesť k ďalším nejasnostiam v priebehu jeho realizácie. Cieľ projektu by mal jasne popisovať koncový stav a mal by byť konsenzom všetkých zainteresovaných strán daného projektu (7).

K samotnému cieľu sa môžeme dopracovať bežne používanými analýzami ako sú SWOT alebo BSC. Podľa metodiky IPMA je vhodné pri stanovení cieľov používať techniku SMART. Inými slovami projektový cieľ by mal byť (7):

- **• S** špecifický (jasne definovaný so všetkými odlišnosťami);
- **• M** merateľný (materiálne, finančne, percentuálne...);
- A akceptovateľný (pre všetky zainteresované strany projektu);
- **• R** realistický (vzhľadom k času, zdrojom a rizikám);
- **• T** termínovaný (časovo ohraničený, od kedy do kedy).

### **3.3.2 Troj imperatív projektu**

V súvislosti s projektovými cieľmi sú kľúčové tri základné pojmy: výsledky (ciele), čas a zdroje (náklady). Tieto tri základné pojmy (ciele, čas, náklady) spolu tvoria takzvaný trojimperatív projektu. Niekedy sa pridáva štvrtý rozmer kvalita, ktorá je ovplyvnená všetkými troma základnými veličinami (9).

Základným poznatkom a princípom fungovania trojimperatívu je teda previazanosť týchto troch veličín. Okamžite ako sa zmení jedna veličina, tak to má dopad na zmenu ostatných dvoch veličín. Cieľ projektu si môžeme následne predstaviť ako bod v trojuholníkovom priestore (viď obrázok na nasledujúcej strane).

Správne definovaný SMART cieľ projektu predstavuje rovnakú vzdialenosť od všetkých troch vrcholov nižšie uvedeného trojuholníka. V prípade, že teda zmeníme čas realizácie projektu, daný bod zmení svoju polohu nie len voči vrcholu "čas" ale aj voči ostatným vrcholom. Najčastejšie sa vyžaduje dosiahnutie stanovených cieľov, ktoré chceme dosiahnuť za čo najkratší čas a najnižšie náklady. Pri samotnom projektovom riadení je dôležité vybrať si jednu hlavnú veličinu, ktorá je pre daný projekt prioritou. Ako som už naznačil, vo väčšine projektoch je priorita dodržanie stanoveného cieľa (7).

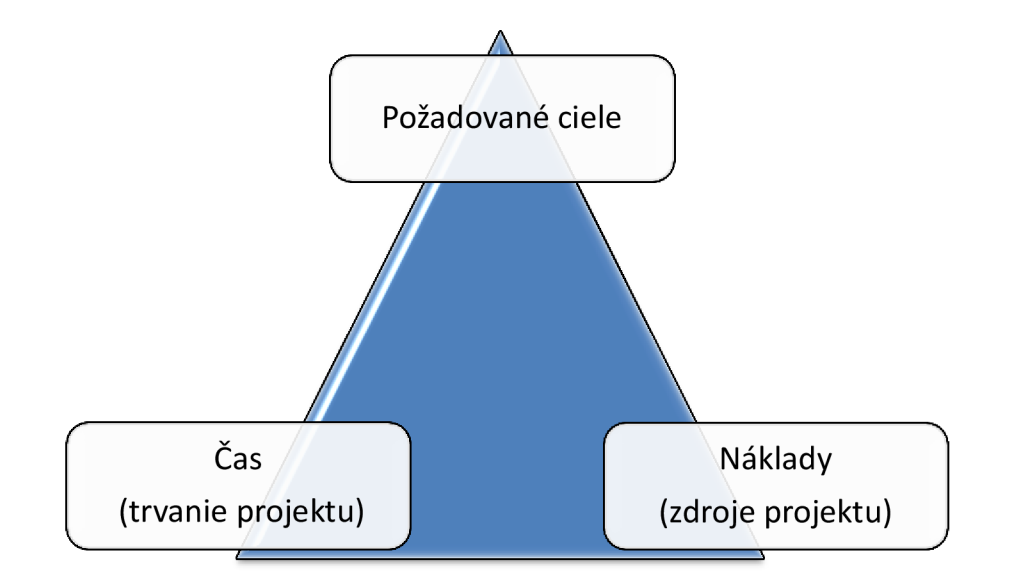

**Obrázok č. 6 : Trojimperatív projektu**  Zdroj: vlastné spracovanie

#### **3.3.3 Identifikačná listina projektu**

Základná alebo identifikačná listina projektu je dokument, ktorý formalizuje samotnú existenciu projektu, prideľuje autoritu pre využívanie zdrojov a plnenie zadaných požiadaviek. Každá základná listina by mala byť zostavená ešte pred samotným plánovaním projektu a mala by prioritne obsahovať: názov projektu, prehľad dohodnutých podmienok, cieľ projektu a jeho účel, organizačné vzťahy a pridelenie autorít, základný rámec pre vymedzenie finančných a iných zdrojov krytia, základný časový rámec, predpokladané obmedzenia a schválenie projektu kompetentným manažérom. Schválenie tohto dokumentu obvykle reprezentuje rozhodnutie o zahájení projektu. Samotná podoba identifikačnej (zakladacej) listiny býva v praxi často odlišná, no obsahovo je takmer vždy totožná (5).

#### **3.3.4 Zostavenie logického rámca**

Logický rámec (anglicky logframe, skratka LR) slúži ako pomôcka pri zostavovaní cieľov, ich dosahovaní a ako nástroj pre zjednotenie pohľadu na projekt pre všetky zainteresované strany. Logický rámec je často prezentovaný ako jeden z nástrojov pre SMART projekt. Medzi základné výhody logického rámca môžeme teda zaradiť (10):

- Zhrnutie hlavných aktivít projektu
- Logická nadväznosť a prehľadnosť
- Prepojenosť cieľov s výstupmi a vstupmi
- Definícia kľúčových činností, ktoré slúžia na dosiahnutie cieľa

Hlavným princípom logického rámca je, že základné parametre projektu sú vzájomne logicky previazané a v priebehu realizácie projektu vzniká potreba merateľnosti výsledkov, efektívneho riadenia práce projektového tímu a potreba myslieť vždy v súvislostiach. Nasledujúci obrázok zobrazuje štruktúru LR (7):

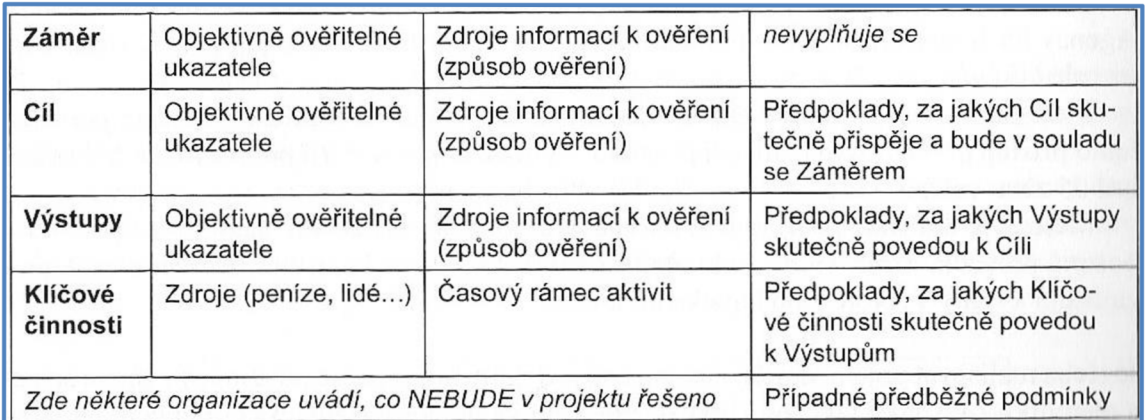

#### **Obrázok č.** 7 **: Štruktúra logického rámca**

Zdroj: Doležal, Machál, Lacko a kolektív, 2012, s. 68

#### **Stĺpec 1 (Zámer, Cieľ, Výstupy, Kľúčové činnosti)**

- *• Zámer* odpovedá nám na otázku prečo chceme dosiahnuť cieľ daného projektu a prečo chceme projekt realizovať.
- *• Cieľ -* odpovedá nám na otázku čo chceme v projekte dosiahnuť a zároveň nám popisuje cieľový stav po ukončení realizácie projektu. Cieľ je vždy len jeden.
- *• Výstupy -* určujú nám, čo všetko je potrebné dosiahnuť, aby sme splnili cieľ. Jedná sa o zoznam výstupov, ktoré bude projektový tím fyzicky realizovať.
- *• Kľúčové činnosti -* sú také činnosti, ktoré je nevyhnutné uskutočniť pre úspešnú realizáciu výstupov projektu (7).

#### **Stĺpec 2 (Objektívne overiteľné ukazovatele - OOU)**

Tu sa udávajú merateľné ukazovatele, ktoré dokazujú, že bol daný zámer, cieľ alebo výstup dosiahnutý. V tomto stĺpci OOU musí byť vždy definovaný ukazovateľ alebo méta, ktorá má byť dosiahnutá. Okrem samotného ukazovateľa má obsahovať aj konkrétnu hodnotu, aby sme boli schopný určiť, kedy bol obsah bunky prvého stĺpca splnený. Podmienkou je, aby stanovený ukazovateľ bol vždy merateľný. Výnimkou v tomto stĺpci je riadok kľúčových činností, kam sa uvádzajú zdroje potrebné pre ich realizáciu (7).

### **Stĺpec 3 (Spôsob overenia)**

V treťom stĺpci logického rámca sa uvádza popis postupu, ako budú ukazovatele overené, kto je za ich overenie zodpovedný, aké náklady sú pre overenie potrebné, kedy bude ukazovateľ overený a akým spôsobom bude toto overenie dokumentované. Napríklad v prípade zisťovania úspešnosti absolventov nejakej univerzity, by to mohlo byť kontaktovanie jej absolventov a následne zhotovenie indexu spokojnosti, ako sú absolventi spokojní so svojou súčasnou prácou. V riadku kľúčových činností sa do tohto poľa zapisuje časový odhad daných aktivít (7).

### **Stĺpec 4 (Väzby a predpoklady)**

Ako vyplýva z vyššie uvedeného popisu, poradie stĺpcov a riadkov nie je náhodné ale vyjadruje kauzálne (vzájomné) vzťahy. Štvrtý stĺpec rámca obsahuje predpoklady, z ktorých sa vychádzalo pri definovaní jednotlivých prvkov v príslušnom riadku v prvom stĺpci. Ďalej sa tu uvádzajú významné skutočnosti, ktoré by mohli projekt ohroziť a ktoré je potrebné monitorovať pri návrhu a realizácii projektu. Toto pole sa na prvom riadku nevyplňuje a namiesto toho sa celý stĺpec posúva o jeden riadok nadol, pričom do posledného riadku uvádzame predbežné podmienky. Každý predpoklad nesie v sebe určitý prvok neistoty, teda možné riziko (7).

Samotná tvorba logického rámca (LR) evidentne nieje úloha pre jednotlivca. Pri tvorbe LR by mal byť prítomný projektový manažér, kľúčoví členovia projektového tímu, vlastník projektu a prípadne aj zástupcovia zainteresovaných strán projektu. Len tak je možné správne stanoviť všetky položky a dospieť k vzájomnému porozumeniu.

Odporúčaný postup prípravy logického rámca podľa IPMA (7).

- 1) Stanovte cieľ projektu. Môžeme sa pýtať otázkami typu: Prečo chceme daný projekt vôbec realizovať? Aký má byť konečný stav po zrealizovaní projektu?
- 2) Stanovte konkrétne výstupy. Môžeme sa pýtať otázkami typu: Čo konkrétne máme zhotoviť/vyprodukovať?
- 3) Stanovte skupiny kľúčových činností pre dosiahnutie stanovených výstupov.
- 4) Stanovte zámer projektu. Môžeme sa pýtať otázkami typu: Aké prínosy pre spoločnosť má realizácia daného projektu?
- 5) Overte si vertikálnu logiku logického rámca.
- 6) Stanovte si objektívne overiteľné ukazovatele (OOU) pre cieľ projektu, jeho výstupy a samotný zámer projektu.
- 7) Stanovte prostriedky a spôsob overenia OOU.
- 8) Stanovte predpoklady pre každú úroveň. Pri stanovení predpokladov sa väčšinou postupuje zdola smerom nahor.
- 9) Stanovte náklady na realizáciu jednotlivých činností projektu. Ideálne je zostaviť priamo rozpočet zdrojov jednotlivých činností a odhad ich časového rámca.
- 10) Skontrolujte logickú previazanosť celého rámca.
- 11) V prípade skúseností s rovnakým typom projektu, porovnajte návrh aktuálneho projektu s podobnými projektmi, ktoré ste realizovali v minulosti.

Logický rámec je pre každý projekt výnimočný a špecifický. To platí aj v prípade, že by jeden logický rámec toho istého projektu zostavovali dva odlišné projektové tímy.

Logický rámec nám môže slúžiť aj v priebehu samotnej realizácie projektu, ako jeden z viacerých prostriedkov pre jeho sledovanie a vyhodnocovanie. V neposlednom rade môžete tabuľku logického rámca využiť ako výborný komunikačný prostriedok. Práve pomocou logického rámca môžete rýchlo a dobre vysvetliť základný zmysel a štruktúru projektu, ktorejkoľvek zainteresovanej strane (7).

#### **3.3.5 Analýza rizík**

V priebehu realizácie každého projektu musí mať projektový tím na pamäti, že počas jeho trvania hrozí takmer vždy nejaké nebezpečenstvo, ktoré môže daný projekt výrazne ohroziť. Toto nebezpečenstvo nazývame riziko. Riadenie rizík projektu je však veľmi obšírna problematika, preto sa jej venuje samostatná vedecká disciplína s názvom rizikové inžinierstvo (risk engineering). Analýza rizík je len jednou zo súčastí procesu znižovania rizík. Jedná sa o komplexný proces, ktorý okrem analýzy zahŕňa aj riadenie rizík počas realizácie projektu.

Riziko nám teda vyjadruje mieru nebezpečenstva, že daná hrozba nastane a dôjde k nežiaducemu výsledku, ktorý vedie k vzniku určitej škody. Riziko však nemusí mať len negatívny efekt. Pozitívom rizika je napríklad v podnikateľskom prostredí vyššia miera zisku a úspechu. Kto viac riskuje, viac nie len stratí ale aj zarobí (11).

Poznáme rôzne metódy analýz rizík projektu, od základnej a všeobecne použiteľnej SWOT analýzy, cez populárnu techniku stromov rizík, či skórovaciu metódu (BSC) až po metódy tipu FRAP alebo RIPRAN. Pre účely mojej diplomovej práce som sa rozhodol bližšie rozobrať metódu RIPRAN, ktorú aplikujem na konkrétnom príklade v praktickej časti mojej práce.

#### **RIPRAN (Risk Project Analysis)**

Metóda RIPRAN je určená predovšetkým skúsenejším tímom, ktoré majú dostatok podkladov o danom projekte alebo majú skúsenosti, či štatistické odhady z minulých projektov pre kvantifikáciu rizík. Dovolím si tvrdiť, že túto podmienku implementačně oddelenie realizátora môjho projektu s prehľadom spĺňa.

Metóda RIPRAN sa skladá zo štyroch základných krokov (7):

*Krok 1 -* identifikácia nebezpečenstva projektu;

*Krok 2 -* kvantifikácia rizík projektu;

*Krok 3 -* reakcia na riziká projektu;

*Krok 4 -* celkové posúdenie rizík projektu.

Riziko má svoju hodnotu, ktorá sa vypočíta ako súčin pravdepodobnosti, že riziko nastane a hodnoty predpokladaných škôd. "HR" je hodnota konkrétneho prípadu rizika, "P" je hodnota pravdepodobnosti s ktorou dané riziko nastane a "Š" je hodnota predpokladanej škody (7).

$$
HR = P \cdot \check{S}
$$

#### *Krok 1 - identifikácia nebezpečenstva projektu*

V prvom kroku, uskutoční projektový tím identifikáciu nebezpečenstva zostavením zoznamu, najlepšie vo forme tabuľky.

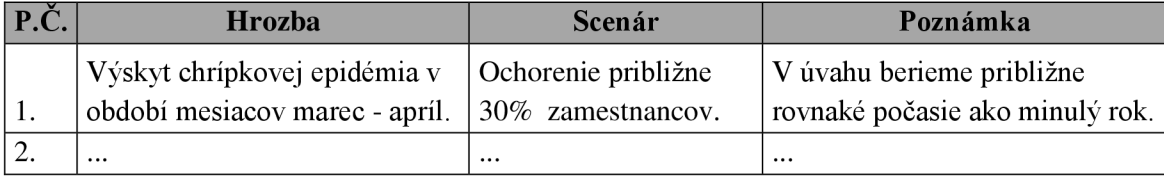

**Obrázok č. 8 : Znázornenie metódy RIPRAN krok 1**  Zdroj: vlastné spracovanie

Text riadku môžeme získať napríklad tým, že hľadáme odpoveď na otázku: Čo sa môže prihodiť keď? Hrozbou sa rozumie konkrétny prejav nebezpečenstva (napríklad porucha elektroinštalácie v novostavbe), scenárom sa rozumie dej, ktorý nastane v dôsledku výskytu hrozby (napríklad príde k požiaru drevenej časti objektu). Dôležité je uvedomiť si, že hrozba je príčinou scenára (7).

#### *Krok 2 - kvantifikácia rizík projektu*

V druhom kroku sa prevádza kvantifikácia rizika. Tabuľku, ktorú zostavíme v prvom kroku, rozšírime o pravdepodobnosť výskytu scenára, hodnotu škody a dopadu scenára na projekt a výslednou hodnotou rizika  $HR = P \cdot \check{S}$  (7).

Metóda RIPRAN umožňuje **kvantitatívne posúdenie rizík** (číselné ohodnotenie, ohodnotenie rizika pomocou čísel) alebo **kvalitatívne posúdenie rizík** (verbálne ohodnotenie vychádzajúce z tabuliek odporúčaní). Uvedené metódy sa v praxi nikdy nesmú kombinovať. Vždy je vhodné vybrať si len jednu metódu a tú pri hodnotení rizík daného projektu použiť.

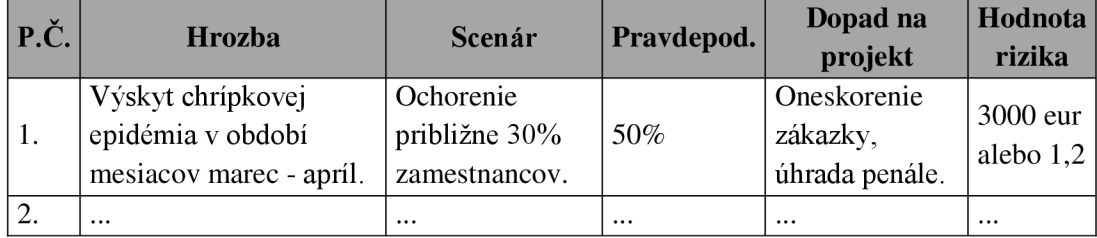

**Obrázok č. 9 : Znázornenie metódy RIPRAN krok 2**  Zdroj: vlastné spracovanie

Pri slovnom (verbálnom) ohodnotení rizika sa využívajú pomocné tabuľky pre stanovenie hraníc pravdepodobnosti výskytu rizika a dopadu na projekt. Na koniec druhého kroku sa zhotoví väzobná tabuľka, určujúca verbálne hodnoty rizika (7).

#### *Krok 3 - reakcia na riziká projektu*

V treťom kroku sa navrhujú opatrenia, ktoré by mali znížiť hodnotu jednotlivých rizík projektu na akceptovateľnú úroveň (7).

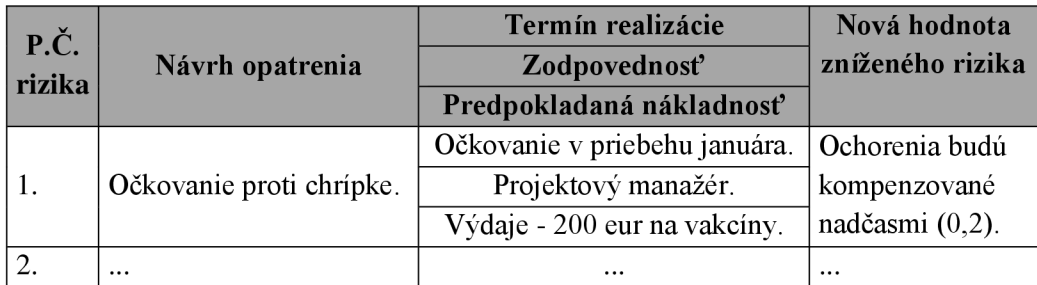

**Obrázok č. 10 : Znázornenie metódy RIPRAN krok 3**  Zdroj: vlastné spracovanie

#### *Krok 4 - celkové posúdenie rizík projektu*

V štvrtom kroku sa posúdi celková hodnota rizík projektu, respektíve či sa má následne pokračovať v jeho realizácii. V prípade, že celková hodnota rizika má hodnotu napríklad 8 a maximálna prípustná hodnota je 10, daný projekt môžeme realizovať. Pokiaľ je celková úroveň rizík posúdená ako vyššia a presahuje nastavené maximá, eskaluje sa problém na vyššiu úroveň (7).

Zo všetkých vyššie uvedených faktov nám vyplýva, že metóda RIPRAN vyžaduje detailnú prácu s obsahom jednotlivých stĺpcov tabuliek analýzy. Aj preto je metóda RIPRAN zložitejšia, prácnejšia a vyžaduje viacero skúseností z minulých projektov.

#### **3.3.6 Metóda WBS (štruktúra rozpisu práce)**

Metóda Work Breakdown Structure (v skratke WBS), vznikla pôvodne pre potreby americkej armády v roku 1968 a slúži pre prehľadné znázornenie štruktúry a cieľov určitého projektu. V rámci projektového managementu sa táto metóda prvý krát objavila v roku 1987, kedy Project Management Institute (PMI) dokumentoval rozšírenie tejto techniky, ktorá je v súčasnosti veľmi obľúbenou a používanou metódou. WBS nám umožňuje hierarchický rozklad hlavného cieľa projektu na čiastočné ciele a to až po úroveň jednotlivých pracovných činností a úloh v danom projekte (12).

V skratke sa dá povedať, že sa jedná o rozdelenie práce na jednotlivé činnosti alebo balíky činností. Postupuje sa od hlavného cieľa projektu smerom dole na podrobnejšie úrovne. V praktickom prostredí implementácií ERP systémov som zistil, že WBS diagram obdobných projektov zvykne mať 3 až 5 úrovní, záleží na podrobnosti jeho spracovania. Každá vyššia úroveň je teda súhrnom nižšie realizovaných prvkov. Výstupom je vyplnená tabuľka alebo diagram so zoznamom činností, ktoré je možné ohodnotiť časom, nákladmi a zdrojmi. Pre lepšiu predstavivosť, uvádzam na nižšie uvedenom obrázku WBS diagram projektu, ktorý som v minulosti realizoval.

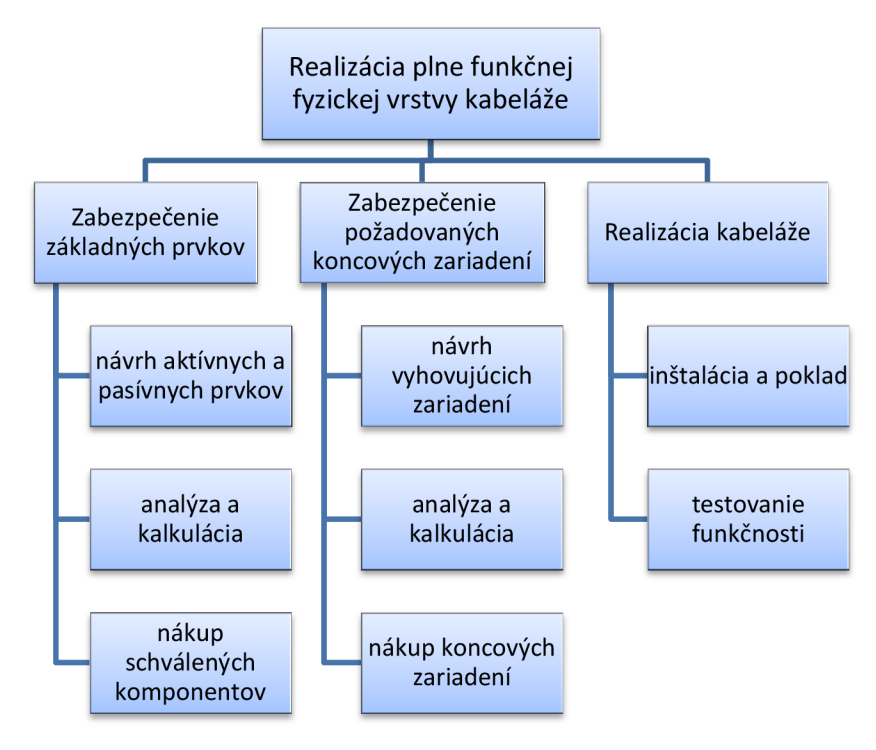

**Obrázok č. 11 : Znázornenie úrovní WBS diagramu**  Zdroj: vlastné spracovanie

Podľa metodiky ľPMA slúži proces tvorby WBS k nájdeniu a sprehľadneniu všetkých hlavných činností potrebných k dodaniu výstupu, teda zrealizovaniu projektu. Jedná sa o stromovú štruktúru, ktorá je predpokladom toho, že sa nezabudne na nič dôležité a pritom je poistkou toho, že sa nebudú vykonávať zbytočné činnosti (7).

Metodika PMI dopĺňa, že WBS môže slúžiť tiež pre sledovanie rozpracovanosti projektu alebo môže napomáhať v komunikácii medzi projektovým manažérom a ostatnými zainteresovanými stranami. WBS diagram alebo tabuľka je následne kľúčovým vstupom pre tvorbu sieťového grafu projektu. PMI predstavuje v spojitosti s WBS pravidlo "100%", ktoré tvrdí, že WBS musí obsahovať absolútne všetky výstupy (interné, externé aj riadiace) potrebné pre splnenie daného cieľa. Úroveň dekompozície činností WBS je teda variabilná a iná pre každý jeden projekt (12).

#### **3.3.7 Sieťové grafy**

Sieťové grafy sú matematickým modelom projektu a primárnou časťou samotnej sieťovej analýzy. Znázorňujú nám časový priebeh činností projektu a ich vzájomné väzby, ktoré sú tvorené z orientovaných hrán (úsečiek) a uzlov.

Jedna z definícií sieťového grafu znie: sieťový graf je súvislý, orientovaný, acyklický, nezáporné hranovo (uzlovo) ohodnotený a konečný graf. Má jasne definovaný začiatok a koniec pomocou vstupného a výstupného uzla. Vstupný uzol je ten, z ktorého hrany len vystupujú a výstupný uzol je ten, do ktorého hrany len vstupujú (9).

### **Základné typy sieťových grafov**

Podľa spôsobu interpretácie hrán (činností) delíme sieťové grafy na hranovo a uzlovo definované. Bez ohľadu na typ sieťového grafu, finálne zostavený graf popisuje spôsob nájdenia najkratšieho možného termínu ukončenia projektu (13).

*V hranovo definovaných sieťových grafoch* sú činnosti projektu modelované orientovanou hranou a uzly predstavujú okamžiky zahájenia alebo ukončenia činnosti. Činnosti projektu sú teda prezentované ako hrany. Pri takto definovaných grafoch sa v niektorých prípadoch vytvárajú tzv. fiktívne hrany (označené čiarkované), ktoré vyjadrujú komplikovanejšiu závislosť medzi jednotlivými činnosťami.

Napríklad ak má činnosť začať pred dokončením predchádzajúcej činnosti, je potreba predchádzajúcu činnosť rozdeliť na dve. Je potrebné pripomenúť, že fiktívna činnosť nespotrebúva žiadny čas ani zdroje (9).

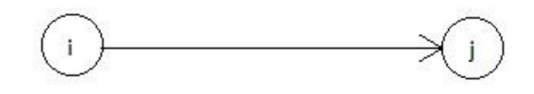

**Obrázok č. 12 : Zobrazenie činností pre hranovo definovaný graf**  Zdroj: Rosenau, 2003, s. 122

*Vuzlovo definovaných sieťových grafoch* sú činnosti projektu modelované uzlom a hrany predstavujú jednotlivé väzby medzi činnosťami projektu. Činnosti projektu sú teda prezentované ako uzly (9).

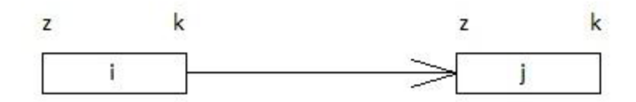

**Obrázok č. 13 : Zobrazenie činností pre uzlovo definovaný graf**  Zdroj: Rosenau, 2003, s. 122

### **Konštrukcia grafu**

Sieťový graf je možné zostrojiť dvoma základnými spôsobmi. Ručne, podľa stanovenej metodiky podrobne popísanej v príslušnej literatúre alebo za aktívnej softwarovej podpory rôznych na to určených programov. Samotný sieťový graf je vždy orientovaný smerom zľava doprava a týmto spôsobom je reprezentovaný aj časový sled jednotlivých činností projektu. Konštrukcia sieťového grafu zvyčajne nie je jednorazová záležitosť (vzhľadom na množstvo činností v projekte) ale proces, ktorý sa skladá z viacerých fáz. Najčastejšie fázy konštrukcie sieťového grafu sú (13):

- 1) Zisťovanie počiatočných informácií
- 2) Zostavenie hrano-hrannej matice
- 3) Určovanie rádu činností
- 4) Vlastná konštrukcia sieťového grafu
- 5) Prečí slovanie uzlov

#### **Sieťové grafy podľa použitej metódy zhotovenia**

*Sieťové grafy zhotovené pomocou deterministických metód:* trvanie jednotlivých činností je konštantné dané, činnosť vieme s určitou časovou presnosťou naplánovať. Typickými predstaviteľmi sú metódy CPM pre hranovo definovaný sieťový graf a MPM pre uzlovo definovaný sieťový graf (9).

*Sieťové grafy zhotovené pomocou stochastických metód:* trvanie jednotlivých činností je nutné odhadnúť, doba činnosti nie je presne definovaná. Typickým zástupcom je metóda PERT založená na odhadoch doby trvania jednotlivých činností projektu (9).

#### **Metóda PERT**

Vzhľadom na riešený projekt v mojej diplomovej práci (implementácia ERP systému Money S5), kde nemožno vopred jednoznačne stanoviť presnú dobu jednotlivých činností projektu, som sa rozhodol použiť metódu PERT.

Metóda PERT je teda založená na odhade doby trvania danej činnosti projektu. Pri niektorých činnostiach je možné určiť ich dobu trvania porovnaním s činnosťami, ktoré sme už realizovali v podobných projektoch v minulosti. Prípadne ich odhadneme na základe skúseností alebo porady s odborníkom z danej oblasti. Výrazne pomôže aj dekompozícia časovo náročnejších činností na menšie a kratšie. Pri odhadovaní dĺžky trvania činnosti je potrebné brať do úvahy aj počet pracovných hodín alebo dní, ktoré daná úloha zaberie. Časové odhady môžeme následne aplikovať do zdrojovej a nákladovej analýzy, či Ganttovho diagramu (9).

Metóda PERT používa na odhad činností projektu tri základné odhady (9).

- **Tm** najpravdepodobnejšia doba trvania činnosti  $\bullet$
- **To** optimistická doba trvania činnosti
- **T <sup>P</sup>** - pesimistická doba trvania činnosti

Očakávanú dobu trvania úlohy **(Te)** následne vypočítame podľa vzorca:

$$
Te = \frac{To + (4 \times Tm) + Tp}{6}
$$

#### **3.3.8 Časová analýza pomocou Ganttovho diagramu**

Čas ako základný prvok projektového trojimperatívu, hrá pri riadení projektov kľúčovú úlohu. Časová analýza sa teda stala nevyhnutnou súčasťou takmer každého projektu. V súčasnosti je veľmi rozšíreným a obľúbeným spôsobom časovej analýzy takzvaný Ganttov diagram. Túto techniku som zvolil aj pri spracúvaní mojej diplomovej práce.

#### **Ganttov diagram**

Ganttov diagram je nástroj pre grafické znázornenie časového plánovania, zložený z úsečiek a patrí k najstarším nástrojom v samotnom projektovom plánovaní. Pre jeho jednoduchosť a prehľadnosť ho v súčasnosti stále radíme k najpoužívanejším technikám projektového plánovania (14).

Je možné ho zostrojiť jednoducho na papieri, čo je nepraktické a zbytočne zdĺhavé alebo za softwarovej podpory rôznych programov. Najväčšie možnosti nám ponúka MS Project a rôzne iné špecializované programy. Jednoducho a účelne ho možno zostaviť aj dostupnom programe MS Excel. Pri menších projektoch je ideálne si na začiatok zostrojiť Ganttov diagram na papier a následne použiť dostupný software, napríklad uvedený MS Project. Tento postup napomáha projektovému manažérovi k lepšiemu pochopeniu časového sledu jednotlivých činností projektu.

Idea Ganttovho diagramu je založená na jednoduchom princípe. Diagram nám zobrazuje dátumy na jednej osi (os X) a úlohy spolu so zdrojmi na druhej osi (os Y). Dĺžka úsečiek medzi osami vyjadruje skutočnú dobu trvania činnosti. Graf nám teda jasne znázorní moment, kedy má byť daná úloha splnená (jej predchádzajúce a nasledujúce činnosti), a zároveň nám umožní porovnať ju so stavom ostatných úloh. Táto technika plánovania umožňuje manažérovi daného projektu sledovať, či je daná činnosť zrealizovaná predčasne, načas, pozadu alebo dokonca vôbec (14).

V časovej analýze pomocou Ganttovho diagramu je dôležité stanovenie míľnikov. Míľniky sú zväčša udalosti v čase, ktoré majú často nulovú dĺžku trvania a ktoré sú ľahko overiteľné členmi projektového tímu. Samotným míľnikom by sa mala stať len taká kľúčová udalosť, ktorá nastane raz za dlhší čas a od danej činnosti sa začína alebo končí určitá etapa projektu (14).
V rámci projektového managementu sa môžeme teda stretnúť s diagramami míľnikov. Jedná sa o akúsi tabuľku činností, kde je každej činnosti priradený konkrétny deň jej realizácie. Veľkou nevýhodou týchto míľnikových diagramov je fakt, že sa daným činnostiam neurčí ich presné časové trvanie a ani ich časová nadväznosť. Preto sa jedná oproti Ganttovmu diagramu o podstatne jednoduchší nástroj časovej analýzy, ktorý slúži len ako podklad pre pokročilejšie nástroje (14).

Medzi najväčšie výhody samotného Ganttovho diagramu patrí rozhodne široké použitie pre rôzne typy projektov a jednoduché znázornenie, ktoré je zrozumiteľné takmer pre každého. Medzi nevýhody radíme zložité zaznamenanie zmien v prípade náhlych výkyvov a fakt, že pri viacerých činnostiach v projekte (približne 100 a viac) dochádza k jeho celkovej neprehľadnosti. Ďalšou nevýhodou základného Ganttovho diagramu je, že nie je jasné, či je rozpracovanost' úlohy definovaná časovou alebo nákladovou dimenziou projektu.

#### **Tabuľka č. 1 : Príklad Ganttovho diagramu v prostredí MS Excel**

Zdroj: vlastné spracovanie

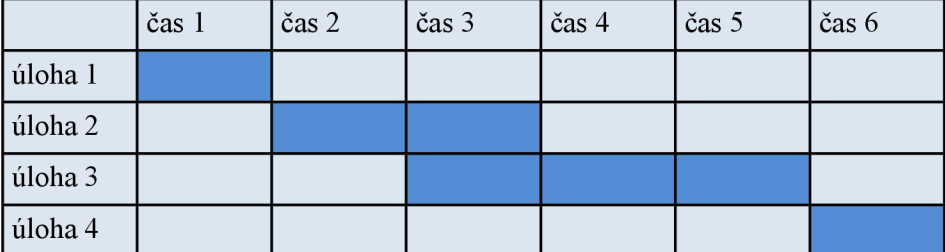

Pre vytvorenie komplexného časového diagramu projektu, odporúča metodika IPMA nasledujúci postup (7):

- priradiť činnostiam potrebné zdroje;
- overiť dostupnosť zdrojov v požadovaných termínoch;
- overiť splniteľnosť termínov a míľnikov projektu;
- overiť finančnú stránku časového plánu kontrola, či mám k dispozícii dostatok finančných a nefinančných zdrojov;
- overiť celkovú realizovateľnosť harmonogramu;
- na základe informácií z predchádzajúcich bodov pristúpime k optimalizácii stanoveného časového harmonogramu.

#### **3.3.9 Zdroje a rozpočet projektu**

#### **Zdroje**

Pri riadení projektov majú zdroje najmä ľudskú alebo materiálovú podobu. Priradenie zdrojov k jednotlivým činnostiam projektu sa nazýva kapacitné plánovanie. Toto kapacitné plánovanie má za úlohu zistiť, koľko pracovnej sily, materiálu, energie, strojov alebo zariadení je potrebných na uskutočnenie danej činnosti. Dôležitým faktom pri kapacitnom plánovaní je pravidlo, aby boli dané zdroje v priebehu realizácie činnosti vždy k dispozícii. Kapacitné plánovanie zdrojov pozostáva z dvoch základných častí. Najskôr v prvej časti určíme a definujeme potrebné zdroje projektu. V druhej časti plánovania následne zanalyzujeme získané zdroje a zostavíme rozvrh (7).

#### **Rozpočet**

Rozpočet projektu vychádza z plánovania zdrojov a odpovedá nám na základnú otázku, koľko bude realizácia projektu stáť. Rozpočet projektu sa týka nie len samotného realizátora projektu, ale aj všetkých zainteresovaných strán (najmä investora projektu vždy zaujíma za čo presne zaplatí). Z pohľadu konečnej efektivity je dobré rozpočet projektu zostaviť až po časovej analýze a plánovaní využitia zdrojov. Podľa IPMA oceňujeme najmä čas strávený na projekte a využitie ľudských, materiálnych a finančných zdrojov. Pri zostavovaní rozpočtu by sme mali myslieť na možné riziká projektu. Z tohto dôvodu je vhodné do rozpočtu zaradiť rezervy pre krytie rizík (7).

Spôsob členenia nákladov môže byť v praxi rôzny, vždy podľa potreby konkrétneho projektu. Inak by sme členili náklady pre stavbu diaľnice, inak pre dotačné projekty. Dokonca aj každá metodika projektového managementu člení náklady projektu trošku odlišne a pritom špecificky.

Metodika IPMA odporúča stanovovanie rozpočtu smerom zdola nahor. Táto metóda začína s nulovými celkovými nákladmi a postupne stanovuje náklady pre každý pracovný balík WBS a následne pripočítava tieto náklady k celkovým nákladom projektu. Výsledkom je veľmi presný odhad nákladov a najmä získanie dostatočného množstva informácií o zložení nákladov. Nevýhodou tejto detailnej metódy je vysoká časová náročnosť stanovenia rozpočtu (7).

# **4. Analýza súčasného stavu**

# **4.1 Zadávateľ a investor projektu**

V rámci zachovania obchodného tajomstva sa spoločnosť CIGLER SOFTWARE a.s. rozhodla priamo neuviesť obchodné meno zadávateľa projektu, no umožnila jeho popis a následnú analýzu pre účely tejto diplomovej práce. Zadávateľ projektu je zároveň aj jeho investorom.

Spoločnosť, ktorá si projekt objednala (ďalej len zadávateľ alebo investor) pôsobí na trhu s predajom oceľových lán a drôtov. Zadávateľ projektu je dcérskou spoločnosťou zahraničnej matky, ktorá sídli mimo územia SR. Spoločnosť je založená ako spoločnosť s ručením obmedzením (s.r.o.) a na slovenskom trhu pôsobí približne 10 rokov. Medzi najdôležitejších obchodných partnerov sa radia popredné oceliarske spoločnosti na území Českej a Slovenskej republiky. Okrem iného svoje produkty zameriava najmä na oblasť lesného hospodárstva, vlekov, lanoviek, výťahov a žeriavov.

# **4.2 Diagnostika vnútorných procesov spoločnosti**

Spoločnosť CIGLER SOFTWARE a.s. bola poverená uskutočnením a spracovaním úvodnej štúdie pre zadávateľa v rámci projektu implementácie nového informačného systému Money S5. Analýza a diagnostika podnikových procesov bola uskutočnená v súčinnosti s vedením a zamestnancami zadávateľa projektu.

#### **4.2.1 Aktuálne používaný software**

Spoločnosť, ktorá je zadávateľom a investorom projektu aktuálne používa ekonomický a účtovný program Money S3. Z dôvodu rozširovania svojich obchodných aktivít sa zadávateľ projektu rozhodol vymeniť svoj menší ekonomický program za robustnejší informačný systém, ktorý bude lepšie pokrývať jeho podnikové procesy.

Ekonomický systém Money S3 sa teda stáva pre zadávateľa projektu technologicky zastaraný s nedostačujúci nárokom kladeným na pružnosť systému, potreby rozšírenia evidencie dát a tvorby výstupov z týchto dát. Po viacerých konzultáciách a detailnom analyzovaní podnikových procesov, bol investorovi navrhnutý ERP systém Money S5.

Veľkou výhodou plynulosti prechodu na nové softwarové riešenie je fakt, že pôvodný aj nový systém pochádza od jedného výrobcu - spoločnosti CIGLER SOFTWARE. Tým je zabezpečená plynulá výmena dát pri prechode na nový systém. Zadávateľ projektu sa rozhodol naďalej používať pôvodný systém Money S3 pre spracovanie miezd.

# **4.2.2 Podnikové procesy zákazníka**

Na základe diagnostiky podnikových procesov zadávateľa projektu sú definované nasledovné podnikové procesy, ktoré bude nový podnikový ERP systém Money S5 pokrývať.

# **Obchod**

- Objednávky prijaté a vystavené
- Faktúry prijaté a vystavené
- Zálohové faktúry prijaté a vystavené
- Banka všetky bankové doklady a špeciálne upravené výpisy pre bankový ústav TATRA BANKA a.s. s využitím načítania bankových výpisov z homebankingu danej banky
- Pokladnica
- Príkazy na úhrady
- Prepracovaná evidencia dodávateľov a odberateľov (adresár)

# **Zostavy, vyhodnotenia**

- Základné prehľadové zostavy (obrat zásob podľa partnerov, katalógu, skladov alebo jednotlivých činností)
- Individuálne tlačové zostavy (ďalej popísané v kapitole 5.1.2 tejto práce)

# **Skladové hospodárstvo**

- Zoznam skladov  $\bullet$
- Katalógy a cenníky  $\bullet$
- Katalógy a cenníky  $\bullet$
- Skladové karty<br>• Skladové doklady • Skladové doklady

# **Účtovníctvo**

- Interné doklady, záväzkové a pohľadávkové doklady
- Uzávierkové operácie
- DPH
- Výkazníctvo tlačové zostavy a účtovné výkazy

# **Majetok**

- Účtovné a daňové odpisy
- Karty majetku

# **Mzdy**

Na želanie zadávateľa projektu mzdy nebudú predmetom spracovania v informačnom systéme Money S5. Mzdy budú naďalej spracovávané v systéme Money S3 a pomocou prevodového mostíka bude prebiehať prevod zaúčtovania súčasne do ERP Money S5.

# **4.2.3 Analýza prevodu kľúčových dát**

*Zákazníci a dodávatelia* (adresár, bankové účty a kontaktné osoby) budú prevedení do hlavnej agendy Money S5 z pôvodného systému Money S3 v plnom rozsahu. Následne bude možná tvorba spätných analýz pre prevedených dodávateľov a odberateľov.

*Karty katalógu* (kmeňové karty) budú importované zo vstupného súboru dodaného zadávateľom projektu. Bližší popis importu kmeňových kariet je súčasťou internej štúdie medzi zadávateľom a realizátorom projektu.

*Zoznam skladov* bude prevedený do hlavnej agendy Money S5 z pôvodného systému Money S3. *Cenníky* budú importované zo vstupného súboru dodaného zadávateľom projektu.

*Neuhradené prijaté a vystavené faktúry* budú prevedené z pôvodného systému Money S3 v rozsahu hlavičky dokladu (celkovej sumy dokladu bez položiek) a to aj historicky za všetky účtovné obdobia vrátane väzieb na konkrétne zákazky. To isté platí aj pre neuhradené záväzkové a pohľadávkové doklady.

*Počiatočné stavy zásob* budú navedené importom zo zdrojového súboru dodaného zadávateľom projektu.

*Účtový rozvrh* bude prevedený do hlavnej agendy Money S5 z pôvodného systému Money S3 v plnom rozsahu. Pri implementácii nového systému bude navedený zoznam základných predkontácií, ktorý bude podľa potreby rozšírený ručne pracovníkmi spoločnosti zadávateľa projektu.

*Členenie DPH* bude navedené zoznamom platným podľa legislatívy ako súčasť nového systému Money S5.

*Číselné rady* budú prevzaté z pôvodného systému Money S3, číselné rady budú nadväzovať na existujúce číselné rady dokladov pôvodného systému. Následne budú upravené pracovníkmi spoločnosti investora podľa nových požiadaviek.

*Skupiny dokladov* (typy dokladov) budú novo založené a opätovne navedené na základe konzultácií medzi realizátorom projektu a kľúčovými používateľmi nového systému.

*Účtovná a dokladová evidencia* bude prevedená do hlavnej agendy Money S5 z pôvodného systému Money S3 v plnom rozsahu.

# **4.3 SLEPT analýza**

#### **Sociálne faktory**

Sociálne faktory sú úzko prepojené so životnou úrovňou a kúpnou silou obyvateľstva. Investor riešeného projektu pôsobí na trhu s oceľovými lanami a drôtmi a medzi jeho odberateľov patria najmä veľké oceliarske spoločnosti, u ktorých možno predpokladať dlhodobejšie ustálený sociálny a spoločenský status. Ich fungovanie teda výrazne neovplyvňuje sociálny status jednotlivca, skôr ekonomický a spoločenský vývoj celej firmy.

Investor ponúka svoje produkty samozrejme aj menším a stredným odberateľom, na ktorých sociálne a spoločenské faktory vplývajú omnoho výraznejšie. Je preto potrebné dbať na rôznorodosť zákazníkov investora projektu. Svoje produktové portfolio sa preto snaží investor nastaviť tak, aby jeho produkty mali širokú škálu využitia.

Rôznym zákazníkom, na ktorých vplýva zmena spoločenských a sociálnych pomerov výraznejšie, sa investor a zadávateľ tohto projektu snaží vyhovieť pomocou zavedenia rôznych individuálnych cenníkov, možnosti dlhodobých ustálených kontraktov, poskytovaním špeciálnych zliav alebo vernostných programov.

#### **Legislatívne faktory**

Investor projektu implementácie ERP systému Money S5 podniká v oblasti, kde je nutné dodržovať vopred stanovené legislatívne podmienky. Jedná sa najmä o vyhlásenie o zhode výrobku s objednávkou (takzvaný ATEST). Spracovanie a tlač tohto vyhlásenia bude zaznamenaná a detailnejšie opísaná v individuálnych požiadavkách investora.

Vstupom SR do EÚ v r. 2004 začala platiť "nová" európska legislatíva v oblasti skúšania a uvádzania oceľových výrobkov na európsky trh. Úlohou "Nového prístupu" k európskej technickej legislatíve je odstrániť prekážky v obchode a zabrániť tomu, aby sa na európsky trh dostávali nebezpečné výrobky. Základný rámec "novej" európskej legislatívy je daný smernicami Európskeho parlamentu. Jedná sa teda o záväzné právne predpisy, ktorých základné požiadavky sú členské štáty povinné prevziať do sústavy národných noriem. V podmienkach SR a ČR sa tak deje prostredníctvom nariadení vlády (ktoré sú viac alebo menej len prekladom týchto smerníc) a zákona o technických požiadavkách na výrobky a o posudzovaní zhody (264/99 Z.z.) (15).

Samotná oblasť oceľových lán nie je pokrytá len jedným jediným dokumentom, ale spadá pod viacero smerníc podľa použitia lana. Špeciálne sa jedná o:

- výťahy;
- strojové zariadenia;
- osobné lanovky, vleky;
- banské ťažné stroje.

Pre každú z uvedených oblastí platia v zmysle príslušných smerníc a zákona o technických požiadavkách na výrobky (264/99 Z.z.) iné požiadavky na posúdenie zhody a certifikácie. Splnenie požiadaviek harmonizovanej normy automaticky znamená, že výrobok je bezpečný a je považovaný za vyhovujúci smernici, ktorá je záväzná. Investor projektu sa zaväzuje všetky smernice a legislatívne pokyny dôsledne dodržiavať (15).

Okrem vyššie uvedeného musí investor projektu dodržiavať všetky "štandardné" zákony, ktoré sú platné pre podnikateľské subjekty na území Slovenskej republiky. Za všetky stačí spomenúť:

- a) Zákon č. 513/1991 Zb. Obchodný zákonník
- b) Zákon č. 40/1964 Zb. Občiansky zákonník
- c) Zákon č. 311/2001 Z.z. Zákonník práce v znení neskorších predpisov
- d) Zákon č. 428/2002 Z.z. o ochrane osobných údajov
- e) Zákon č. 250/2007 Z.z. o ochrane spotrebiteľa
- f) Zákon č. 595/2003 Z.z. o dani z príjmov
- g) Zákon č. 222/2004 Z.z. o dani z pridanej hodnoty
- h) Zákon č. 431/2002 Z.z. o účtovníctve
- f) Zákon č. 580/2004 Z.z. o zdravotnom poistení
- g) Zákon č. 461/2003 Z.z. o sociálnom poistení.

#### **Ekonomické faktory**

Investora projektu ako mnohé ďalšie spoločnosti na Slovensku, zasiahla ekonomická kríza. Odvetvie v ktorom investor pôsobí, sa z následkov tejto krízy už našťastie pomaly ale isto spamätalo a preto si dovolím tvrdiť, že najhoršie má už za sebou.

Veľmi dôležitá je aj ekonomická situácia odberateľov a dodávateľov. Vzhľadom na fakt, že investor spolupracuje najmä s tradičnými spoločnosťami, sa podarilo jeho ekonomickú situáciu pomerne rýchlo stabilizovať a nasmerovať na jeho predkrízovú výkonnosť. V súčasnosti je možné považovať ekonomické ukazovatele za stabilizované.

#### **Politické faktory**

Hlavné politické faktory, ktoré ovplyvňujú činnosť firmy investora projektu sú úzko spätné najmä s legislatívou, ktorú som podrobne popisoval na prechádzajúcej strane.

V súčasnosti je na Slovensku ľavicová vláda jedenej strany (parlamentné voľby z roku 2012), ktorá podnikateľskému prostrediu príliš nepraje. Jedna jediná strana ovláda výkonnú (vláda SR) aj zákonodarnú moc (väčšina v NR SR), čo nie vôbec štandardná situácia a stalo sa tak prvý krát od nežnej revolúcie v roku 1989. Prebehli viaceré zmeny v obchodom zákonníku, ktoré však boli môjho uváženia výrazne v neprospech zamestnávateľov v SR. Vláda jednej strany si zakladá na sociálnej politike bez reforiem a teda pokračuje v zadlžovaní krajiny, čo pocítia najmä budúce generácie.

Vládne stimuly sú poskytované najmä veľkým nadnárodným koncernom, ktoré sú síce ťahúňmi ekonomiky, avšak ich podpora vyvoláva viaceré otázniky. Malé a stredné podniky sú stále viac zaťažené neprimeranými daňovými odvodmi a zvyšujúcou sa legislatívnou náročnosťou pre výkon svojej podnikateľskej činnosti. Na základe častých úprav zákonov, aktuálneho obchodného zákonníka, fiškálnej a monetárnej politiky NBS, možno považovať aktuálnu politickú situáciu za pomerne málo naklonenú v prospech rozvoja podnikateľskej činnosti na území SR.

#### **Technologické faktory**

Technológia a kvalita je v odvetví, v ktorom investor projektu pôsobí veľmi dôležitým prvkom. Zákazníci si v tomto odbore želajú rýchle dodanie, dlhoročnú životnosť a kvalitu výrobkov, preto je dôležité neustále inovovat' procesy výroby a logistiky. Samotnou technológiou výroby a výrobným procesom sa zaoberá materská spoločnosť investora projektu. Dcérska spoločnosť (investor a zadávateľ projektu) sa zoberá najmä zlepšovaním v otázkach logistiky a dodania tovaru zákazníkovi.

#### **Ekologické faktory**

V poslednom čase sa veľa hovorí o ekologických následkoch podnikania. Rizikové a chemické oblasti podnikania sa musia riadiť príslušnými smernicami a zákonmi SR. Za dodržiavanie týchto smerníc a zákonov je v praxi zodpovedné Ministerstvo životného prostredia SR alebo iný poverený orgán štátnej správy. Investor tohto projektu v rámci svojej podnikateľskej činnosti nevyrába ani nedistribuuje žiadne produkty, ktoré by spadali pod priamu štátnu kontrolu. Naopak, investor projektu plne podporuje ekologické správanie a ochranu životného prostredia svojich zamestnancov.

### **4.4 Porterov model piatich síl**

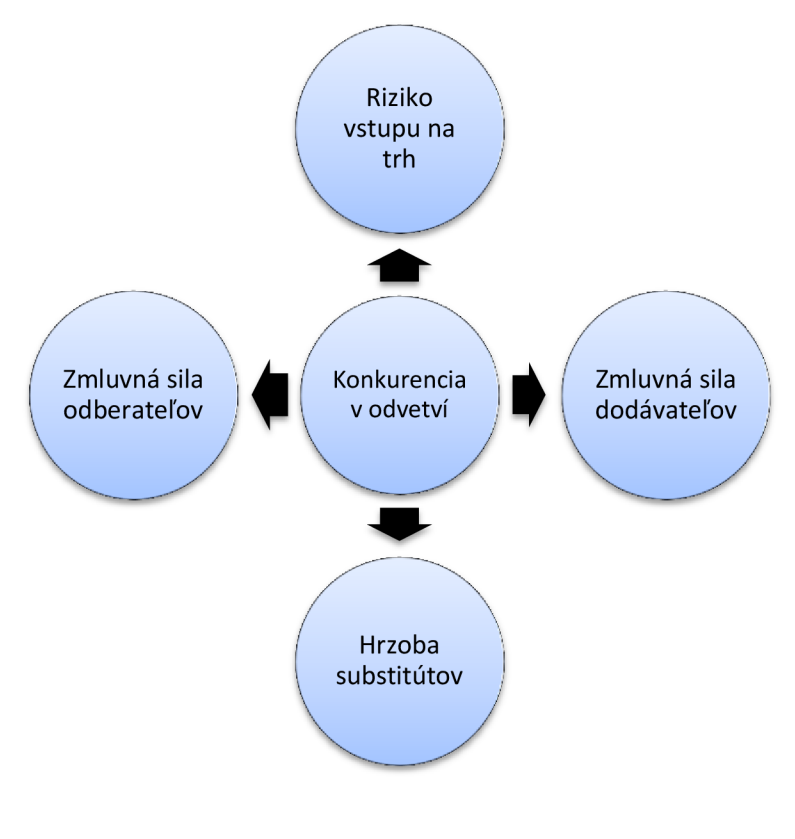

**Obrázok č. 14 : Porterov model piatich síl**  Zdroj: vlastné spracovanie

#### **Riziko vstupu konkurencie na trh**

Trh s oceľovými produktmi ako sú oceľové laná alebo drôty je na Slovensku pomerne stabilizovaný. Veľký odberatelia, ako sú spoločnosti USS Košice alebo FERONA Slovakia majú svojich dodávateľov vo väčšine prípadov už vopred zazmluvnených. Menší a stredný odberatelia menia dodávateľov podľa toho, kto im ponúkne lepšiu cenu. Takto fungujú najmä prevádzkovatelia lanoviek, vlekov a výťahov.

Vstup novej konkurencie teda závisí najmä na podpise dlhodobej zmluvy s menším odberateľom alebo získanie lukratívnych zákaziek od popredných oceliarskych spoločností. Toto odvetvie rozhodne nepatrí medzi rýchlo rozvíjajúce a teda vstup novej konkurencie je viac menej náhodný, prípadne ľahko pozorovateľný. Pri dlhodobejších kontraktoch, ktoré sú pre firmy pôsobiace na trhu kľúčové, musí totiž odberateľ najskôr vypovedať zmluvu. Zmenu môže priniesť len vstup nového odberateľa, napríklad nová oceliarska spoločnosť, prípadne vznik nových lyžiarskych stredísk a podobne.

#### **Konkurencia v odvetví**

Konkurenčný boj v tomto odvetví prebieha najmä v podobe preberania strategických odberateľov, ktorí zabezpečia rýchly zisk alebo dlhodobejšie kontrakty. Keďže na trhu pôsobí viacero spoločností a vstup nových spoločností sa nepredpokladá, konkuruje sa najmä kombináciou znižovania cien, zvyšovania kvality a poskytovania doplnkových servisných služieb.

#### **Zmluvná sila odberateľov (zákazníkov)**

Odberateľom (zákazníkom) sú trhu najmä často spomínané oceľové podniky, ktoré nakupujú oceľové laná a drôty pre ďalšie spracovanie. Ďalšiu kapitolu odberateľov tvoria malé a stredné podniky pochádzajúce najmä z oblasti lyžiarskych stredísk (vleky, lanovky), lesného hospodárstva (ťažné zariadenia) alebo stavebného priemyslu (výťahy, žeriavy). Investor by sa mal preto zamerať aj na tento typ klientely. Dodávateľských firiem je na trhu pomerne dosť a samotný odberateľ má na výber vždy z viacerých ponúk. Preto zmluvnú silu odberateľov hodnotím veľmi vysoko. V prípade, že má firma stáleho odberateľa, snaží sa ho svojou ponukou udržať čo najdlhšie.

#### **Zmluvná sila dodávateľov**

Dodávateľov na trhu s oceľovým materiálom je množstvo a vzhľadom na fakt, že sa materiál nakupuje najmä na veľké objemy, ho predávajú zväčša zahraničné spoločnosti. Hlavným dodávateľom výrobného materiálu pre investora projektu je jeho materská spoločnosť, ktorá nakupuje od veľkých medzinárodných spoločností. V prípade zmeny dodávateľa, by sa výsledná cena nakúpeného materiálu nemala meniť. Vzhľadom na vyššie uvedené, môžeme zmluvnú silu dodávateľov definovať ako nekľúčovú.

#### **Hrozba substitučných výrobkov**

Výraznou hrozbou je, že v prípade medzier v legislatíve sa na trh môže dostať množstvo menej kvalitných a neotestovaných oceľových produktov bez potrebnej certifikácie. Preto spoločnosti, ktoré pôsobia na trhu radšej znášajú prísne legislatívne normy, ako by mali čeliť množstvu menej kvalitných produktov z Ázie. Hrozba substitútov teda úzko súvisí s aktuálnou legislatívou a atraktivitou slovenského trhu pre ázijské firmy.

# **4.5 Analýza 7S**

# **STRATÉGY (Stratégia firmy)**

- dlhodobé udržanie sa na trhu s oceľovými produktmi (laná, drôty)
- zlepšenie oblasti logistiky, zvýšiť konkurencieschopnosť spoločnosti na trhu pomocou včasných a rýchlych dodaní produktov (2- 8 týždňov na zákazku)
- zautomatizovanie procesov a zefektívnenie pracovnej činnosti zamestnancov
- zapojenie väčšieho pomeru cudzieho kapitálu a následný nárast zákaziek v tesnej blízkosti hraníc so SR
- budovanie a posilňovanie dobrej povesti a tradičného mena spoločnosti

### **STRUCTURE (Organizačná štruktúra firmy)**

- investor projektu je plne ovládaný materskou spoločnosťou sídliacou v zahraničí
- samotná výroba oceľových produktov prebieha mimo územia SR, v SR sa robia len drobné úpravy na zákazku
- spoločnosť pracuje už od svojho vzniku v rozdelení na kľúčové divízie (divízia sklady, divízia úprav na zákazku, divízia ekonomiky, divízia logistiky)
- jednotlivé divízie podniku vedú vedúci pracovníci a na ich čele stojí generálny riaditeľ, ktorý sa zodpovedá priamo materskej spoločnosti (viď. obrázok)

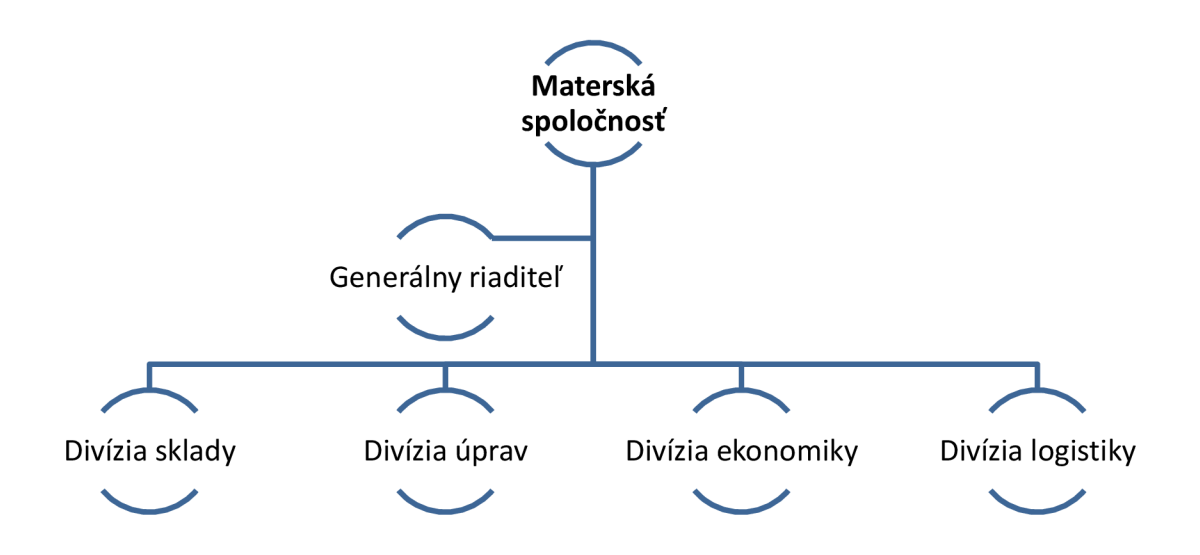

**Obrázok č. 15 : Organizačná štruktúra spoločnosti investora projektu**  Zdroj: vlastné spracovanie

# **STAFF (Zamestnanci)**

- bohaté skúsenosti v odbore
- program ochrany a zdravia pri práci
- väčšina zamestnancov pracuje v spoločnosti už od jej založenia (10 rokov)
- menším problémom môže byť ich vyšší vek, viacero zamestnancov má 5 rokov do dôchodku, potreba reštrukturalizácie alebo prijatie nových zamestnancov
- systém odmien, bonusy od odberateľov (napr. zimný ski pas na lyžovačku)

# **SYSTEMS (Podnikové systémy)**

- investor projektu používa ekonomický systém Money S3, ktorý plánuje v blízkej budúcnosti vymeniť za robustnejší ERP podnikový systém Money S5
- hardwarové vybavenie spoločnosti zodpovedá veku a doby používania od jeho zakúpenia (2 roky) a možno ho hodnotiť ako primerané
- systém riadenia kvality ISO 9001:2008
- zautomatizovaný dochádzkový systém

# **SHARED VALUES (Zdieľané hodnoty, podniková kultúra)**

- vypracovaný podnikový kódex zamestnanca
- pravidelná prezentácia firemných hodnôt zamestnancom
- raz ročne teambuilding vedúcich zamestnancov s podriadenými
- vianočný večierok s účasťou vedenia materskej spoločnosti

### **SKILLS (Schopnosti)**

- skúsený pracovný tím, ktorý funguje bez výraznejších zmien už od otvorenia podniku (minimálna fluktuácia zamestnancov)
- pravidelné vnútro podnikové odborné školenia
- ročné preškolenie prvej pomoci v spolupráci so  $S\ddot{C}K$
- každý pracovník má počítačové schopnosti na základnej až pokročilej úrovni
- zástupcovia ekonomického oddelenia pravidelne navštevujú externé školenia týkajúce sa daňovej a účtovnej legislatívy

# **STYLE (Štýl riadenia)**

- v jednotlivých divíziách podniku funguje medzi vedúcimi a rádovými pracovníkmi brainstorming
- vedúci pracovníci podliehajú autoritatívnemu riadeniu zo strany generálneho riaditeľa, ktorý nesie zodpovednosť za ekonomický a obchodný cyklus podniku

# **4.6 SWOT analýza**

Na základe všetkých vyššie uvedených analýz, som nakoniec pre spoločnosť investora a zadávateľa projektu zostavil finálnu SWOT analýzu. Tá obsahuje silné (Strengths) a slabé (Weaknesses) stránky, príležitosti (Opportunities) a hrozby (Threats). Pre väčšiu prehľadnosť som analýzu spracoval do nižšie uvedeného obrázku (16)

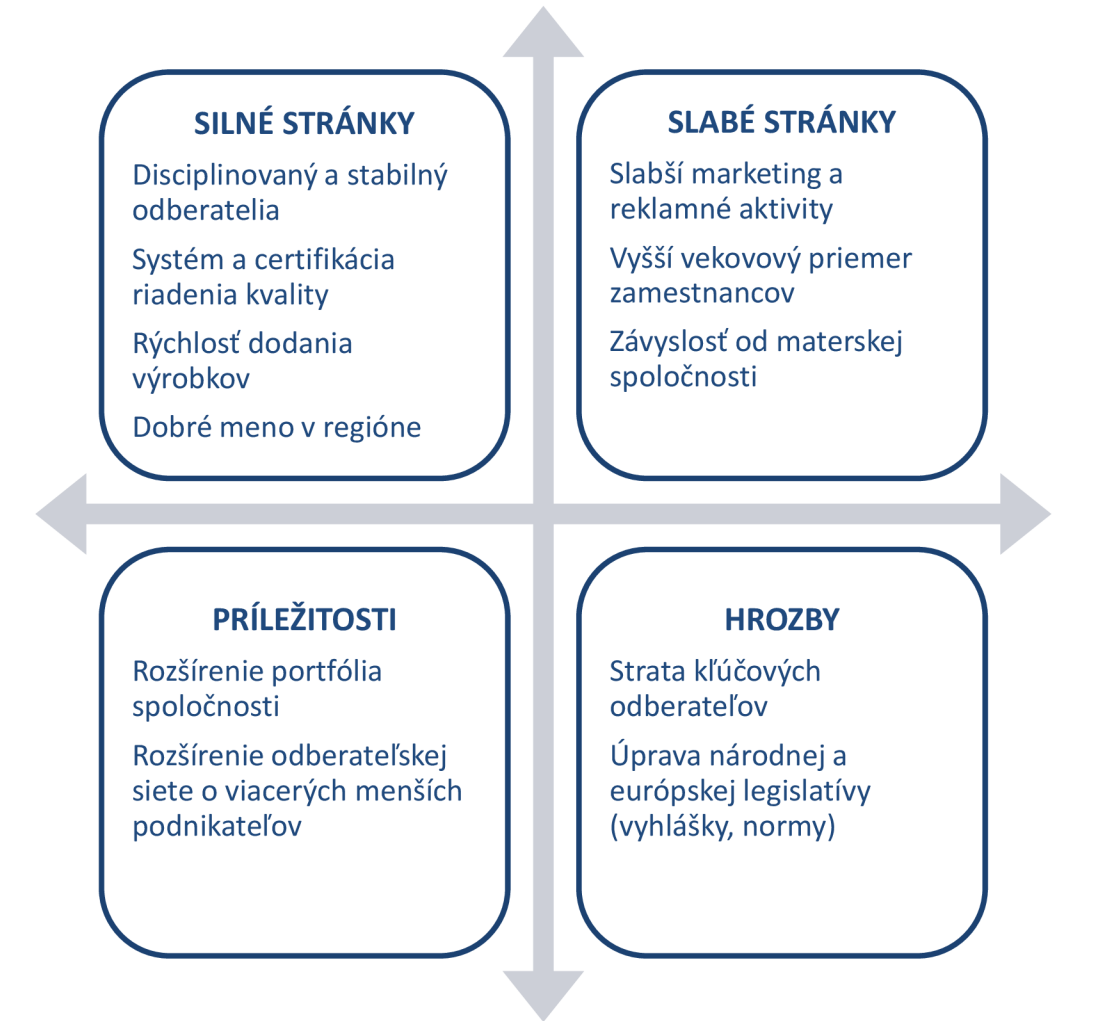

**Obrázok č. 16 : SWOT analýza investora projektu**  Zdroj: vlastné spracovanie

# **5. Návrh riešenia**

# **5.1 Základné parametre projektu**

Táto kapitola vznikla po úvodných konzultáciách so zadávateľom projektu a slúži na bližšie zoznámenie sa a predstavenie samotného projektu implementácie (nasadenia) ERP podnikového systému Money S5 konkrétnemu zákazníkovi.

#### **5.1.1 Ciele a kritéria úspešnosti projektu**

V priebehu implementačnej štúdie, vytvorenej v rámci projektu nasadenia systému Money S5 danému zákazníkovi, bol oboma stranami (realizátorom aj zadávateľom) stanovený hlavný cieľ projektu, jeho následné spresnenie a čiastočné ciele projektu.

**Hlavný cieľ:** Implementácia ERP podnikového systému Money S5 s dátovým serverom Microsoft SQL.

**Spresnenie cieľa (čiastočné ciele):** Aplikácia systému Money S5 pomocou serveru so službami Terminal services (RDP - vzdialené pripojenie vedenia spoločnosti spoločne so zamestnancami a externou účtovníčkou) pre 6 súčasne pracujúcich užívateľov v Money S5. Nasadenie integrovaného prostredia z hľadiska zberu dát, centralizácia dát na server, vytvorenie dátovej základne s prípadnými vzdialenými prístupmi. Integrácia procesov a reportov spoločnosti - tvorba a tlač vyhlásení o zhode priamo z ERP systému. Zohľadnenie všetkých individuálnych požiadaviek zadávateľa projektu.

**Kritériá úspešnosti projektu:** Vedenie spoločnosti, ktorá je zadávateľom a investorom tohto projektu, identifikovalo konkrétne kritériá úspešnosti pre overenie efektivity implementácie nového informačného systému. Nový informačný systém musí byť navrhnutý včas a v súlade s týmito kritériami a následne po implementácii je potrebné uskutočniť overenie výsledkov. Kritériá pokrývajú zlepšenie v nasledujúcich oblastiach:

- Zefektívnenie reportingu voči materskej spoločnosti
- Zvýšenie efektivity predaja na základe BI analýz dodávateľov a odberateľov
- Spresnenie prehľadu zásob pomocou evidencie šarží a čiarových kódov
- Otvorenosť sýtemu pre budúce doprogramovanie rozšírenej funkcionality

#### **5.1.2 Individuálne požiadavky investora**

Na základe osobných konzultácií sme spolu so zadávateľom projektu identifikovali niektoré špeciálne požiadavky, ktoré sú nad rámec bežného nasadenia ERP systému Money S5. Všetky individuálne požiadavky treba už na začiatku projektu zachytiť a jasne identifikovať. Následne sú tieto požiadavky klienta zapracované do konceptu implementácie a úpravy systému.

#### **Individuálne odberateľské cenníky**

**Tabuľka č. 2 : Požiadavka na úpravu systému číslo 1**  Zdroj: vlastné spracovanie

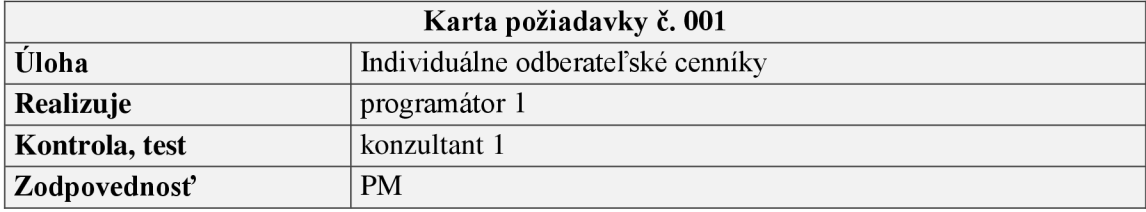

*Popis požiadavky po konzultácii s klientom (zadanie vývoju)* 

Podmienkou použitia individuálnych odberateľských cenníkov by malo byť vytvorenie cenníka, ktorý sa následne priradí konkrétnemu dodávateľovi, prípadne viacerým dodávateľom. Následne systém pri vložení tovaru z tohto cenníka na doklad a podľa adresy automaticky priradí správnu cenu. Do zoznamu cenníkov je potrebné pridať nový cenník, ktorý chceme použiť pre odberateľov. Pri vytvorení cenníka je dôležité zvoliť typ cenníku. Ďalej je možné zvoliť platnosť cenníka, spôsob výpočtu ceny, typ ceny alebo samotný zdroj štruktúry cenníka.

Po vytvorení odberateľského cenníka je potrebné zadať konkrétne odberateľské ceny. Tieto môžu byť zadané jednotlivo alebo hromadne prípadne môžu byť importované z Excelu pomocou modulu SK Import. Po vytvorení cenníku, stačí daný cenník priradiť odberateľovi (na karte adresy v záložke obchod). V prípade, že by sme vybrali na doklad adresu, ktorá má už priradený daný cenník, automaticky sa dosadí cena z tohto cenníku. Naopak, ak by sme na doklad vybrali najskôr položky a až následne adresu, systém zobrazí informačné okno. Po jeho potvrdení systém prepočíta predajné ceny podľa nastavených obchodných podmienok.

### **Individuálne dodávateľské cenníky**

#### **Tabuľka č. 3 : Požiadavka na úpravu systému číslo 2**

Zdroj: vlastné spracovanie

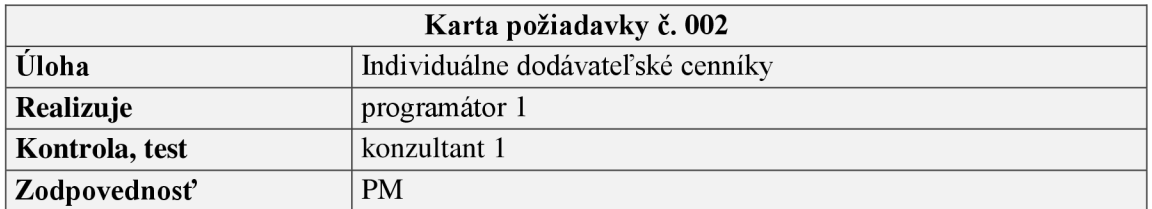

#### *Výstup po konzultácii s klientom (zadanie vývoju)*

Obdobným spôsobom ako predajné (odberateľské) cenníky fungujú aj dodávateľské (nákupné) cenníky. Rozdiel je pri vytváraní cenníka, kedy je potrebné ručne si zvoliť, či sa jedná o typ dodávateľského cenníka. Samotný pole "dodávateľ" má na cenníku len informatívny charakter. Pre korektné fungovanie je potrebné podobne ako pri odberateľskom cenníku, priradiť položku na kartu adresy.

V prípade dodávateľských cenníkov však nedochádza k automatickému prepočítaniu položiek, takže je potrebné na doklade najskôr zvoliť dodávateľa a až následne vyberať položky nad doklad.

### **Inventúra pomocou zariadenia PDA a čítačky čiarových kódov**

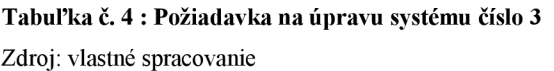

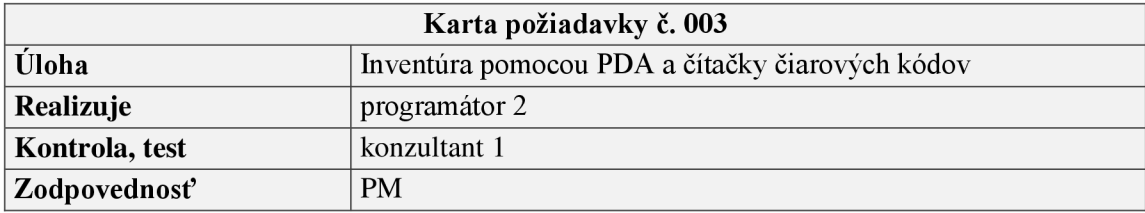

# *Výstup po konzultácii s klientom (zadanie vývoju)*

Zamestnanci spoločnosti investora budú vykonávať inventúru pomocou zaradenia PDA s čítačkou čiarových kódov. Zariadenie bude obsahovať aplikáciu, ktorá zabezpečí uloženie zosnímaných a zadaných údajov pri inventúre do výstupného súboru. Obsluha po skončení inventúry uloží tento výstupný súbory do vopred zadefinovaného priečinka.

Následne ERP systém Money S5 pomocou upraveného modulu CSW Automatic zabezpečí automatický import tohto súboru. Ku každému výstupnému súboru automaticky vznikne v Money S5 inventúrny doklad. Investor rieši dodanie čítačiek čiarových kódov samostatne a na vlastnú zodpovednosť.

Obsluha bude do zariadenia zadávať tieto údaje:

- Čiarový kód produktu zosnímaním príslušného kódu čítačkou
- Označenie šarže zosnímaním príslušného kódu čítačkou
- Počet mernej jednotky (m.j.) manuálne, pomocou PDA zariadenia

#### **Rozšírenie karty katalógu o** ATEST **a zabezpečenie jeho tlače z DLV a faktúr**

**Tabuľka č. 5 : Požiadavka na úpravu systému číslo 4** 

Zdroj: vlastné spracovanie

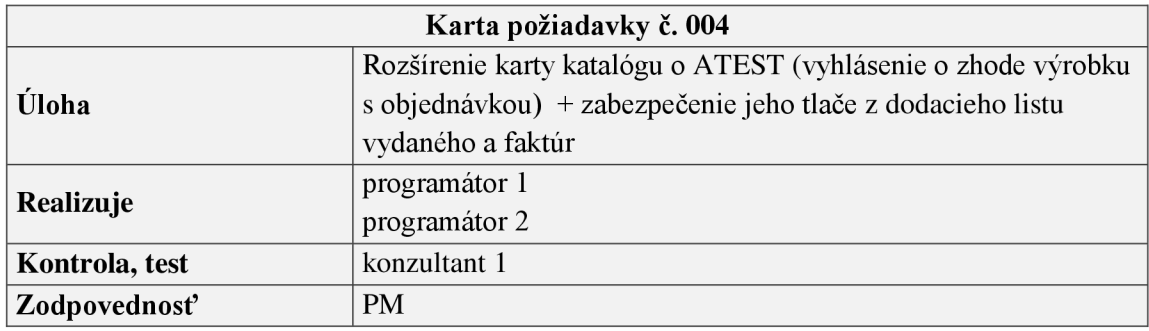

*Výstup po konzultácii s klientom (zadanie vývoju)* 

Investor projektu podniká v oblasti kde je nutné dodržovať isté legislatívne podmienky. Jednou z týchto legislatívnych úprav je Vyhlásenie o zhode výrobku s objednávkou (ATEST). Preto je potrebné rozšíriť kartu katalógu o nové údaje, ktoré toto vyhlásenie o zhode musí obsahovať. Tieto údaje sa budú nachádzať na úplne novej záložke s názvom spoločnosti investora a bude možné ich použiť až pri tlači ATEST.

Tlač týchto zostáv typu ATEST bude možná z faktúry vystavenej (FV) a z dodacieho listu vystaveného (DLV). Tlačové zostavy bude možné vyvolať štandardným spôsobom z ponuky tlače. Vzory a vizualizácia tlačových zostáv sú dodané v prílohe zdanej úlohy. Tlačová zostava sa bude tlačiť zvlášť pre každú položku dokladu, v prípade že bude na položke viacej sérií, tak zvlášť pre každú sériu (šaržu).

#### **Invoicing reporting**

#### **Tabuľka č. 6 : Požiadavka na úpravu systému číslo 5**

Zdroj: vlastné spracovanie

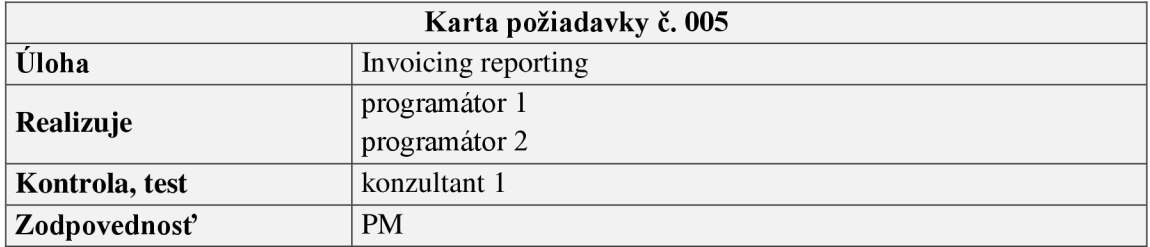

#### *Výstup po konzultácii s klientom (zadanie vývoju)*

Základným cieľom by malo byť rýchle vyvolanie finančného prehľadu na základe zrealizovaných fakturácií a to jednoducho pomocou tlačovej zostavy "šitej na mieru". Report bude možné vyvolať zo samostatného menu s názvom "D-reporting" priamo v Money S5. Po kliknutí sa zobrazí výber rôznych reportov. Po výbere reportu sa zobrazí sprievodca tlačou, v ktorom bude možné definovať, či chceme report tlačiť podľa dátumu vystavenia alebo podľa dátumu skladového pohybu. Následne bude možné zadať obdobie, pre ktoré chceme daný report zostaviť.

Používateľ si bude môcť zadať umiestnenie, kde presne sa má výstupný excelovský súbor zo systému uložiť. Ďalej bude možné zadať hodnotu prirážky - hodnota bude uvedená v EUR. Vzhľadom na časté opakovanie výšky prirážky na základe interných predpisov spoločnosti zadávateľa, si bude sprievodca tlačou pamätať vždy naposledy zadanú hodnotu prirážky. Zhotovenie tejto individuálnej zostavy je dôležité najmä pre sledovanie obchodných aktivít investora jeho materskou spoločnosťou, ktorá sa nachádza mimo územia SR.

# **5.2 Identifikačná listina projektu**

Všetky základné informácie (zadávateľ projektu, cieľ projektu, zloženie a zodpovednosť jednotlivých členov projektového tímu, predpokladaný termín zahájenia a ukončenia projektu, príjmy, náklady projektu atď.) som definoval v identifikačnej listine projektu, ktorá nám sprehľadňuje všetky základné informácie o projekte do jedného celku. Danú identifikačnú listinu projektu uvádzam na nasledujúcej strane v prehľadnej tabuľke.

#### **Tabuľka č. 7 : Identifikačná listina projektu**

Zdroj: vlastné spracovanie

 $\overline{a}$ 

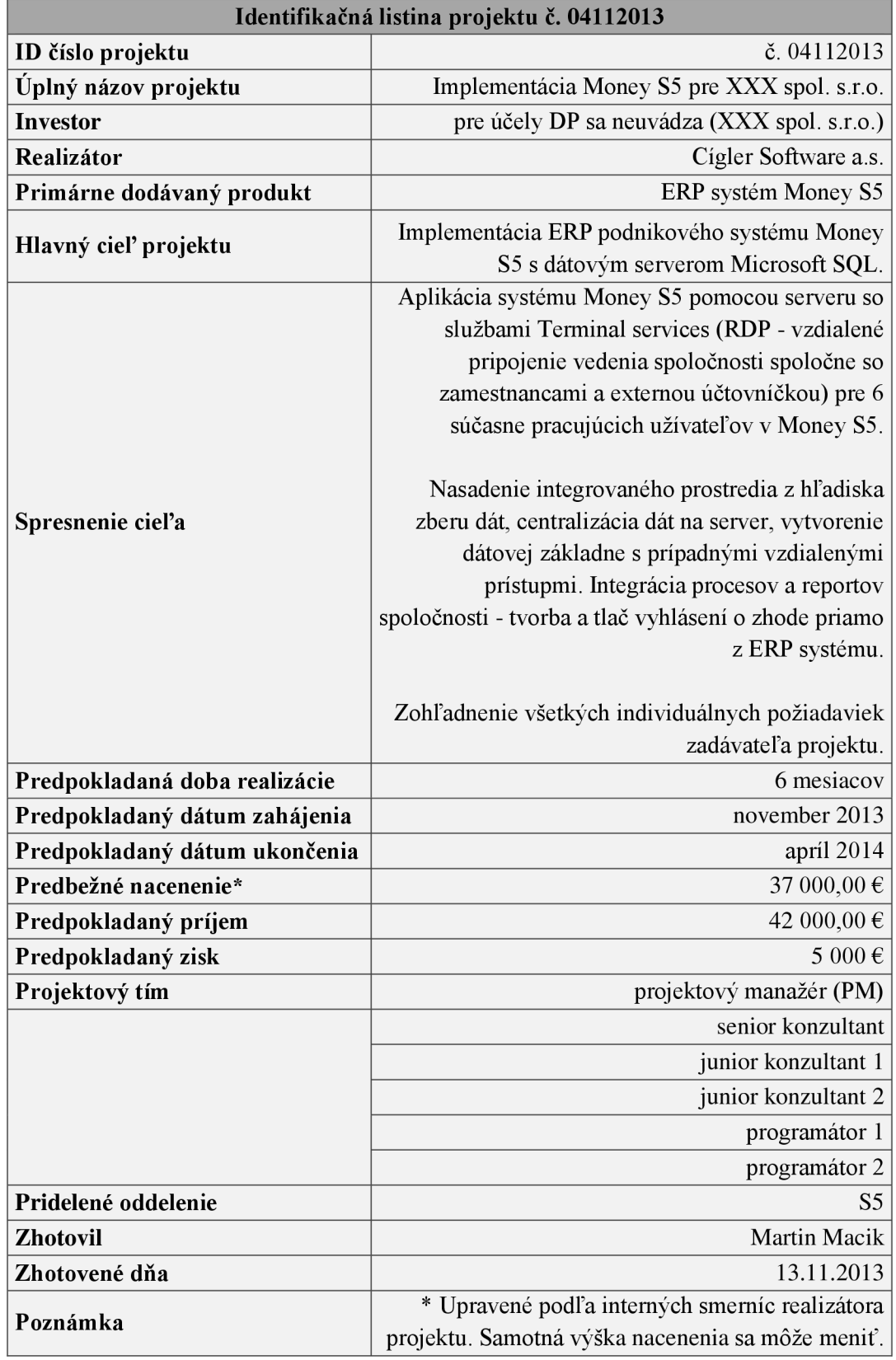

# **5.3 Logický rámec**

Pre zabezpečenie väčšej výpovednej hodnoty logického rámca som sformuloval niekoľko otázok, pomocou ktorých som mohol lepšie zostaviť samotný logický rámec projektu. Na zvolené otázky odpovedá vždy čo najviac členov projektového tímu, v ideálnom prípade je na tomto stretnutí prítomný aj zákazník, ktorý si implementáciu systému Money S5 objednal.

**Zámer:** Čo nás vedie k jeho realizácii tohto projektu? Čo bude jeho prínosom?

- Nedostačujúci výkon aktuálne používaného systému (Money S3).
- Komplexné pokrytie podnikových procesov investora projektu.
- Zlepšenie a sprehľadnenie podnikových operácii.
- Zefektívnenie reportingu voči materskej spoločnosti investora projektu.
- Zvýšenie efektivity predaja a spresnenie prehľadu zásob investora projektu.
- Otvorenosť sýtemu pre budúce doprogramovanie rozšírenej funkcionality.

**Cieľ:** Aký má byť konečný stav po zrealizovaní projektu?

- Úspešné nasadenie vyššieho systému Money S5 s dátovým serverom MS SQL a zohľadnenie všetkých individuálnych požiadaviek investora.
- Bezproblémová dostupnosť a funkčnosť nasadeného systému.

**Kľúčové činnosti:** Aké činnosti sú kľúčové pre dosiahnutie stanoveného cieľa?

• Odpovede sú zjednotené, zeditované a priamo vložené do logického rámca (LR).

**Objektívne overiteľné ukazovatele (OOU):** Akými objektívnymi faktami alebo čiastočnými cieľmi preukážeme, že daný zámer, ciele a výstupy boli dosiahnuté?

• Odpovede sú zjednotené, upravené a priamo vložené do logického rámca (LR).

**Spôsob overenia:** Kde nájdeme informácie, ktoré sú potrebné pre overenie účinnosti použitých ukazovateľov? Ako overíme ich dosiahnutie?

• Odpovede sú zjednotené, zeditované a priamo vložené do logického rámca (LR).

#### **Zostavenie a konštrukcia logického rámca**

Logický rámec projektu implementácie ERP systému Money S5 som zostavil na základe postupu, ktorý uvádzam v teoretických východiskách mojej diplomovej práce (konkrétne kapitola 3.3.4 Zostavenie logického rámca). Postupoval som najmä v súlade s metodikou IPMA a na základe praktických odporúčaní odborníka na projektový management T. Schmidta (17). Pri konštrukcii logického rámca som bral do úvahy aj získané odpovede na mnou navrhnuté otázky (otázky sú uvedené na predchádzajúcej strane). Následne som logický rámec spracoval do nižšie uvedenej prehľadnej tabuľky.

#### **Tabuľka č. 8 : Logický rámec projektu**

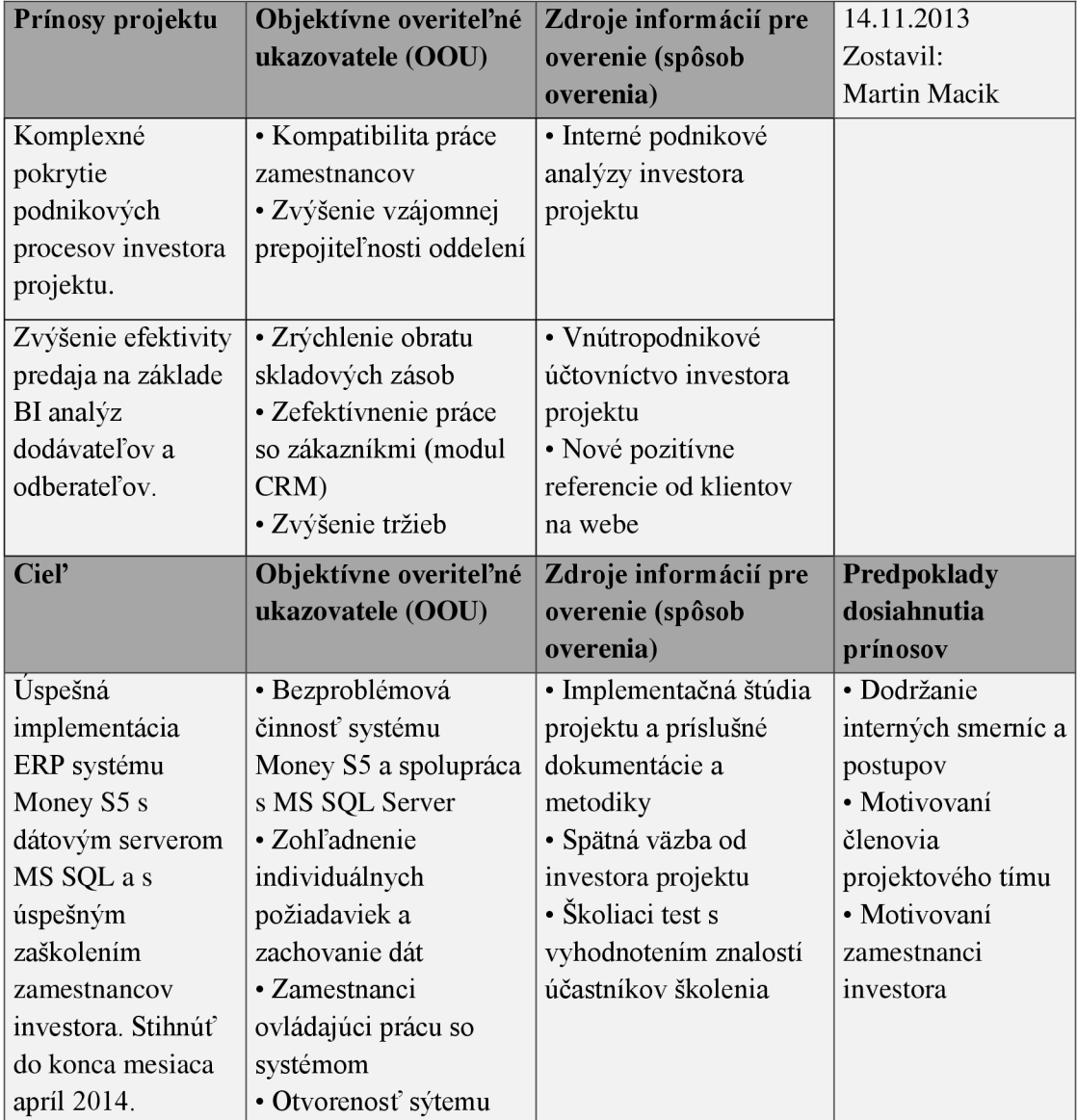

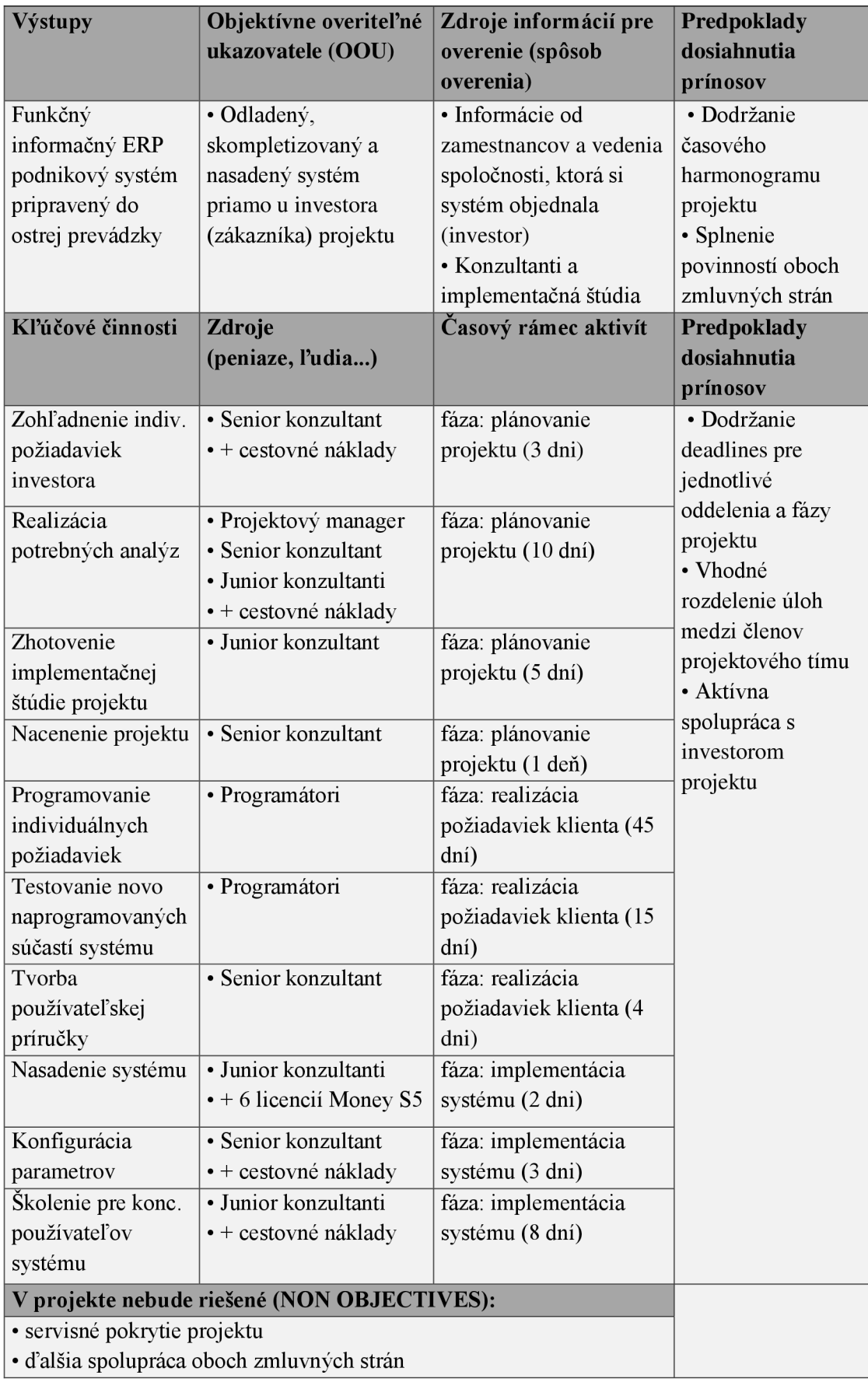

# **5.4 WBS diagram projektu**

Ako som už v teoretických východiskách mojej diplomovej práce uviedol, metóda WBS (Work Breakdown Structure) nám umožňuje rozčlenenie projektu na čiastočné ciele a činnosti. WBS diagram projektu som rozdelil na tri základné úrovne, čo považujem vzhľadom na typ projektu a dlhoročné skúsenosti projektového tímu za dostačujúce.

Na vrchole (1. úroveň) sa vždy nachádza hlavný cieľ projektu, čo je implementácia ERP systému Money S5 s dátovým serverom Microsoft SQL. Pre splnenie hlavného cieľa projektu je potrebné zrealizovať čiastočné ciele (2. úroveň). V mojom prípade sú to: naplánovanie projektu, realizovanie požiadaviek klienta a implementácia systému. Tieto čiastočné ciele projektu sú tvorené kľúčovými činnosťami (3. úroveň), ktoré sú nevyhnutné pre ich splnenie a tvoria poslednú úroveň WBS diagramu.

**Tabuľka č. 9 : WBS diagram projektu** 

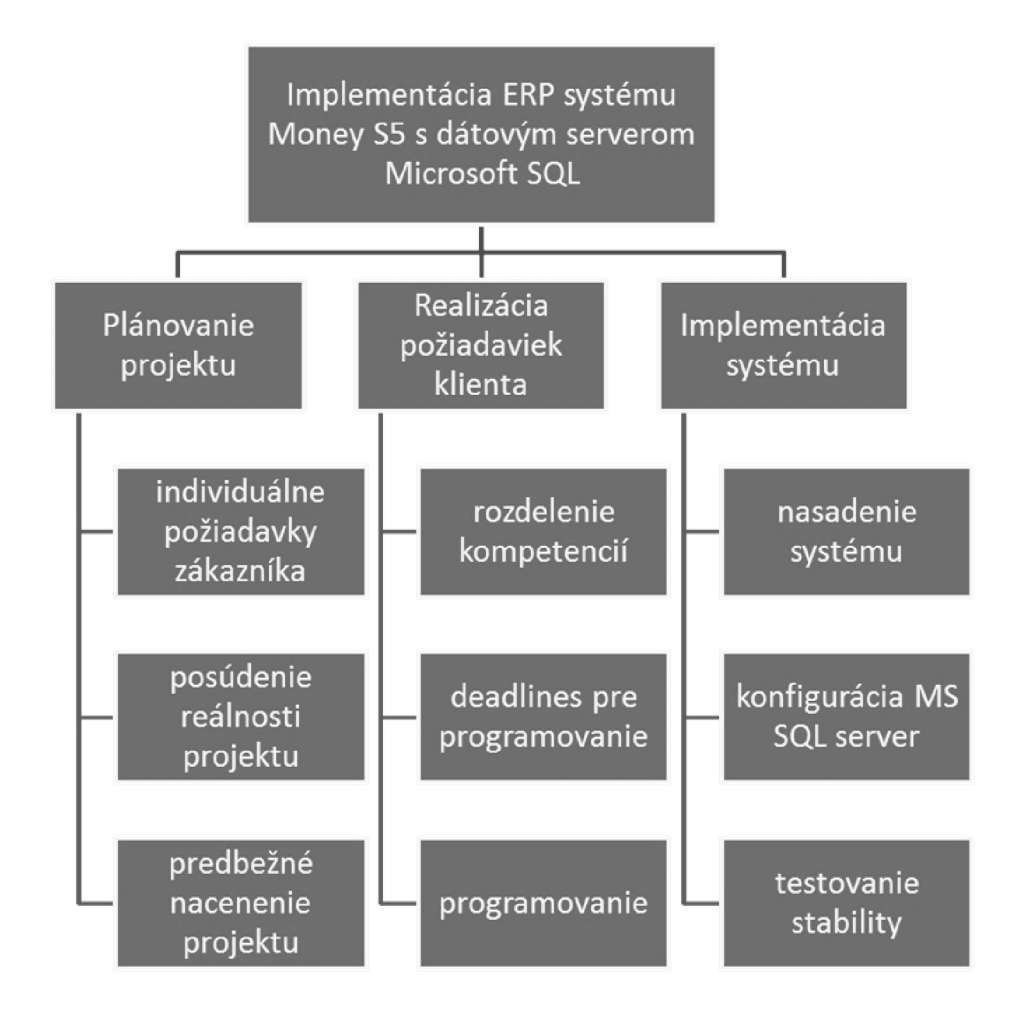

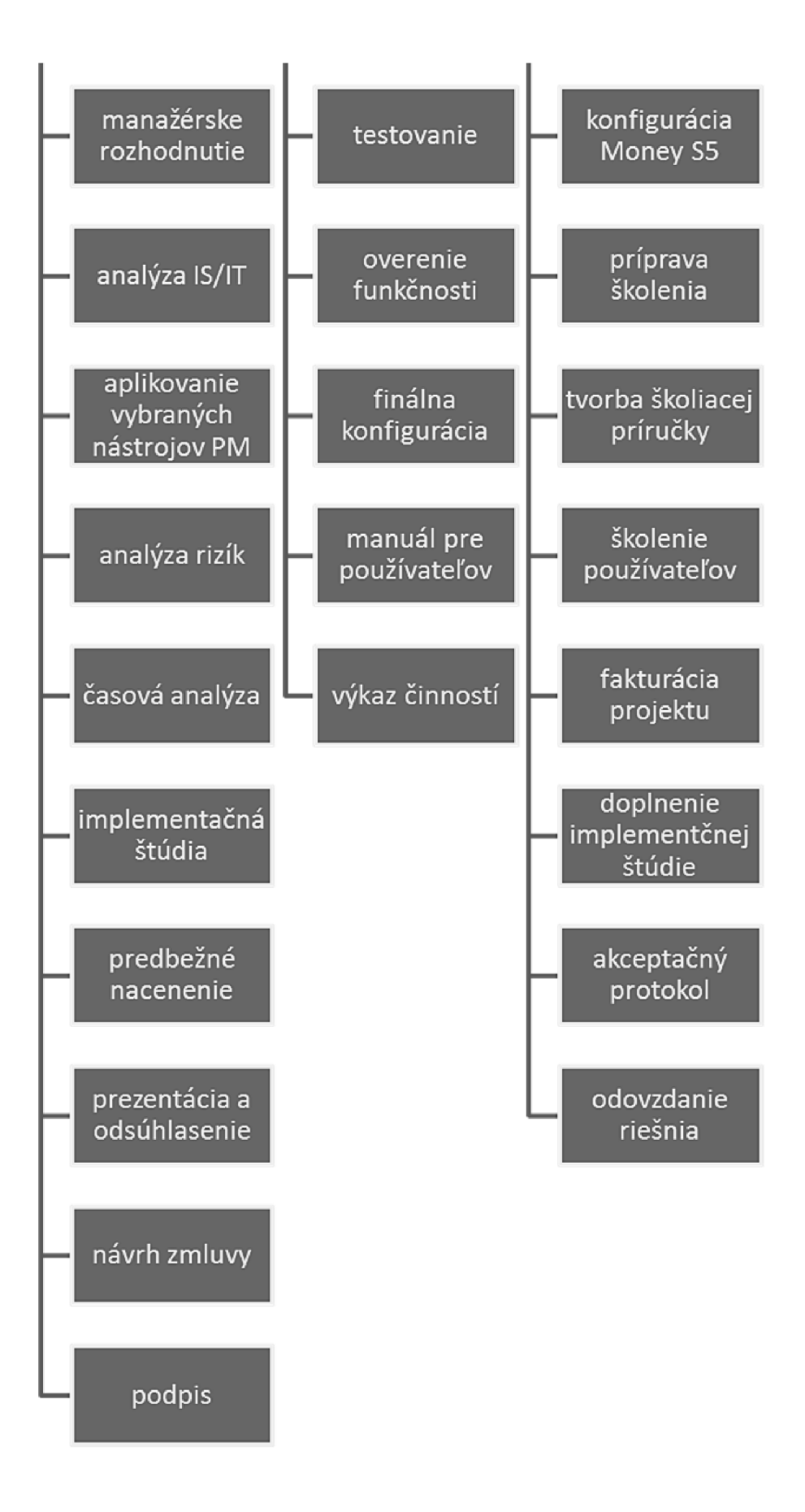

# <sup>v</sup>**5.5 Časová analýza projektu**

Časová analýza nadväzuje na vopred použité metody projektového managementu, ako sú identifikačná listina, logický rámec a WBS diagram projektu. Hlavným účelom tejto analýzy je identifikácia a časové ohodnotenie jednotlivých činností projektu, ich vzájomné previazanie a zobrazenie väzieb medzi danými činnosťami projektu. Výstupy z časovej analýzy nám slúžia ako podklad pre zhotovenie zdrojovej analýzy (zostavenie rozpočtu) a analýzy rizík.

#### **5.5.1 Identifikácia a doba trvania činností projektu (PERT)**

Vzhľadom na typ projektu, ktorý som spracúval pre potreby mojej diplomovej práce (implementácia ERP systému Money S5), kde nemožno vopred jednoznačne stanoviť presnú dobu trvania činností projektu, som sa rozhodol použiť metódu PERT. Odhady trvania jednotlivých činností (optimistická, pesimistická a najpravdepodobnejšia doba) sú určené na základe skúseností členov projektového tímu. Očakávaná doba trvania danej činnosti (Te) je dopočítaná podľa vopred definovaného vzorca pre metódu PERT.

#### **Tabuľka č. 10 : Doba trvania jednotlivých činností projektu**

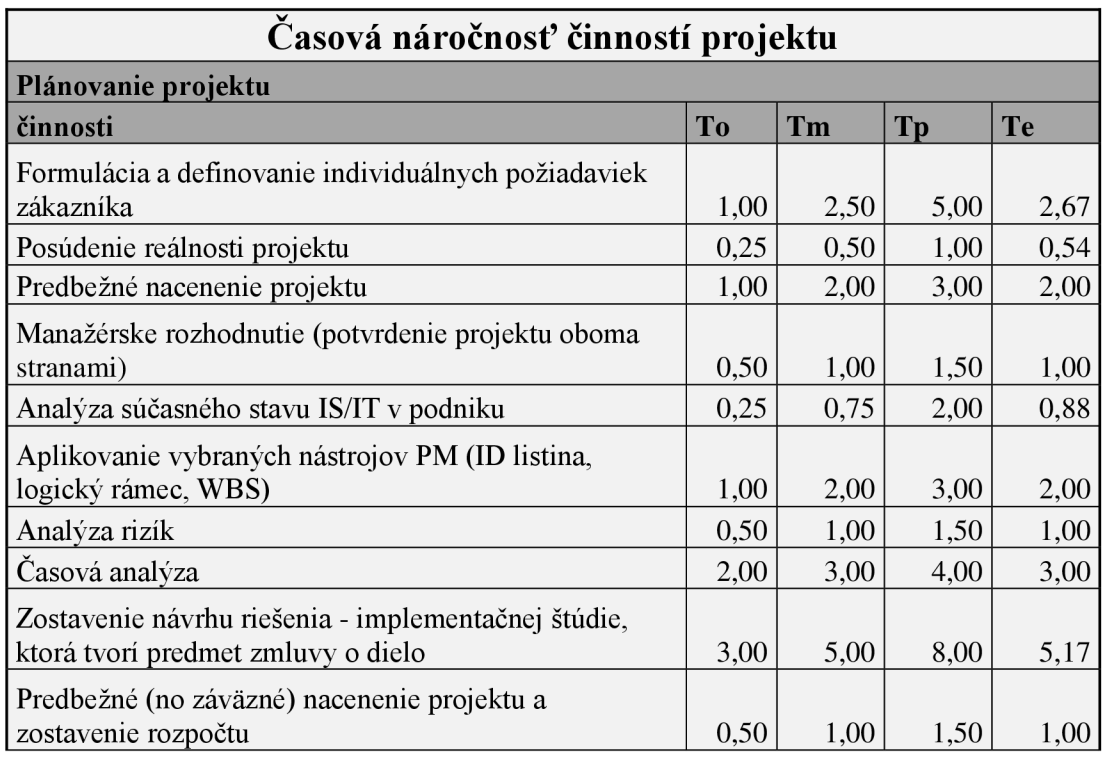

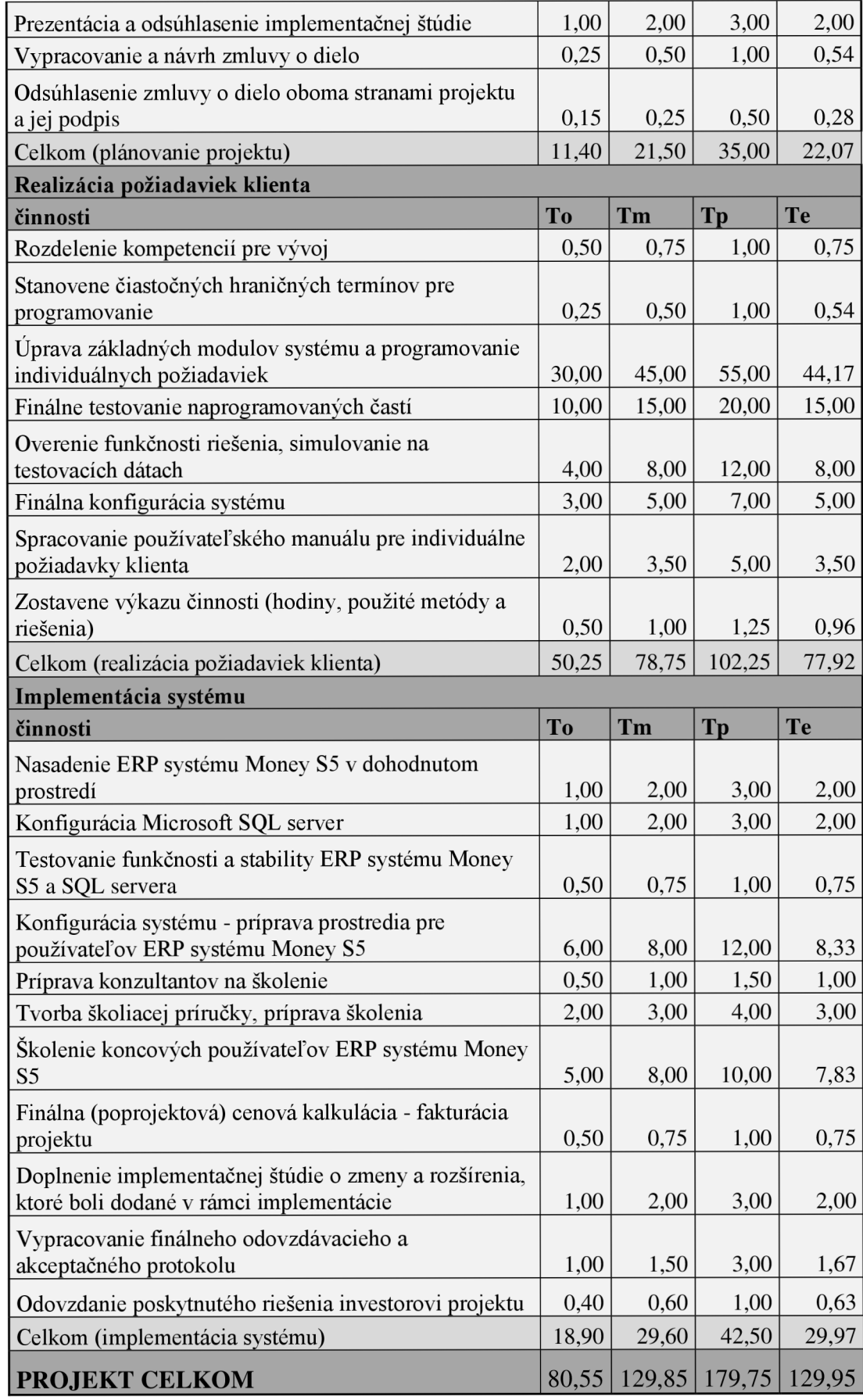

#### **5.5.2 Ganttov diagram projektu**

Jadro časovej analýzy som zrealizoval pomocou Ganttovho diagramu v modernom spracovaní programu MS Project (2010). Prostredie tohto programu nám ponúka nie len základný prehľad časových charakteristík, ale zachytáva aj vzťahy medzi jednotlivými činnosťami projektu v rôznych súvislostiach. Či už z pohľadu času, plánovania, rozpočtovania alebo zdrojov.

Priamo v programe MS Project som mohol pridávať k daným činnostiam projektu rôzne poznámky, nastavenia hraničných termínov alebo dokonca priamo prideliť zdroje. Nespornou výhodou tohto programu je, že počas realizácie projektu som vždy mohol sledovať v akom stave sa práve nachádza konkrétna úloha (na koľko % je zrealizovaná). Program tiež dokáže automaticky dopočítať kritickú cestu a časové rezervy.

Ako som už pri tvorbe WBS diagramu uviedol, mnou riešený projekt implementácie ERP systému som rozdelil na 3 základné časti:

- plánovanie projektu;
- realizovanie požiadaviek klienta;
- implementácia systému.

V tejto podkapitole mojej diplomovej práce popíšem zhotovenie Ganttovho diagramu podľa vyššie uvedeného rozdelenia na tri základné časti projektu. *V prípade záujmu je skrátený Ganttov diagram celého projektu dostupný v prílohe na konci tejto práce alebo v plnom rozlíšení v dátovej prílohe na priloženom CD.* 

#### **Fáza číslo 1: Plánovanie projektu**

Fáza plánovania projektu tvorí podstatnú väčšinu mojej diplomovej práce a obsahuje všetky úkony projektového managementu potrebné k plynulej realizácii projektu. Táto fáza začína formuláciou individuálnych požiadaviek zákazníka, obsahuje tiež všetky analýzy a prípravné činnosti a končí odsúhlasením zmluvy oboma stranami projektu.

Na nasledujúcej strane mojej diplomovej práce uvádzam tabuľku a výsek z Ganttovho diagramu, ktoré obsahujú prehľad všetkých činností plánovania projektu, ich následné znázornenie a prepojenie.

#### **Tabuľka č. 11: Činnosti plánovania projektu**

Zdroj: vlastné spracovanie v programe MS Project 2010

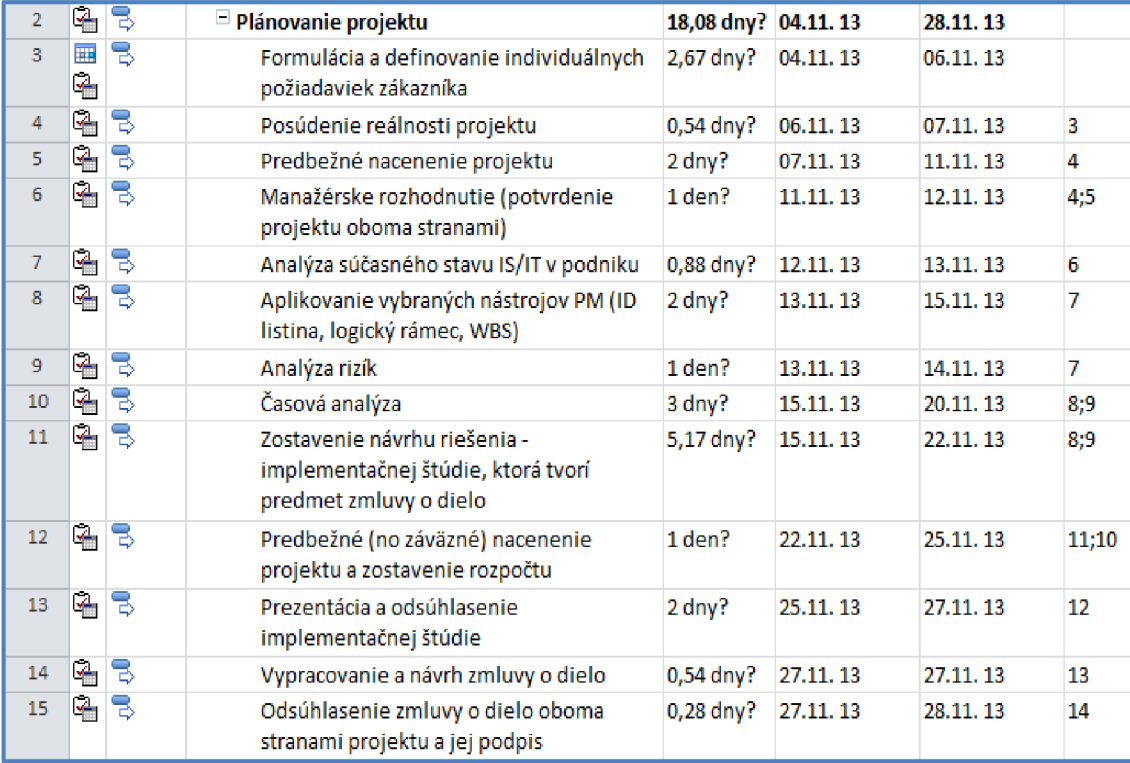

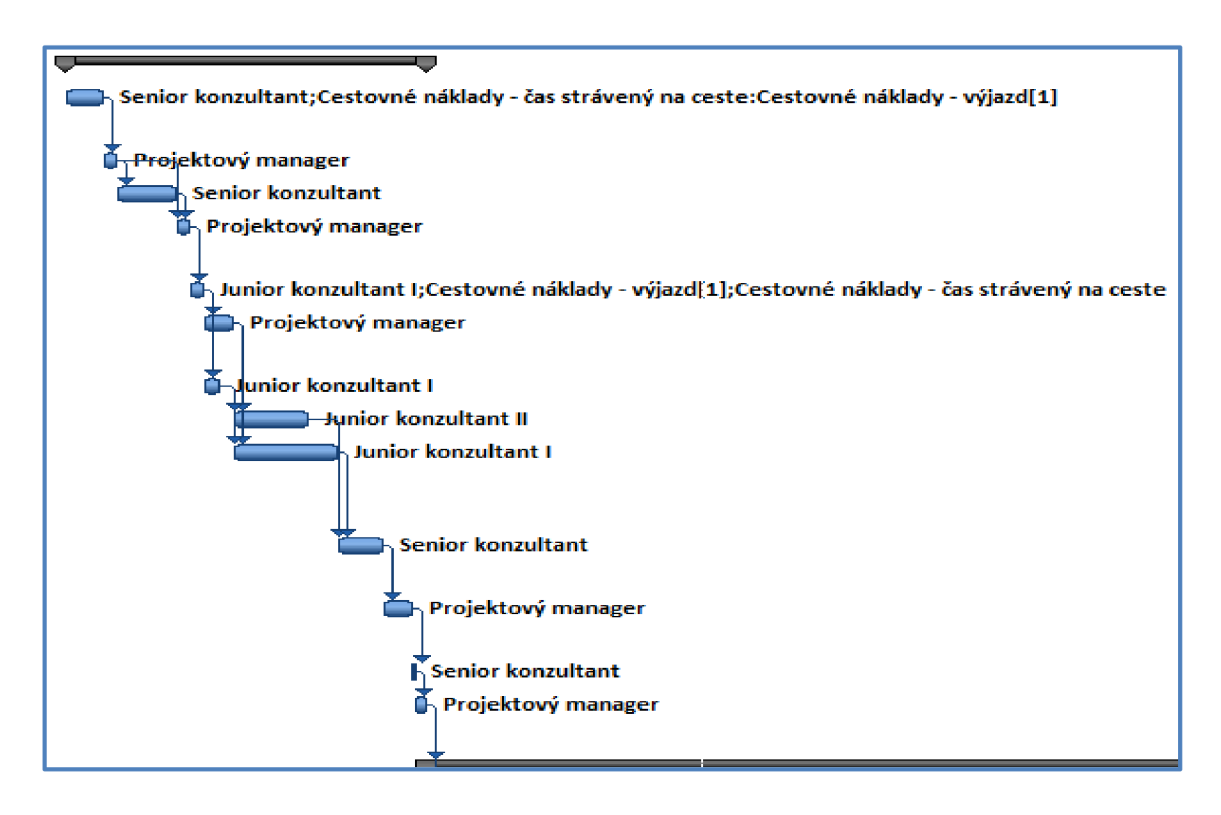

**Obrázok č. 17 : Fáza plánovania projektu - výsek z Ganttovho diagramu** 

#### **Fáza číslo 2: Realizovanie požiadaviek klienta**

Fáza realizácie požiadaviek klienta obsahuje činnosti, ktoré prioritne rieši oddelenie vývoja a súvisia najmä s programovaním, testovaním a konfiguráciou systému presne podľa požiadaviek, ktoré si klient (investor projektu) vopred definoval. Počas testovania si môže klient overiť spoľahlivosť navrhnutého riešenia a vyjadriť svoje návrhy na zlepšenie a modifikáciu, ktoré budú do systému následne zakomponované.

Nižšie uvedená tabuľka a výsek z Ganttovho diagramu obsahujú prehľad všetkých činností fázy realizácie požiadaviek klienta, ich následné znázornenie a prepojenie.

#### **Tabuľka č. 12 : Činnosti realizácie požiadaviek klienta**

Zdroj: vlastné spracovanie v programe MS Project 2010

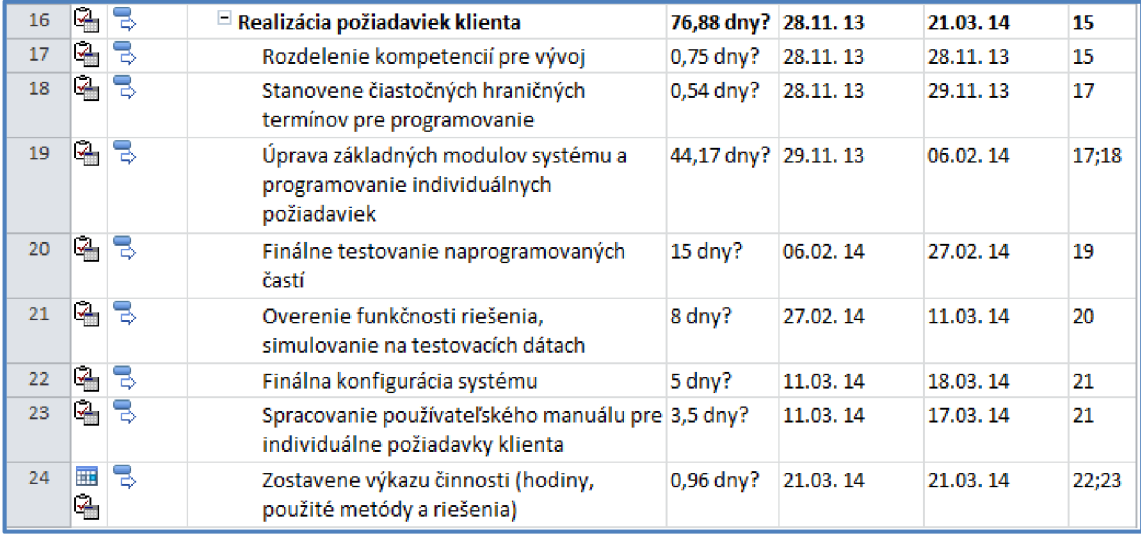

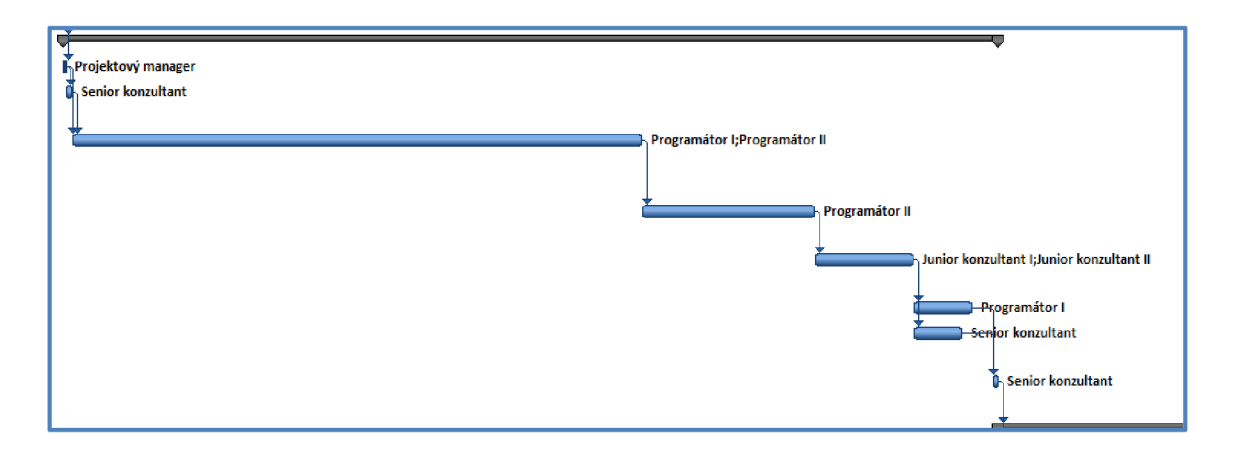

**Obrázok č. 18 : Fáza realizácie požiadaviek - výsek z Ganttovho diagramu** 

#### **Implementácia systému**

Fáza implementácie systému obsahuje všetky činnosti, ktoré súvisia s implementáciou a školením. Nižšie uvedená tabuľka a výsek z Ganttovho diagramu obsahujú presný popis všetkých činností tejto fázy projektu, ich následné znázornenie a prepojenie.

#### **Tabuľka č. 13 : Činnosti implementácie systému**

Zdroj: vlastné spracovanie v programe MS Project 2010

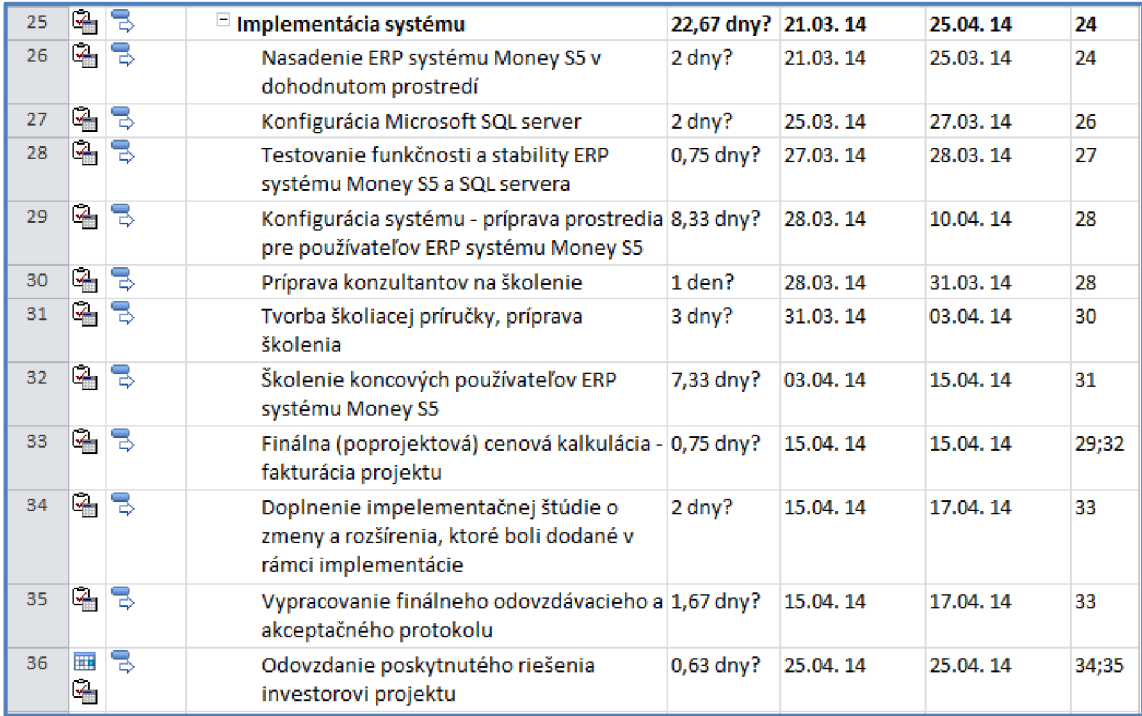

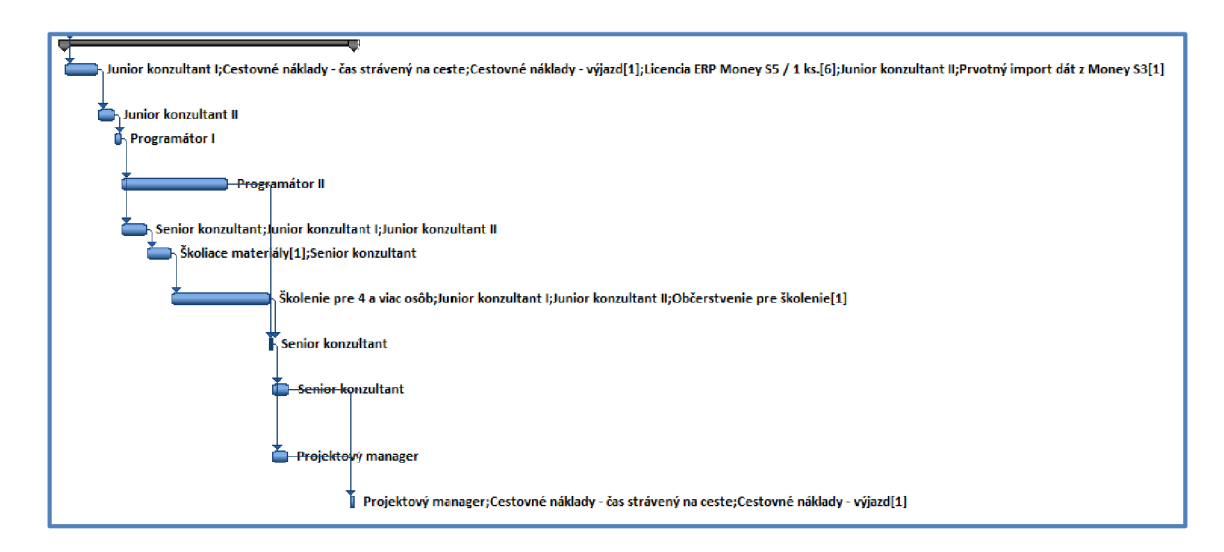

**Obrázok č. 19 : Fáza implementácie systému - výsek z Ganttovho diagramu** 

### **5.5.3 Sieťový graf projektu**

Sieťový graf projektu si môžeme zhotoviť po jednotlivých krokoch ručne na papier pomocou hrano-hrannej matice alebo výpočtom priamo do grafu. Tým si zároveň určíme kritickú cestu projektu. Obe spomenuté metódy som sa naučil počas predmetov zameraných na operačnú a systémovú analýzu a použil som ich pri spracúvaní viacerých seminárnych prác.

Pre účely mojej diplomovej práce som pri konštrukcii sieťového grafu použil program Microsoft Project, ktorý mi oproti ručnej konštrukcii grafu výrazne zjednodušil prácu a ušetril čas. Na úvod je potrebné zadať do programu všetky činnosti projektu, ich dobu trvania a vzájomnú nadväznosť. V prípade záujmu, môžeme definovať rovno aj zdroje projektu, ktoré nám zvýšia výpovednú hodnotu sieťového grafu a zároveň nám neskôr poslúžia ako jadro pre zostavenie zdrojovej (nákladovej) analýzy. Program MS Project následne automaticky vykreslí sieťový graf s dobami zahájenia a ukončenia všetkých činností projektu, priradenými zdrojmi, zobrazenou kritickou cestou a možnosťou vyrovnať zdroje.

Pre prehľadnosť a lepšie predstavenie uvádzam na nižžšie uvedenom obrázku iba výsek zo sieťového grafu implementácie ERP systému Money S5. *V prípade záujmu sú väzby všetkých činností projektu zachytené v sieťovom grafe, ktorý sa nachádza v prílohe na konci mojej diplomovej práce. Sieťový graf v plnom rozlíšení môžete nájsť v dátovej prílohe na priloženom CD.* 

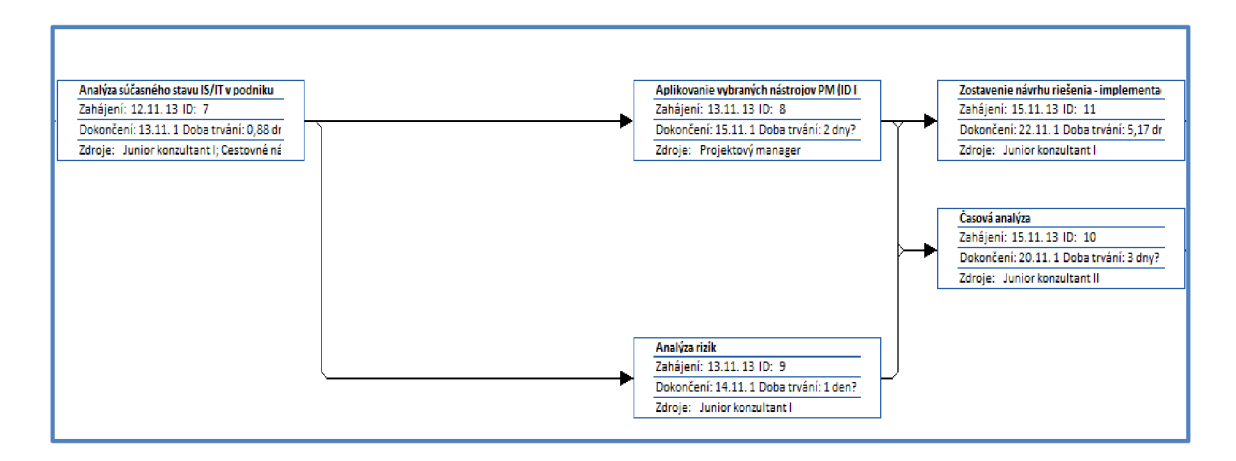

**Obrázok č. 20 : Výsek zo sieťového grafu projektu** 

# **5.6 Analýza rizík metódou RIPRAN**

Na analýzu a bližšiu identifikáciu rizík v projekte som použil metódu RIPRAN (Risk Project Analysis). Uvedenú metódu som zvolil najmä z dôvodu, že projektový tím spoločnosti CÍGLER SOFTWARE a.s. má dlhoročné skúsenosti s riešením obdobných implementačných projektov a dokáže približne nasimulovať jednotlivé riziká projektu. Vzhľadom na uvedený fakt a univerzálnejší prístup k projektu, som sa rozhodol použiť **kvalitatívne posúdenie rizík.** Hodnota rizika sa následne vypočítala sa ako násobok hodnoty škody a dopadu scenára na projekt  $HR = P \cdot \check{S}$ .

Pre samotný výpočet hodnoty rizika som pravdepodobnosť odhadu jednotlivých rizík definoval na intervale 0-1. Hodnota "0" znamená, že dané riziko so 100% pravdepodobnosťou nenastane. Hodnota "1" znamená, že dané riziko so 100% pravdepodobnosťou nastane. Na základe skúseností a odhadov projektového tímu som slovným popisom stanovil medzné hodnoty a príslušné hranice pre pravdepodobnosť, dopad a hodnotu rizika. Samotné hodnoty sa nachádzajú v nižšie uvedenej prehľadnej tabuľke.

| Slovný popis - stanovenie hraníc |                                    |
|----------------------------------|------------------------------------|
| Pravdepodobnosť v %              |                                    |
| $0\%$ - $20\%$                   | veľmi málo pravdepodobné           |
| $20\% - 40\%$                    | málo pravdepodobné                 |
| $40\% - 60\%$                    | pravdepodobné                      |
| $60\% - 80\%$                    | vysoko pravdepodobné               |
| $80\%$ - $100\%$                 | takmer isté                        |
| <b>Dopad</b>                     |                                    |
| $0,0 - 1,0$                      | bezvýznamný dopad na projekt       |
| $1,1 - 2,0$                      | nízky dopad na projekt             |
| $2,1 - 3,0$                      | priemerný (bežný) dopad na projekt |
| $3,1 - 4,0$                      | vysoký dopad na projekt            |
| $4,1 - 5,0$                      | enormný dopad na projekt           |
| Hodnota rizika (HR)              |                                    |
| Bežné riziko                     | $0,00 - 0,50$                      |
| Zvýšené riziko                   | $0,51 - 1,20$                      |
| Vysoké riziko                    | $1,21$ a vyššie                    |

**Tabuľka č. 14 : Stanovenie hraníc a medzných hodnôt pre analýzu RIPRAN**  Zdroj: vlastné spracovanie

#### **5.6.1 Ohodnotenie rizík projektu**

Po stanovení hraníc a medzných hodnôt, som vybral 10 najčastejších rizík, ktoré sa môžu vyskytnúť pri obdobných projektoch nasadenia ERP systémov. V prvom kroku som ohodnotil každé jedno riziko (hrozbu) vlastnou hodnotou pravdepodobnosti jeho vzniku a dopadu na projekt. Následne som ku každej hrozbe zostavil jej krátky scenár a vypočítal som pre ňu hodnotu rizika. Napokon som vypočítal hodnotu rizika pre celý projekt (súčet všetkých hodnôt rizík).

# **Tabuľka č. 15 : Výpočet hodnoty rizika pomocou analýzy RIPRAN**

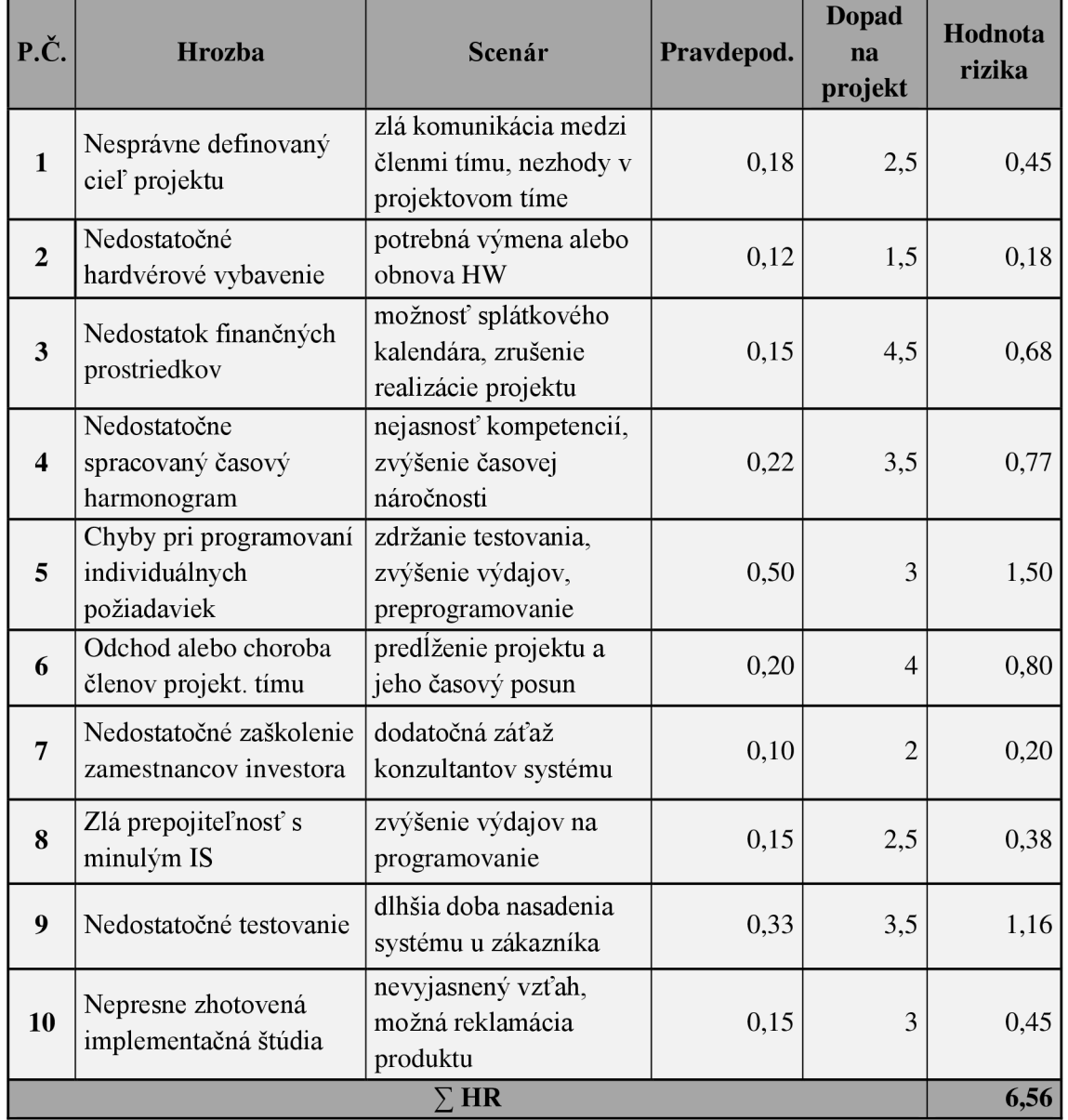

# **5.6.2 Návrhy opatrení pre zníženie hodnoty rizika**

Z predchádzajúcej tabuľky vyplýva, že celková hodnota rizika (HR) projektu je 6,56. V interných smerniciach realizátora je stanovená hranica HR na úrovni 5,00. Preto som sa rozhodol pristúpiť k opatreniam, ktoré by znížili celkovú HR na prijateľnú úroveň.

#### **Tabuľka č. 16 : Návrh opatrení pre zníženie rizík projektu**

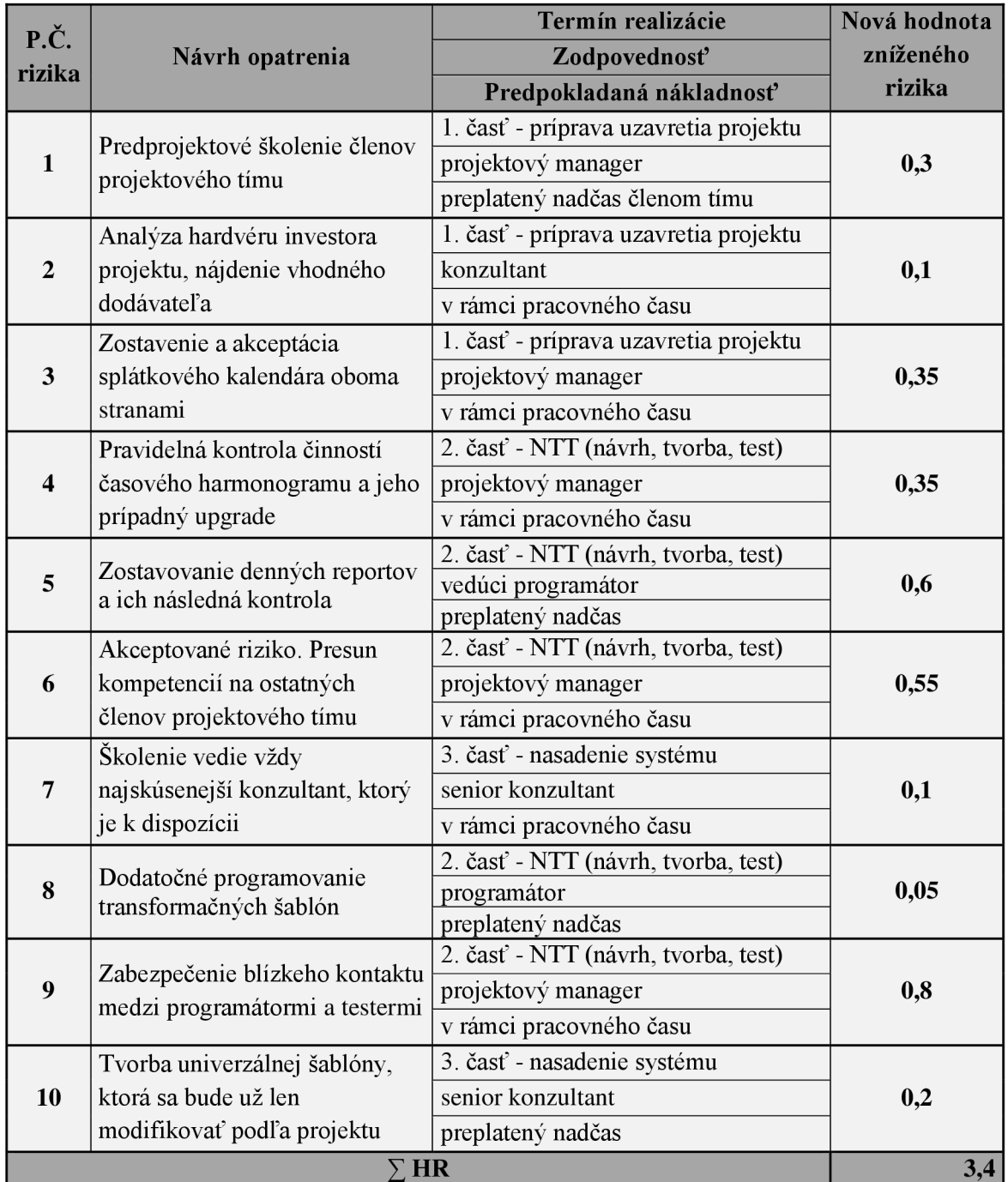

#### **5.6.3 Zhodnotenie vypracovanej analýzy rizík**

V prípade prijatia navrhnutých opatrení, by sa podarilo celkovú hodnotu rizika (HR) projektu minimalizovať na hodnotu 3,4. Táto hodnota je nižšia ako 5,00 (podmienka realizátora projektu) a teda daný projekt je možné začať realizovať.

Medzi najväčšie hrozby skúmaného projektu (implementácia ERP systému Money S5) patria rozhodne chyby spravené pri programovaní individuálnych požiadaviek investora projektu (HR až 1,5). Prijatím navrhnutých opatrení, by hodnota aj tohto rizika mohla klesnúť na prijateľnú úroveň (HR len 0,6). Za akceptovateľné riziko som považoval chorobu člena projektového tímu. Danú situáciu bude projektový tím riešiť presunom kompetencií na iného člena tímu (výhoda univerzálnosti pracovníkov) aj za cenu zvýšených nákladov.

Najmenej sa podarilo znížiť hodnotu rizika pri hrozbe nedostatočného testovania. Pomocou navrhnutých opatrení som riziko síce znížil na prijateľnú úroveň, realizátor projektu však bude musieť pracovať na odstránení tohto problému aj v budúcnosti. Samotné zníženie hodnôt všetkých skúmaných rizík projektu pomocou navrhnutých opatrení je prehľadne znázornené na nižšie uvedenom obrázku.

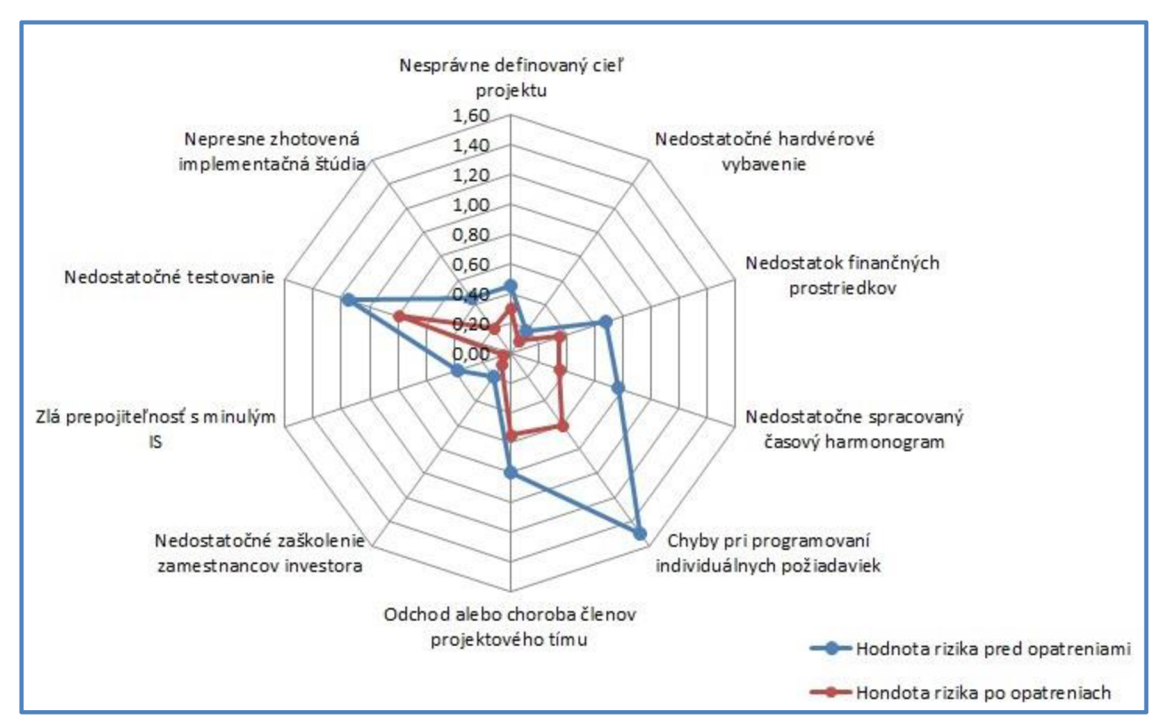

**Obrázok č. 21: Zníženie hodnoty rizík pomocou prijatých opatrení**
## **5.7 Zdrojová a nákladová analýza**

Zdrojovú a nákladovú analýzu projektu realizujeme v tesnej nadväznosti na časovú analýzu a analýzu rizík. Hlavným výstupom zdrojovej a nákladovej analýzy je rozpočet projektu.

Základným a všeobecne platným rozdelením nákladov je rozdelenie na priame (PN) a nepriame náklady (NN).  $CN = PN + NN$ . V nasledujúcom odseku môžem uviesť pár príkladov na priame a nepriame náklady implementačných projektov.

Priame náklady:

- náklady na pracovníkov;
- náklady na materiál;
- náklady na poskytnuté licencie systému;
- náklady nevyhnutné na nákup alebo prenájom hmotného/nehmotného majetku.

Nepriame náklady:

- nepriame osobné náklady (odmeny pre členov projektového tímu)
- náklady na prevádzku budov a energie vynaložené pri chode projektu  $\bullet$
- náklady na podporné procesy (marketing projektu)  $\bullet$
- $\mathbf{r}$  náklady na podporné projektu) (marketing projektu) (marketing projektu) (marketing projektu) (marketing projektu) (marketing projektu) (marketing projektu) (marketing projektu) (marketing projektu) (marketing pro  $\mathbf{u}$  dans posterior population population  $\mathbf{u}$

Ďalšou možnou metódou stanovenia rozpočtu je parametrické odhadovanie nákladov. Princípom tejto metódy je stanovenie hodnoty vybraných parametrov projektu a na základe historických dát porovnať hodnoty týchto parametrov s už realizovanými projektmi. Jedným zo základných parametrov tejto metódy je počet plánovaných človeko-dní (používaná skratka MD z anglického man-days). Nevýhodou je hrozba nepresnosti vstupných dát, čo má za následok skreslenie výsledných nákladov (5).

Pri zostavovaní rozpočtu by sme mali myslieť na možné riziká projektu. Z tohto dôvodu je vhodné do rozpočtu zaradiť rezervy pre krytie rizík. Tieto rezervy môžeme určiť ako percento celkových nákladov projektu alebo tieto rezervy môžeme alokovat' len pre niektoré najrizikovejšie položky rozpočtu.

V praktickom prostredí riadenia projektov výšku rezervy stanovujú interné predpisy realizátora projektu, ktoré sú založené na skúsenostiach s obdobnými projektmi alebo ju stanovuje priamo projektový manažér na vlastnú zodpovednosť. V mojom prípade som použil percentuálne stanovenie výšky rezervy na základe interných smerníc realizátora projektu (rezerva vo výške 3% z celkových nákladov projektu).

### **5.7.1 Zdrojová analýza projektu**

Zdrojová analýza nám má poskytnúť prehľad o všetkých použitých zdrojoch, za pomoci ktorých sa bude daný projekt realizovať. Zdrojovú analýzu projektu implementácie ERP systému Money S5 som spracoval opäť pomocou programu MS Project 2010, v ktorom som jednotlivé zdroje prepojil s činnosťami projektu a časovou analýzou. Všetky priradené zdroje sa následne automaticky zobrazili aj v Ganttovom diagrame, ktorý uvádzam v prílohe na konci mojej diplomovej práce.

Vzhľadom na typ riešeného projektu (implementácia ERP systému) som používal najmä pracovné a materiálové zdroje. Ostatné zdroje projektu som neriešil vzhľadom na požiadavky a interné smernice firmy realizátora. Niektoré druhy nákladov projektu (PHM, stravné, teambuilding projektového tímu, neformálne stretnutia s klientom a iné) rieši totiž realizátor projektu príslušnými vnútornými smernicami, v ktorých sa uvádza, že tieto náklady sú hradené z iných podnikových zdrojov, prípadne následného zisku. Základný postup vytvorenia zdrojov v MS Project sa zmestí do dvoch krokov.

### **Krok**<sub>1</sub>

Vytvoríme zoznam zdrojov, ktoré sú nevyhnutné na realizáciu projektu a následne zdroje ohodnotíme a typovo zaradíme (pracovný, materiálový alebo nákladový zdroj). Každému zdroju následne vyčíslíme jeho hodnotu a ohodnotíme ho. Tabuľku zdrojov môžeme v programe MS Project kedykoľvek editovať podľa potreby.

## **Krok 2**

Jednotlivým zdrojom priradíme konkrétne činnosti projektu. Jednej činnosti môže zodpovedať viacero zdrojov ale aj naopak, jednému zdroju môže pripadať viacero činností projektu (hlavne ak je zdroj pracovný). Napokon zdroje vyrovnáme, a tým odstránime preťaženie zdrojov. Vyrovnať zdroje môžeme automaticky alebo ručne.

Pre lepšiu predstavivosť nižšie uvádzam zoznam zdrojov, ktorý je vytvorený v prostredí programu MS Project pre môj projekt implementácie ERP systému Money S5.

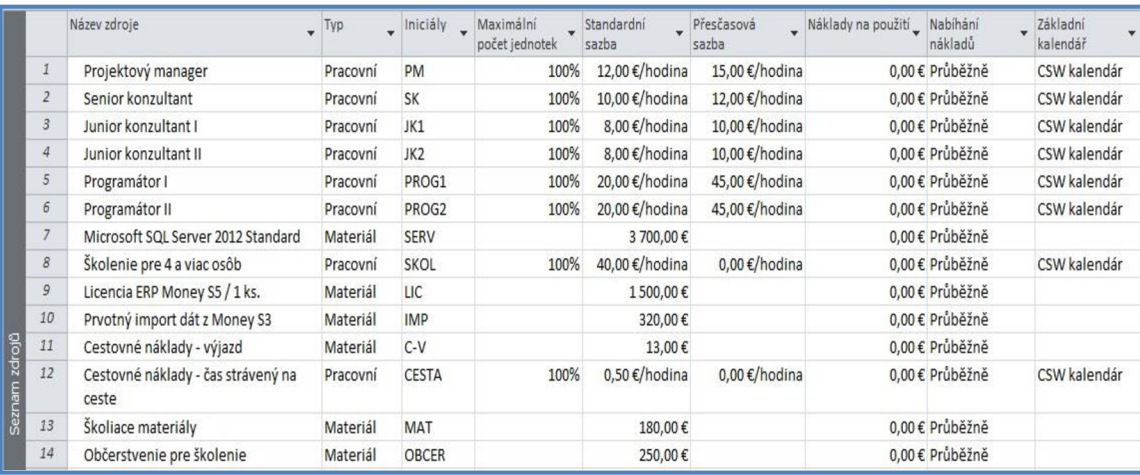

**Obrázok č. 22 : Zoznam základných zdrojov projektu**  Zdroj: vlastné spracovanie v programe MS Project 2010

## **5.7.2 Nákladová analýza a rozpočet projektu**

Po priradení zdrojov jednotlivým činnostiam projektu je možné náklady projektu pohodlne zistiť v prostredí programu MS Project a to najmä pomocou preddefinovaných nákladových zostáv, ktoré nám umožňujú rôzny uhoľ pohľadu na náklady pomocou OLAP analýz v programe MS Excel. Samozrejme, nie všetky náklady projektu dokáže program samostatne vykalkulovať. Záleží to najmä na požadovanej detailnosti rozpočtu, ktorý spracovávame. V mojom prípade, som rozpočet projektu zostavoval z dát jednej z množstva OLAP analýz programu MS Project, ktoré som následne vhodne upravil.

## **Náklady na členov projektového tímu (mzdy)**

Projekt implementácie ERP systému Money S5 rieši projektový tím, ktorý má šesť členov a sa skladá z jedného projektového manažéra, jedného senior konzultanta, dvoch junior konzultantov a dvoch programátorov. Na základe zdrojovej analýzy som každého člena projektového tímu zaradil ako pracovný zdroj. Každý člen tímu má však inú výšku mzdy (orientačná výška je uvedená na predchádzajúcom obrázku č. 22). Súhrn všetkých činností projektu, za ktoré sú zodpovední jednotliví členovia tímu, uvádzam na konci mojej diplomovej práce v príslušnej prílohe. Toto rozloženie zodpovednosti za jednotlivé činnosti sa dá následne vnímať ako matica zodpovednosti daného projektu.

### **Zostavenie rozpočtu**

Realizátor projektu mal požiadavku na analýzu výlučne priamych nákladov (materiál a práca). Zadal úlohu na zostavenie návrhu rozpočtu zloženého výhradne z priamych nákladov. Mzdové náklady boli odhadnuté spoločne s ekonómkou a účtovníčkou realizátora projektu. Materiálové náklady som odhadol spoločne s vedúcim oddelenia implementácií ERP systému Money S5, podľa špecializovaných webov a katalógov jednotlivých subdodávateľov, ktoré má realizátor k dispozícii.

Ako som už uviedol v zdrojovej analýze, niektoré druhy nákladov projektu (PHM, stravné, teambuilding, neformálne stretnutia s klientom atď.) rieši realizátor príslušnými vnútornými smernicami, v ktorých sa uvádza, že tieto náklady sú hradené z iných zdrojov alebo následného zisku projektu. Vzhľadom na rozhranie, typológiu a algoritmus programu MS Project a nevyhnutnosť dodržať postupnosť krokov (1. zadanie činností projektu, 2. Ganttov diagram, 3. zadanie zdrojov projektu, 4. priradenie zdrojov jednotlivým činnostiam projektu) je rozpočet kalkulovaný podľa činností, ktoré sú navrhnuté už vo WBS diagrame, respektíve v časovej analýze projektu.

Po analýze požadovaných nákladov som zistil, že približne 71% celkových nákladov tvoria pracovné náklady, 26% materiálové náklady a rezerva projektu tvorí približne 3% z celkových nákladov. Tieto percentuálne hodnoty sú zaorkúhlené na celé čísla.

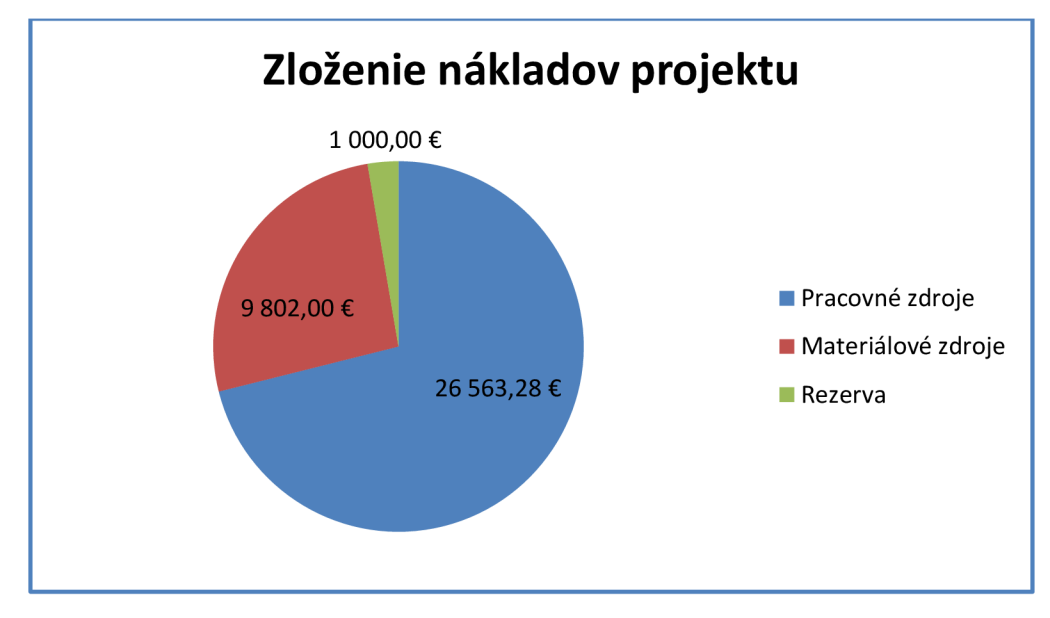

**Obrázok č. 23 : Zloženie nákladov**  Zdroj: vlastné spracovanie

## **Tabuľka č. 17 : Návrh rozpočtu**

Zdroj: vlastné spracovanie

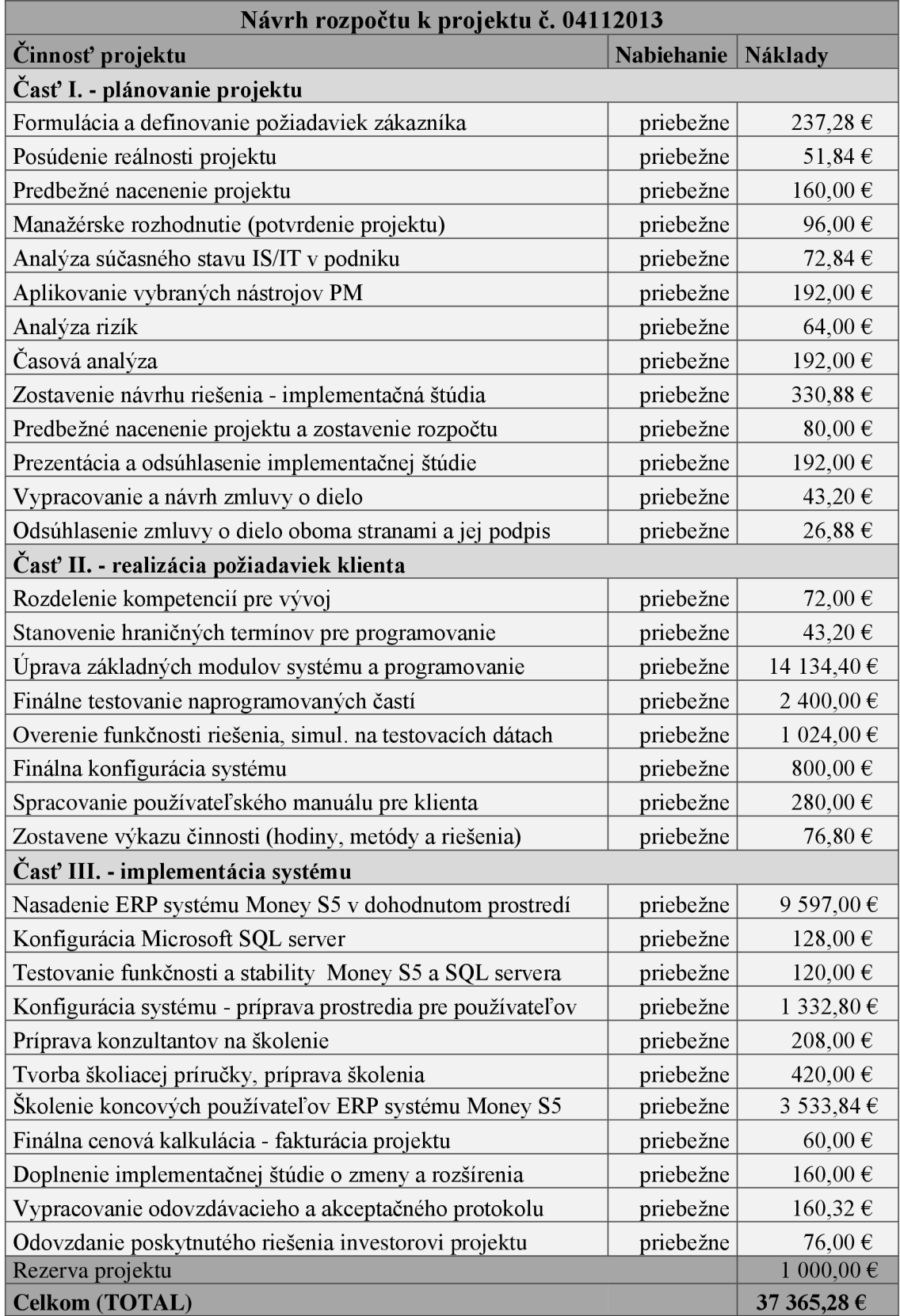

## **5.8 Ekonomické zhodnotenie**

Ekonomické zhodnotenie projektu môžeme realizovať najmä z dvoch základných pohľadov. Z pohľadu realizátora projektu a z pohľadu investora (zákazníka) projektu. Náklady projektu sa pre obe zainteresované strany dajú pomerne presne vyčísliť, no každej strane prináša projekt implementácie ERP systému Money S5 iné prínosy.

### **5.8.1 Zhodnotenie z pohľadu realizátora**

Realizátorom projektu bola spoločnosť CIGLER SOFTWARE a.s., ktorá patrí medzi najvýznamnejších a zároveň tradičných výrobcov ekonomických systémov na českom a slovenskom trhu. Hlavným cieľom projektu bola implementácia ERP podnikového systému Money S5 s dátovým serverom Microsoft SQL. Následne bol projekt rozčlenení na viacero čiastočných cieľov (viď kľúčové činnosti v logickom rámci projektu), medzi ktorými bolo napríklad doprogramovanie individuálnych požiadaviek zákazníka alebo zaškolenie budúcich používateľov systému.

Príjmy za úspešnú realizáciu projektu dosiali výšku 42 000 Eur (celková fakturovaná čiastka), náklady projektu boli podľa zrealizovanej nákladovej analýzy realizátora projektu v celkovej výške 37 366 Eur. Po ekonomickej stránke projektu, môžeme teda považovať realizáciu ERP systému Money S5 danému zákazníkovi za prínosnú.

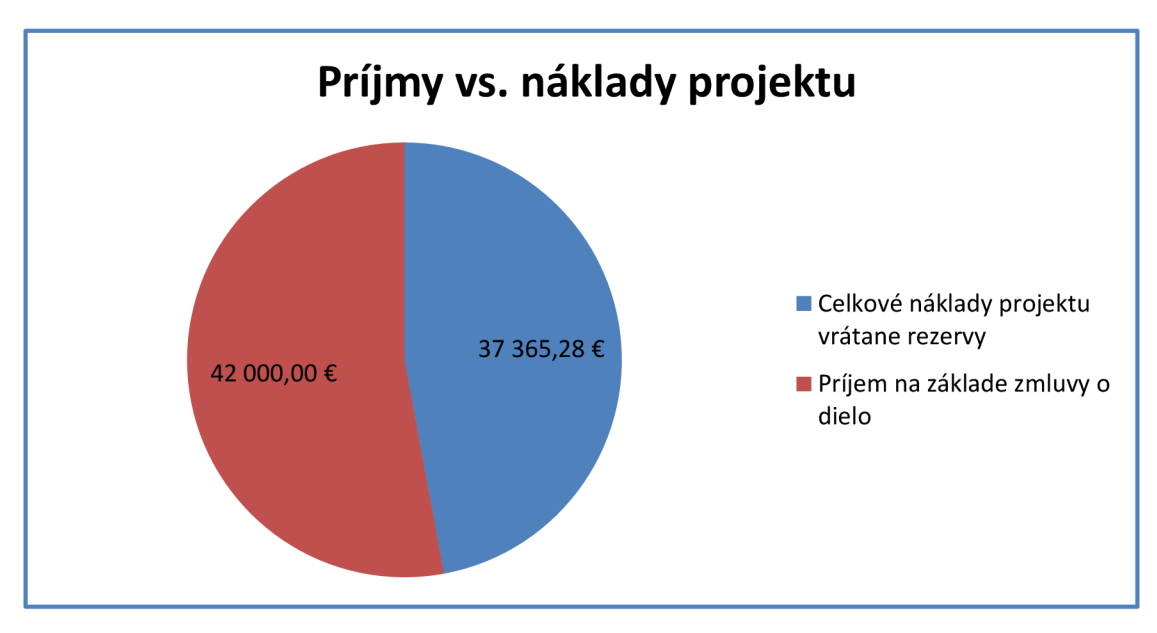

**Obrázok č. 24 : Príjmy a náklady z pohľadu realizátora projektu**  Zdroj: vlastné spracovanie

Jednoduchým odrátaním fakturovanej sumy (príjmov) od skutočných nákladov projektu, dostaneme po zaokrúhlení nákladov na celé čísla smerom nahor výslednú hodnotu 4 634 Eur, čo je zisk realizátora projektu.

*Zisk = Tržby (Príjmy) - Náklady =* 42 000 *EUR* - 37 366 *EUR =* 4 634 *EUR* 

Treba ešte pripomenúť, že toto číslo má najmä informačný charakter, keďže niektoré do rozpočtu nezahrnuté náklady (napríklad teambuilding projektového tímu, neformálne stretnutia s klientom atď.) sú hradené práve zo zisku projektu. Rádovo sa však jedná o položky, ktoré v celkovom súčte nepresahujú výšku tisíc eur.

## **Tabuľka č. 18 : Výsledná kalkulácia projektu z pohľadu realizátora**

Zdroj: vlastné spracovanie

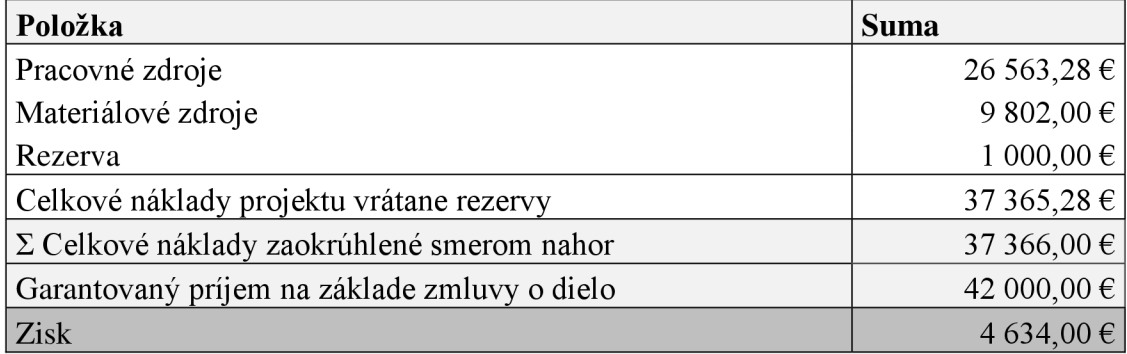

## **Prínosy**

Z pohľadu realizátora môžem zaradiť medzi najväčšie pozitíva a prínosy tohto projektu implementácie ERP systému Money S5 nasledovné:

- ziskovosť projektu (projekt rozhodne nebude stratový);
- nadobudnutie nových skúseností pre členov projektového tímu;
- získanie implementačného know-how pre zákazníkov obdobného typu;
- získanie pozitívnej referencie na dodávku ERP systému Money S5;
- nadviazanie dlhodobejšej spolupráce so zákazníkom (zabezpečovanie technickej podpory a servisných služieb);
- zefektívnenie procesu plánovania projektu použitím programu MS Project;
- skrátenie predpokladanej doby trvania projektu a optimalizácia zdrojov na základe metód projektového managementu.

### **5.8.2 Zhodnotenie z pohľadu investora (zákazníka)**

Náklady investora projektu je možné pomerne rýchlo zistiť pozretím na fakturovanú čiastku projektu, ktorú investor musel zaplatiť. Celkovo sa jedná sa o sumu vo výške 42 000 Eur. Aké sú však pre investora skutočné príjmy z implementácie ERP systému Money S5? Po konzultácii s investorom projektu som sa rozhodol zamerať najmä na prínosy, keďže žiaden priamy peňažný príjem, ktorý by sa dal okamžite vykalkulovať nevznikol. Preto som nemohol použiť žiadnu z množstva metód, ktoré nám umožňujú vypočítať návratnosť a úspešnosť danej investície.

Investor projektu sa rozhodol investovať najmä pre potrebu rozširovania svojich obchodných aktivít a zlepšenia vnútropodnikových procesov, na ktorých pokrytie bol pôvodný systém už nedostačujúci. Pre zabezpečenie týchto potrieb investor oslovil spoločnosť CIGLER SOFTWARE a.s., ktorá poskytla riešenie v podobe svojho ERP systému Money S5, ktorý je otvorený pre doprogramovanie rôznych individuálnych požiadaviek. Vedenie spoločnosti investora následne identifikovalo konkrétne kritériá úspešnosti pre overenie efektivity implementácie nového informačného systému, ktoré boli všetky počas realizácie projektu úspešne splnené.

## **Tabuľka č. 19 : Výsledná kalkulácia projektu z pohľadu investora**

Zdroj: vlastné spracovanie

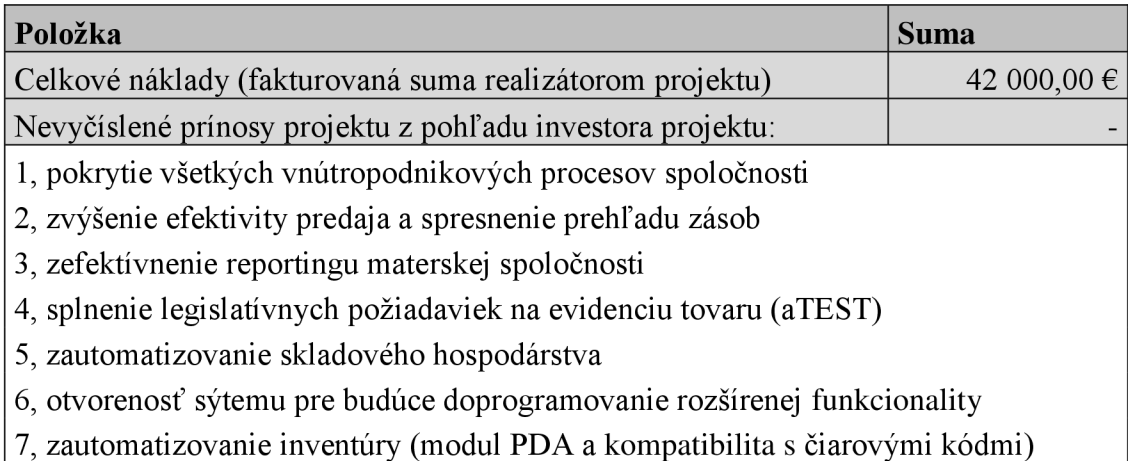

Ušetrené náklady by sa síce dali v dlhšom horizonte vyčísliť, avšak investor projektu mi svoje interné kalkulácie odmietol poskytnúť s odvodnením citlivosti skúmaných dát. Celkovo však investor projektu hodnotí proces implementácie ERP systému Money S5 vysoko pozitívne a s jeho priebehom vyjadril maximálnu spokojnosť.

## **5.9 Vyhodnotenie analýz projektu**

## **5.9.1 Časová analýza**

Hlavným účelom časovej analýzy bola identifikácia a časové ohodnotenie jednotlivých činností projektu, ich vzájomné previazanie a zobrazenie väzieb medzi danými činnosťami projektu. Celú časovú analýzu som spracoval v prostredí programu MS Project. Z nástrojov projektového managementu som použil v rámci časovej analýzy metódu PERT pre odhad doby trvania činností projektu, Ganttov diagram a sieťový graf som použil zase na zobrazenie vzájomných väzieb medzi jednotlivými činnosťami.

Projektové činnosti som ďalej rozdelil do troch základných fáz: 1. plánovanie projektu, 2. realizovanie požiadaviek klienta a 3. implementácia systému. Toto opatrenie zlepšilo orientáciu v samotnom projekte a zvýšilo prehľad medzi jednotlivými činnosťami. Pred časovou analýzou pomocou programu MS Project, bol odhad trvania projektu na základe metódy PERT 129,95 dňa (po zaokrúhlení 130 dní), no po optimalizácii kritickej cesty a použití nástrojov MS Project sa podarilo projekt naplánovať už za 117,63 dňa (po zaokrúhlení 118 dní). Optimalizáciou kritických činností som dosiahol úsporu celkom 12 dní, čo môžeme považovať za pomerne veľký úspech.

## **5.9.2 Analýza rizík**

Na základe analýzy rizík pomocou metódy RIPRAN som zistil, že hodnota rizika (HR) mnou realizovaného projektu implementácie ERP systému Money S5 je na úrovni 6,56. Následne som navrhol opatrenia, ktorými sa mi podarilo celkovú hodnotu rizika (HR) projektu minimalizovať na hodnotu 3,4. Táto hodnota je nižšia ako interné smernice realizátora projektu (5,00) a teda daný projekt bolo možné začať realizovať.

Medzi najväčšie hrozby skúmaného projektu patrili najmä chyby spravené pri programovaní individuálnych požiadaviek investora projektu, kde hodnota rizika (HR) dosahovala hodnotu až 1,5. Prijatím navrhnutých opatrení, by hodnota tohto rizika klesla na prijateľnú úroveň (HR len 0,6). Za akceptovateľné riziko som považoval chorobu člena projektového tímu. Najmenej sa mi podarilo znížiť hodnotu rizika pri hrozbe nedostatočného testovania. Do budúcnosti odporúčam, aby realizátor projektu zapracoval na minimalizovaní tohto problému (napríklad prijatím nového testera).

Na záver môžem potvrdiť, že analýza rizík je dnes jednou z najpoužívanejších analýz projektového managementu, ktorá nám umožňuje znižovať náklady na riziká projektu v dostatočnom predstihu. V mnou skúmanom projekte implementácie ERP systému Money S5 bola na základe tejto analýzy vyčíslená rezerva v celkovej výške 1000 Eur, ktorá bola následne započítaná do plánovaného rozpočtu projektu.

### **5.9.3 Zdrojová a nákladová analýza**

Hlavným výstupom zdrojovej a nákladovej analýzy je rozpočet projektu. Zdrojovú analýzu projektu implementácie ERP systému Money S5 som spracoval opäť pomocou programu MS Project, v ktorom som jednotlivé zdroje prepojil so všetkými činnosťami projektu a časovou analýzou. Všetky priradené zdroje sa následne automaticky zobrazili v Ganttovom diagrame. Vzhľadom na typ riešeného projektu (implementácia ERP systému) som použil najmä pracovné a materiálové zdroje. Ostatné zdroje projektu som neriešil vzhľadom na požiadavky a interné smernice firmy realizátora. Niektoré druhy nákladov projektu (PHM, stravné, teambuilding projektového tímu, neformálne stretnutia s klientom a iné) rieši totiž realizátor projektu príslušnými vnútornými smernicami, ktoré definujú, že tieto náklady sú hradené z iných podnikových zdrojov, prípadne následného zisku.

V mojom prípade, som nákladovú analýzu a rozpočet projektu zostavil zdát jednej z množstva OLAP analýz programu MS Project, ktoré som následne vhodne upravil a doplnil o výšku rezervy. Pracoval som najmä s pracovnými a materiálovými zdrojmi. Mzdové (pracovné) náklady boli odhadnuté spoločne s ekonómkou a účtovníčkou realizátora projektu. Materiálové náklady som odhadol spoločne s vedúcim oddelenia implementácií ERP systému Money S5.

Na základe výsledkov nákladovej analýzy a zostaveného rozpočtu môžem uviesť, že až 71% celkových nákladov projektu tvoria pracovné náklady, 26% tvoria materiálové náklady a 3% z celkových nákladov tvorí rezerva projektu. Z toho jasne vyplýva, že najdrahším faktorom pri projektoch implementácie ERP systémov sú ľudia a ich spochopnosti. Kľúčové činnosti projektu, ako sú programovanie individuálnych požiadaviek klienta, testovanie, nasadzovanie systému a školenie, realizujú členovia projektového tímu, ktorí sú zároveň najdrahšou položkou obdobných projektov.

#### **5.9.4 Zhodnotenie práce v MS Project**

V priebehu plánovania projektu implementácie ERP systému Money S5 cieľovému zákazníkovi, som sa v prostredí programu MS Project 2010 (na základe školskej licencie MSDN Academie Alliance), zaoberal najmä sledovaním priebehu projektu, časovou, zdrojovou a čiastočne nákladovou analýzou.

Z časovej analýzy som v programe som zostrojil Ganttov diagram, ktorý nám ponúka nie len základný prehľad časových charakteristík (kedy má byť úloha splnená), ale zachytáva aj vzťahy medzi jednotlivými činnosťami projektu v rôznych súvislostiach. Či už z pohľadu časovej postupnosti, zdrojov alebo plánovania. Prostredie MS Project nám umožňuje pridávať k daným činnostiam rôzne poznámky, nastavenia hraničných termínov alebo priamo prideliť zdroje. Taktiež môžeme sledovať v akom stave sa práve nachádza konkrétna úloha, respektíve na koľko % je zrealizovaná. Pri časovej analýze som si vytvoril vlastný pracovný kalendár, ktorý som následne upravil podľa pracovnej doby realizátora projektu.

Zo zdrojovej analýzy som v MS Project kompletne spracoval najmä materiálové a pracovné zdroje. Niektoré druhy nákladov projektu (PHM, stravné, teambuilding projektového tímu, neformálne stretnutia s klientom a iné) rieši totiž realizátor projektu príslušnými vnútornými smernicami, ktoré definujú, že tieto náklady sú hradené z iných podnikových zdrojov, prípadne následného zisku. Základom pre zdrojovú analýzu v MS Project je vždy vytvorenie zoznamu zdrojov, ktoré sú nevyhnutné na realizáciu projektu. Následne je potrebné tieto zdroje ohodnotiť a typovo zaradiť medzi pracovné, materiálové alebo nákladové zdroje. Pokračujeme priradením zdrojov ku konkrétnym činnostiam projektu. Napokon zdroje vyrovnáme, čím odstránime prípadné preťaženie zdrojov. Z nákladovej analýzy stačilo v mojom prípade vybrať vhodné kľúčové dáta a následne z nich zostaviť návrh rozpočtu.

*Výsledkom mojej činnosti v programe MS Project je síce jednoduchá, no ľahko modifikovateľná šablóna pre projekty zoberajúce implementáciou ERP systému Money S5. Dovolím si vysloviť predpoklad, že realizátor analyzovaného projektu bude môcť túto šablónu (minimálne jej určitú časť) využívať aj pri svojich ďalších plánovaných implementačných projektoch.* 

## **Záver**

Projekt, ktorému sa vo svojej diplomovej práci venujem, pojednáva o analýze, návrhu a implementovaní ERP systému Money S5 konkrétnemu zákazníkovi. Vo svojej práci som spojil teoretické a praktické vedomosti z oblastí projektového managementu, operačnej a systémovej analýzy a ERP systémov.

Hlavným cieľom mojej diplomovej práce bolo aplikovať vybranú metodiku projektového managementu (IPMA) pri analýze, návrhu a implementovaní ERP systému Money S5 konkrétnemu zákazníkovi. Prioritou bolo teda navrhnúť priebeh projektu tak, aby bol projekt realizovaný v čo najkratšom čase, s optimalizovanými zdrojmi a zároveň s dodržaním všetkých požiadaviek zo strany zákazníka (investora) projektu.

Uvedené požiadavky som sa snažil dosiahnuť pomocou kvalitného plánovania s využitím rôznych nástrojov a techník projektového managementu, ako sú identifikačná karta projektu, logický rámec projektu, metóda WBS, časová analýza (sieťový graf, Ganttov diagram), zdrojová a nákladová alebo analýza rizík prevedená pomocou jedinečnej metódy RIPRAN. Projekt je riešený, analyzovaný a plánovaný (konkrétne najmä časová a zdrojová analýza) za aktívneho využitia softwarovej podpory programu MS Project.

V konečnom dôsledku sa mi podarilo naplniť hlavný cieľ mojej diplomovej práce a aj samotného projektu. Výsledkom nie len úspešne zrealizovaný projekt implementácie ERP systému Money S5 s dodržaním všetkých termínov, ale aj zefektívnenie samotného implementačného procesu. Návrhy, ktoré som uviedol v tejto práci môžu teda v budúcnosti poslúžiť ako návrh vhodného postupu pre riadenie implementačných projektov v spoločnosti realizátora projektu. Časť práce, ktorá je spracovaná v programe MS Project, uvádzam v dátovej prílohe na priloženom CD.

Na úplný záver mi ostáva vysloviť už len úprimné želanie, aby mnou navrhnutý a zrealizovaný postup implementácie ERP systému Money S5 s využitím projektového managementu, našiel svoje vhodné uplatnenie aj v každodennej podnikovej praxi.

## **Literatúra**

## **Knižné a elektronické zdroje:**

- **(1)** Profil spoločnosti. *[Money.sk](http://Money.sk)* [online]. 2012 [cit. 2014-02-14]. Dostupné z: <http://www.money.sk/o-nas/>
- **(2)** Produkty spoločnosti. *[Money.sk](http://Money.sk)* [online]. 2012 [cit. 2014-02-21]. Dostupné z: http://www.money.sk/produkty/
- (3) Ocenenia a úspechy. *[Money.sk](http://Money.sk)* [online]. 2012 [cit. 2014-02-14]. Dostupné z: <http://www.money.sk/o-nas/oceneni/>
- **(4)** SODOMKA, P., KLCOVÁ, H. *Informační systémy v podnikové praxi. 2.* vyd. Brno: Computer Press, 2010. 504 s. ISBN 978-80-251-2878-7.
- **(5)** SVOZILOVÁ, A. *Projektový management*. Praha: Grada Publishing, 2007. 356 s. ISBN 80-247-1501-5.
- (6) KUBÁLEK, T., KUBÁLKOVÁ, M . *Řízení projektů v Microsoft Project 2010.*  Brno: Computer Press, 2010. 262 s. ISBN 978-80-251-3266-1.
- **(7)** DOLEŽAL, J., LACKO , B., MACHÁL P. a kolektív. *Projektový management podle IPMA. 2.* vyd. Praha: Grada Publishing, 2012. 528 s. ISBN 978-80-247- 4275-5.
- **(8)** Quality management systems Guidelines for quality management in projects. *INTERNATIONAL STANDARD ISO 10006* [online]. 15. 6. 2003 [cit. 2014-03-12]. Dostupné z:<http://marcelrzmut.comxa.com/2APII/ISO100062003.pdf>
- **(9)** ROSENAU, M . D. *Řízení projektu. 2.* vyd. Brno: Computer Press, 2003. 344 s. ISBN 80-7226-218-1.
- **(10)** IMAS, L., RIST, R. *The road to results: designing and conducting effective development evaluations.* Washington DC: World Bank Publications, 2009. ISBN 978-0-8213-7911-0.
- **(11)** SMEJKAL, V., RAIS, K. *Řízení rizik ve firmách a jiných organizacích.* 3. rozšířené a aktualizované vydaní. Praha: Grada Publishing, 2010. ISBN 978-80- 247-3051-6.
- (12) PROJECT MANAGEMENT INSTITUTE. Practice Standard for Work *Breakdown Structures.* Second edition. Newtown Square: Project Management Institute, 2006. ISBN 978-1-933890-13-5.
- **(13)** NĚMEC, V. *Projektový management. 2.* vyd. Praha: Grada, 2002. 184 s. ISBN 80-247-0392-0.
- **(14)** FIALA, P. *Projektové řízení modely, metody, analýzy.* Praha: Professional Publishing, 2004. 276 s. ISBN 80-86419-24-X.
- **(15)** Legislatívne požiadavky. *[Drumet.sk](http://Drumet.sk)* [online]. 2014 [cit. 2014-03-23]. Dostupné z: <http://www.drumet.sk/ocelove-lana-legislativa.xhtml>
- **(16)** SWOT Analysis. *[Mindtools.com](http://Mindtools.com)* [online]. 2011 [cit. 2014-03-23]. Dostupné z: [http://www.mindtools.com/pages/article/newTMC\\_05.htm](http://www.mindtools.com/pages/article/newTMC_05.htm)
- **(17)** SCHMIDT, T. *Real world logical framework examples and practical applications: Logical Framework Project Example* [online]. 2009 [cit. 2014-05- 06]. Dostupné z: <http://www.managementpro.com/styles/pdfs/LFX-March25.pdf>

# **Zoznam obrázkov**

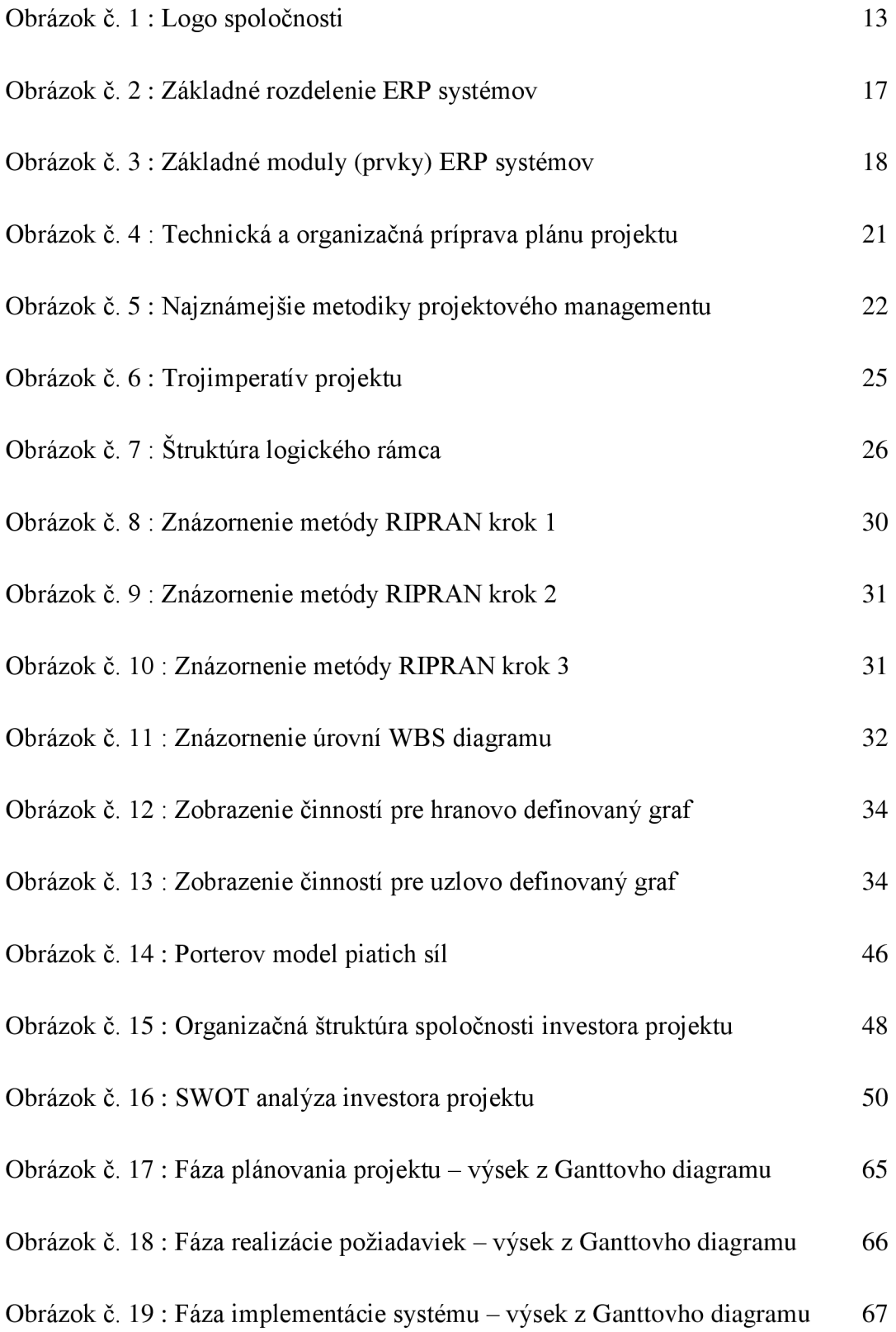

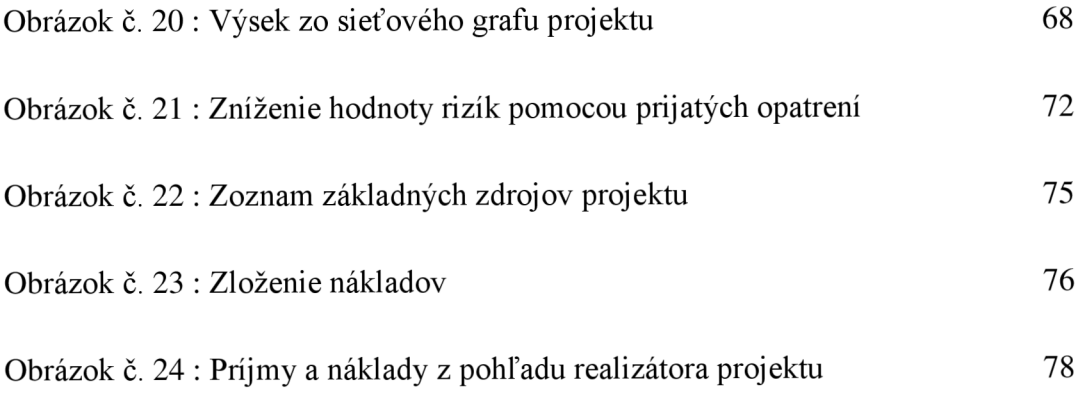

# **Zoznam tabuliek**

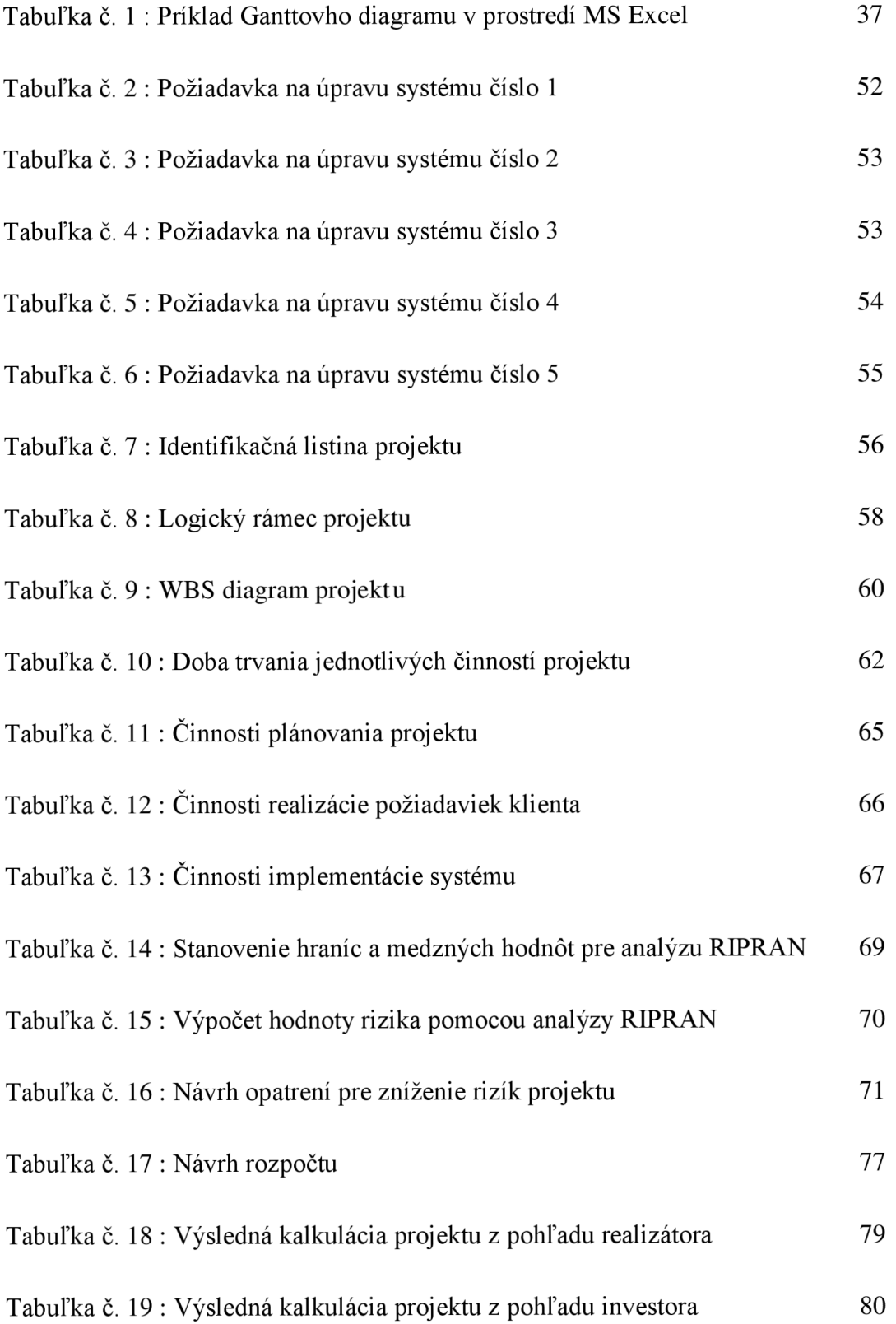

## **Prílohy**

**Príloha č.l:** Znázornenie činností projektu pomocou Ganttovho diagramu

**Príloha č.2:** Znázornenie väzieb sieťového grafu

**Príloha č.3:** Rozloženie zodpovednosti za jednotlivé činnosti (kto robí čo)

**Príloha č.4:** Grafické znázornenie finančného toku projektu (MS Project)

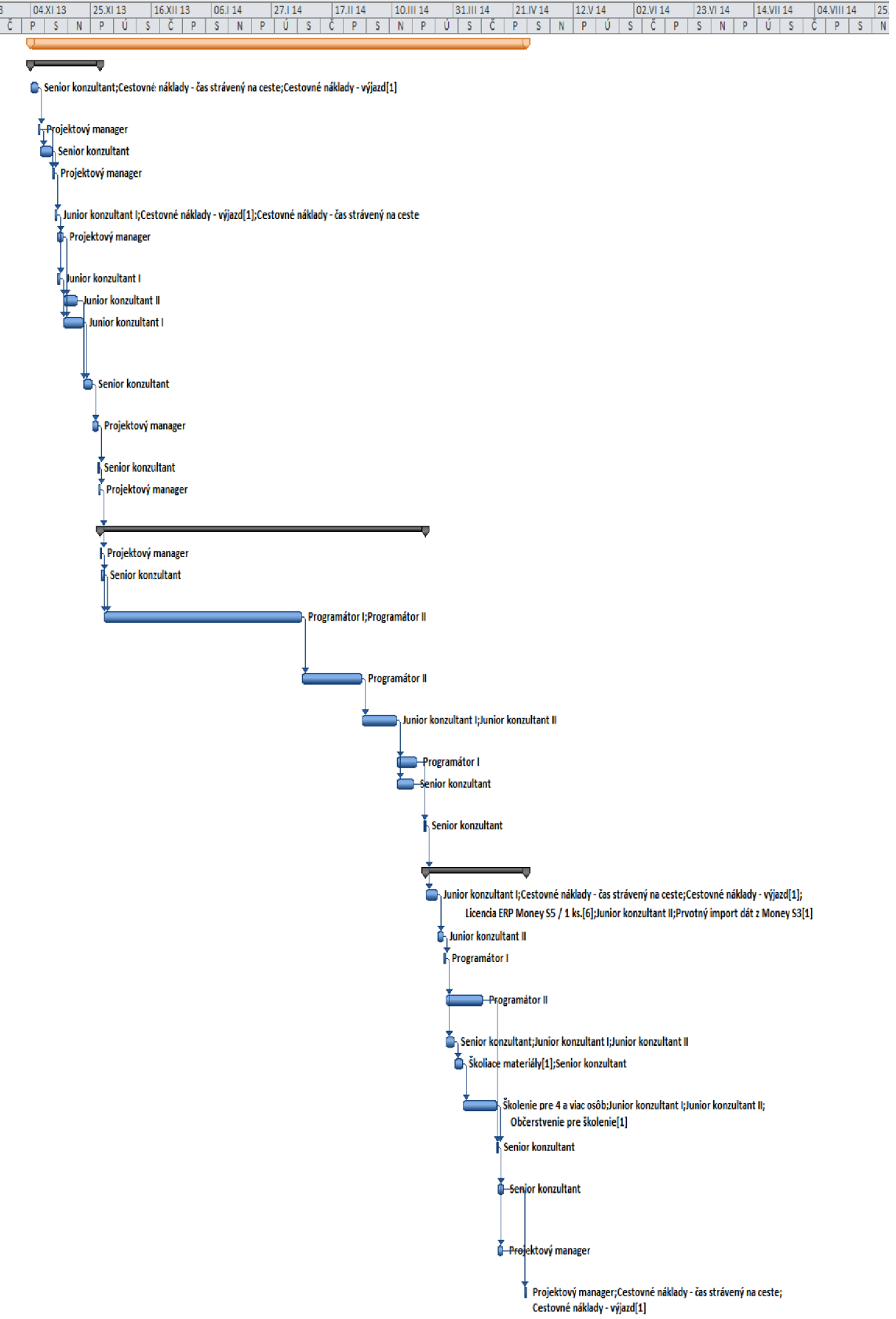

**Príloha č.l:** Znázornenie činností projektu pomocou Ganttovho diagramu

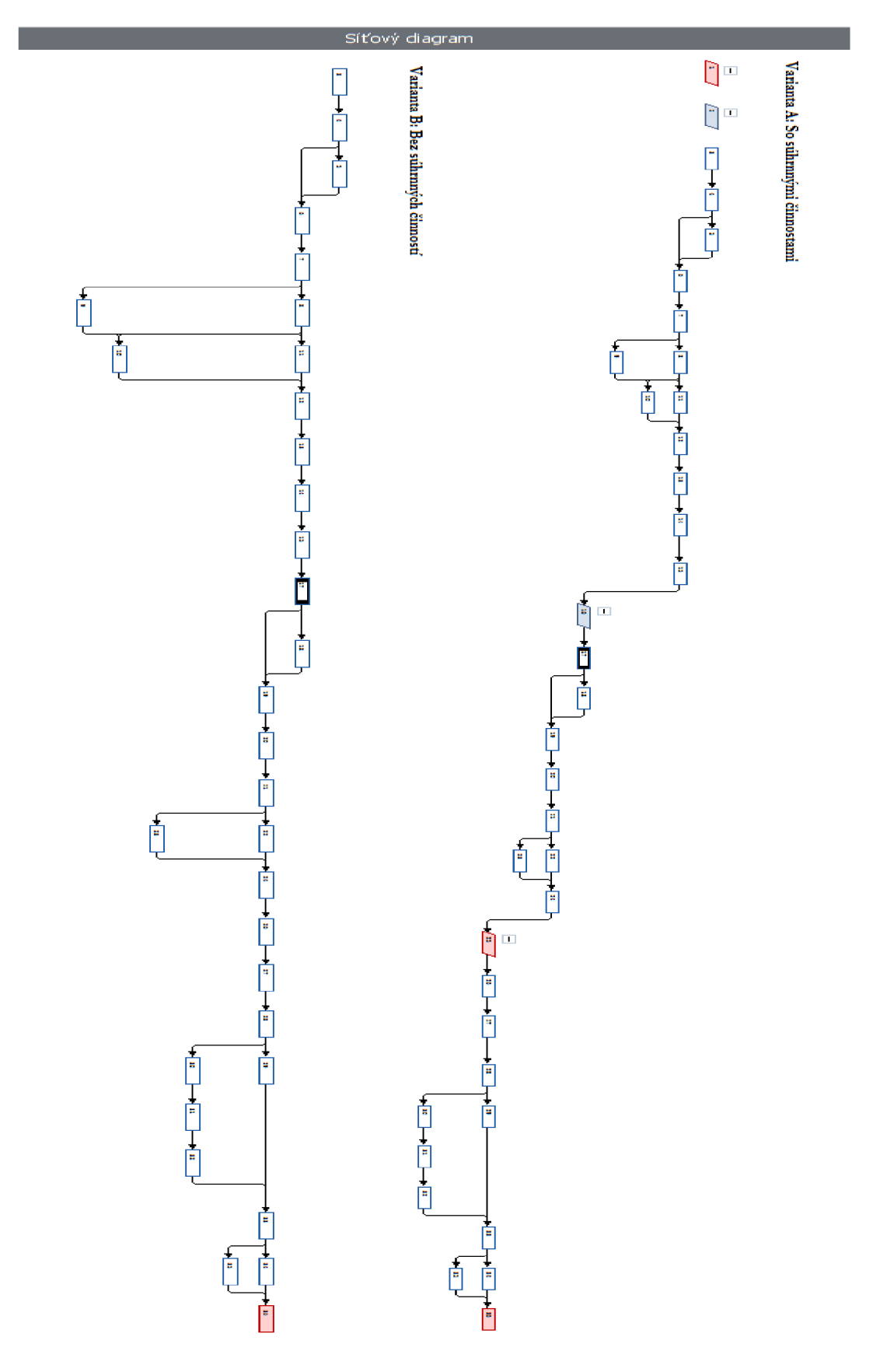

**Príloha č. 2:** Znázornenie väzieb sieťového grafu

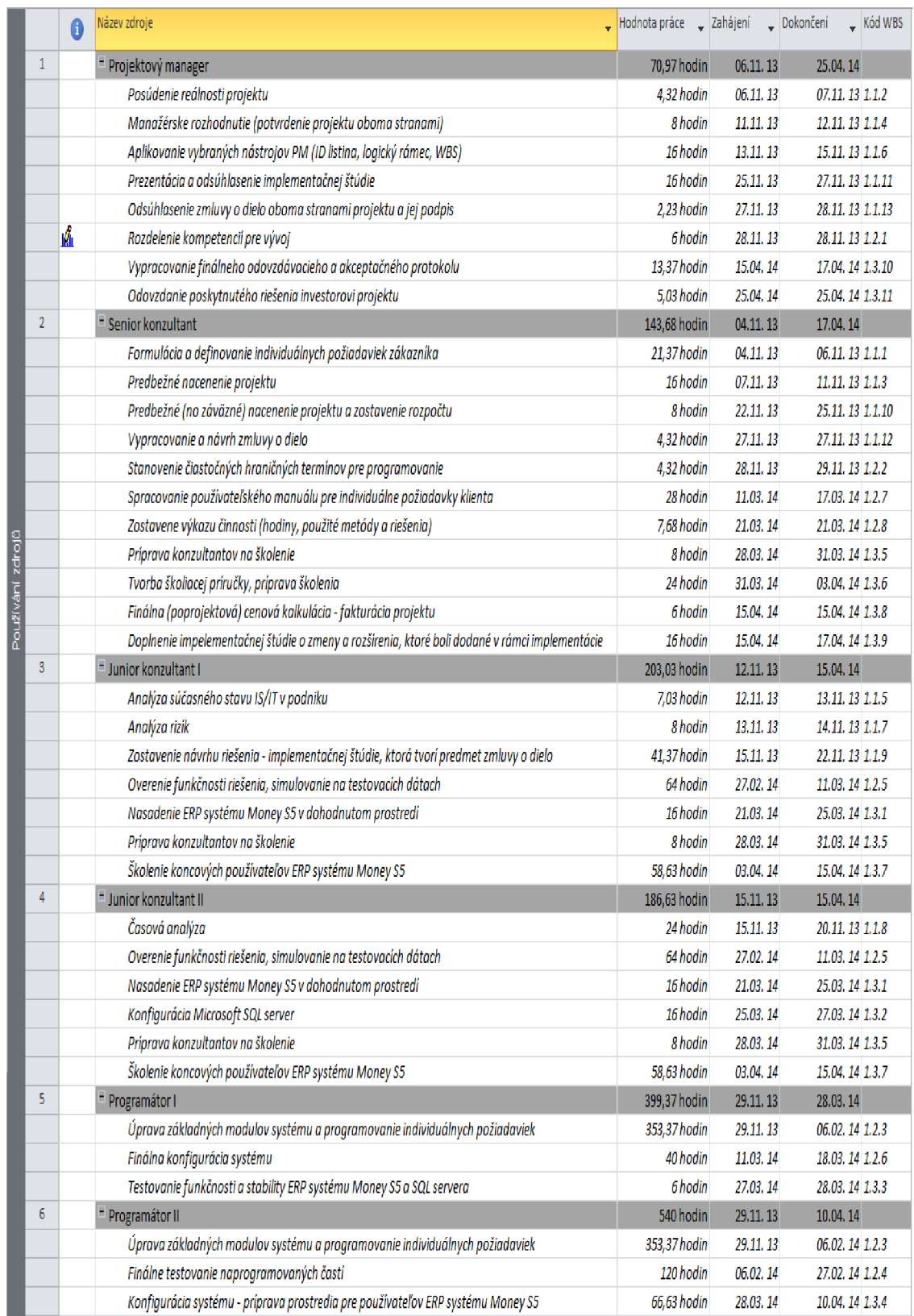

# **Príloha č. 3:** Rozloženie zodpovednosti za jednotlivé činnosti (kto robí čo)

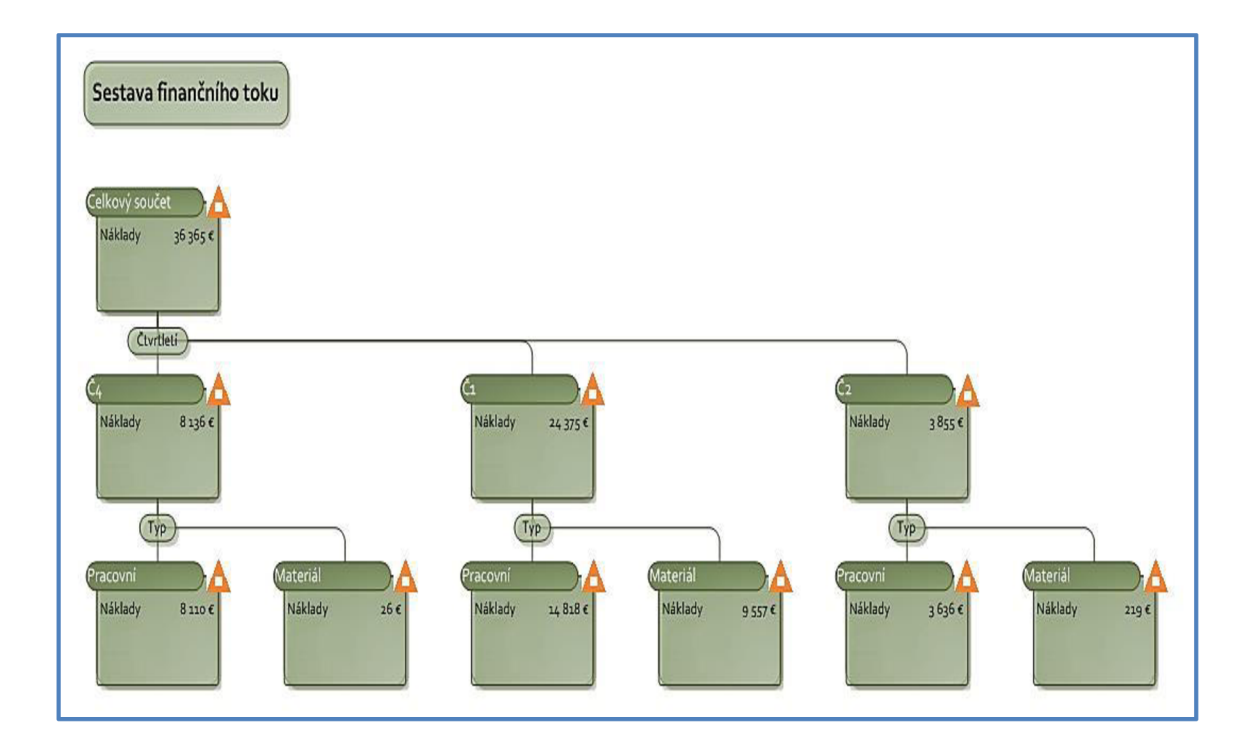

**Príloha č. 4:** Grafické znázornenie finančného toku projektu (MS Project)

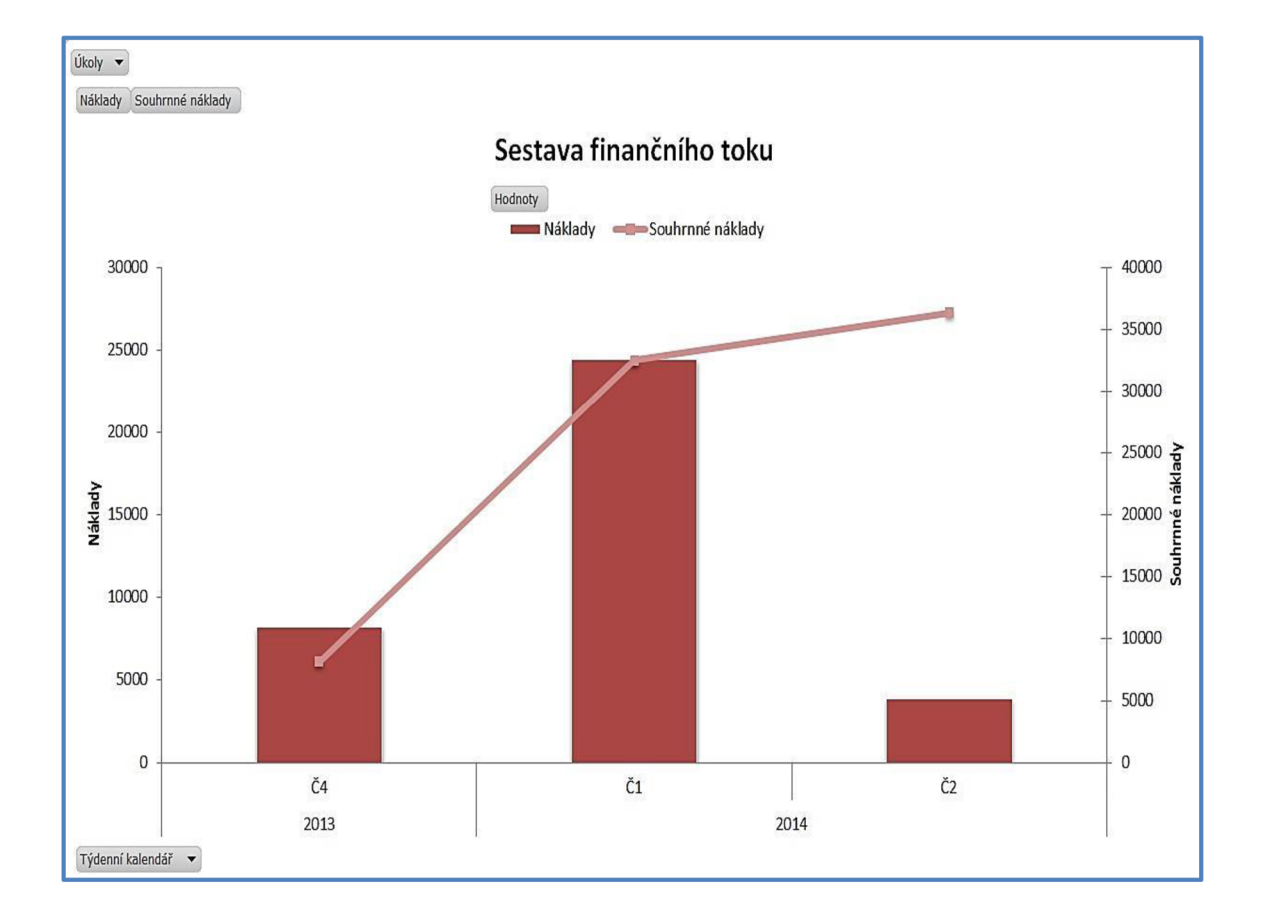